IBM Security Privileged Identity Manager Version 2.1.0

# Reference Guide

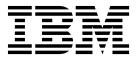

IBM Security Privileged Identity Manager Version 2.1.0

# Reference Guide

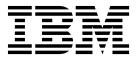

| Note Sefore using this information and the product it supports, read the information in Notices. |  |  |  |  |  |
|--------------------------------------------------------------------------------------------------|--|--|--|--|--|
|                                                                                                  |  |  |  |  |  |
|                                                                                                  |  |  |  |  |  |
|                                                                                                  |  |  |  |  |  |
|                                                                                                  |  |  |  |  |  |
|                                                                                                  |  |  |  |  |  |
|                                                                                                  |  |  |  |  |  |
|                                                                                                  |  |  |  |  |  |
|                                                                                                  |  |  |  |  |  |
|                                                                                                  |  |  |  |  |  |
|                                                                                                  |  |  |  |  |  |
|                                                                                                  |  |  |  |  |  |
|                                                                                                  |  |  |  |  |  |
|                                                                                                  |  |  |  |  |  |
|                                                                                                  |  |  |  |  |  |
|                                                                                                  |  |  |  |  |  |
|                                                                                                  |  |  |  |  |  |
|                                                                                                  |  |  |  |  |  |
|                                                                                                  |  |  |  |  |  |
|                                                                                                  |  |  |  |  |  |
|                                                                                                  |  |  |  |  |  |
|                                                                                                  |  |  |  |  |  |
|                                                                                                  |  |  |  |  |  |
|                                                                                                  |  |  |  |  |  |
|                                                                                                  |  |  |  |  |  |

# **Edition notice**

Note: This edition applies to Version 2.1.0 of IBM Security Privileged Identity Manager (product number 5725-H30) and to all subsequent releases and modifications until otherwise indicated in new editions.

© Copyright IBM Corporation 2013, 2016. US Government Users Restricted Rights – Use, duplication or disclosure restricted by GSA ADP Schedule Contract with IBM Corp.

# Contents

| Figures vii                                                                         | Chapter 5. Web services API            | . 29 |
|-------------------------------------------------------------------------------------|----------------------------------------|------|
| Tables ix                                                                           | Chapter 6. Shared access JavaScript    | 00   |
| Chapter 1. Virtual appliance commands 1                                             | APIs                                   | . 33 |
|                                                                                     | Chapter 7 Driville and Access Agent    |      |
| fips commands                                                                       | Chapter 7. Privileged Access Agent     |      |
| firmware commands                                                                   | shared access APIs                     | . 35 |
| fixpacks commands                                                                   | CheckOut                               | . 35 |
| license command                                                                     | CheckIn                                | . 37 |
| lmi commands 4                                                                      |                                        |      |
| management commands                                                                 | Chapter 8. JavaScript object reference | 39   |
| snapshots commands                                                                  | How to read the reference pages        |      |
| support commands 4                                                                  | Activity.                              |      |
| tools commands 5                                                                    | Activity.auditEvent()                  | . 42 |
| 01 . 0 1011 0 . 11 0 . 1                                                            | Activity.description                   |      |
| Chapter 2. IBM Security Privileged                                                  | Activity.duedate                       |      |
| Identity Manager commands 7                                                         | Activity.getSubProcesses()             |      |
| coredumps commands 7                                                                | Activity.guid                          |      |
| Cleaning core dump files 8                                                          | Activity.id                            | . 44 |
| logs commands                                                                       | Activity.index                         |      |
| service_properties commands                                                         | Activity.name                          |      |
| service_trace commands                                                              | Activity.participant                   |      |
| Enabling trace for the virtual appliance services 12                                | Activity.resultDetail                  |      |
| trusted_certs commands                                                              | Activity.resultSummary                 |      |
| upgrade commands                                                                    | Activity.setResult()                   | . 46 |
|                                                                                     | Activity.started                       | . 46 |
| Chapter 3. Privileged Session Gateway                                               | Activity.state                         |      |
| usage                                                                               | Activity.subtype                       |      |
| Manage Privileged Session Gateway sessions 15                                       | Activity.type                          |      |
|                                                                                     | AttributeChangeOperation               | . 48 |
| Initiating sessions with credentials that require check-out                         | AttributeChangeOperation.attr          |      |
| Initiating sessions with credentials that do not                                    | AttributeChangeOperation.op            |      |
| require check-out                                                                   | AttributeChangeOperation.values[]      |      |
|                                                                                     | ContainerSearch                        |      |
| Listing Privileged Session Gateway sessions 16                                      | ContainerSearch.searchByFilter()       | . 49 |
| Ending Privileged Session Gateway sessions 18 Returning a checked out credential 19 | ContainerSearch.searchByURI()          |      |
|                                                                                     | Context                                |      |
| Configuring a lifecycle rule for cleaning up Privileged Session Gateway sessions 19 | Context.getAccountParameter()          |      |
|                                                                                     | Context.getActivityResult()            |      |
| Clipboard function                                                                  | Context.getActivityResultById()        | . 52 |
| Observa A. Debells and Assess Amend                                                 | Context.getLoopCount()                 |      |
| Chapter 4. Privileged Access Agent                                                  | Context.getLoopCountByID()             | . 53 |
| usage 21                                                                            | Context.getProcessType()               |      |
| Logging on with PuTTY or SecureCRT 21                                               | Context.getRequestee()                 |      |
| Logging on with the Microsoft Remote Desktop                                        | Context.getService()                   |      |
| Connection (RDP) client                                                             | Context.isAccountDataChanged()         |      |
| Logging on with IBM Personal Communications 22                                      | Credential                             |      |
| Logging on with SQL Server Management Studio . 23                                   | Credential.getAccessMode()             | . 56 |
| Logging on with DB2 Data Studio 24                                                  | Credential.getCheckoutDuration()       |      |
| Logging on with the VMware vSphere Client 24                                        | Credential.getNotifyOption()           |      |
| Logging on with SoftLayer 25                                                        | Credential.getNotificationRecipient()  |      |
| More examples that can trigger check-out and                                        | Credential.isCheckoutSearchEnable()    |      |
| check-in automation 26                                                              | Credential.isNotifyOnly()              |      |
|                                                                                     | Credential.isPasswordViewable()        |      |
|                                                                                     |                                        |      |

| Credential.isResetPasswordAtCheckin()      | 58 | Process.auditEvent()                           |
|--------------------------------------------|----|------------------------------------------------|
|                                            |    | Process.comment                                |
| Delegate                                   | 60 | Process.description                            |
| DirectoryObject.addProperty()              |    | Process.getActivity()                          |
| DirectoryObject.dn                         |    | Process.getParent()                            |
| DirectoryObject.getChanges()               | 62 | Process.getRootProcess()                       |
| DirectoryObject.getProperty()              | 62 | Process.getRootRequesterName() 96              |
| DirectoryObject.getPropertyAsDate()        |    | Process.guid                                   |
| DirectoryObject.getPropertyAsString()      |    | Process.getSubProcesses()                      |
| DirectoryObject.getPropertyNames()         | 04 | Process.id                                     |
| DirectoryObject.name                       |    | Process.name                                   |
| Directory Object mustile Name              | 04 | Drocess neverted 07                            |
| DirectoryObject.profileName                |    | Process.parentId                               |
| DirectoryObject.removeProperty(name)       |    | Process.requesteeDN                            |
| DirectoryObject.removeProperty(name,value) |    | Process.requestorDN                            |
| DirectoryObject.setProperty()              |    | Process.requesteeName                          |
| EmailContext                               |    | Process.requestorName                          |
| Enrole                                     | 69 | Process.requestorType                          |
| Enrole.generatePassword()                  | 70 | Process.resultDetail                           |
| Enrole.getAttributeValue()                 | 70 | Process.resultSummary 99                       |
| Enrole.getAttributeValues()                | 71 | Process.setRequesteeData() 99                  |
| Enrole.localize()                          |    | Process.setResult()                            |
| Enrole.log()                               |    | Process.setSubjectData()                       |
| Enrole.logError()                          |    | Process.started                                |
| Enrole.logInfo()                           | 73 | Process.state                                  |
| Enrole.logWarning()                        | 74 | Process.subject                                |
| Enrole.toGeneralizedTime()                 | 74 | Process.type                                   |
| Enrole.toMilliseconds()                    |    | ProcessData                                    |
| Enrole.traceMax()                          |    | ProcessData.get()                              |
| Enrole.traceMid()                          |    | ProcessData.set()                              |
| Enrole.traceMin()                          |    | Reminder                                       |
| Error                                      |    | Role                                           |
| Error.setMessage()                         |    | Role.getAssignmentAttributes() 105             |
| Error.getMessage()                         |    | Role.getAllAssignmentAttributes() 105          |
| Error.setErrorCode()                       |    | Role.getOwner()                                |
| Error.getErrorCode()                       |    | Role.setAssignmentAttributes()                 |
| Participant.                               |    | RoleAssignmentAttribute                        |
| Participant.implementation                 | 70 | RoleAssignmentAttribute.getName() 100          |
| Participant.name.                          | 79 | RoleAssignmentAttribute.getRoleName() 107      |
| Participant.type                           | 60 | RoleAssignmentAttribute.getRoleDN 107          |
|                                            |    |                                                |
| ParticipantType                            |    | RoleAssignmentObject                           |
| Person                                     |    | RoleAssignmentObject.getAssignedRoleDN() 110   |
| Person.getAllAssignmentAttributes()        |    | RoleAssignmentObject.getDefinedRoleDN() 110    |
| Person.getRoleAssignmentData()             | 84 | RoleAssignmentObject.addProperty() 110         |
| Person.getRoleAssignmentData(String        |    | RoleAssignmentObject.getChanges()              |
| roleAssignedDN)                            |    | RoleAssignmentObject.getProperty() 112         |
| Person.getRoles()                          |    | RoleAssignmentObject.getPropertyNames() 112    |
| Person.getNewRoles()                       | 85 | RoleAssignmentObject.removeProperty() 112      |
| Person.getRemovedRoles()                   | 86 | RoleAssignmentObject.setProperty() 113         |
| Person.isInRole()                          | 86 | RoleSearch                                     |
| Person.removeRole()                        | 87 | RoleSearch.searchByName()                      |
| Person.removeRoleAssignmentData()          | 87 | RoleSearch.searchByURI()                       |
| Person.updateRoleAssignmentData()          | 88 | Service                                        |
| PersonSearch                               |    | ServiceSearch                                  |
| PersonSearch.searchByFilter()              | 89 | ServiceSearch.searchByFilter()                 |
| PersonSearch.searchByURI()                 |    | ServiceSearch.searchByName()                   |
| PostOffice                                 |    | ServiceSearch.searchByURI()                    |
| PostOffice.getAllEmailMessages()           |    | ServiceSearch.searchForClosestToPerson()       |
| PostOffice.getEmailAddress()               |    | 231.12230m2.1122m2m1 of Closestor Closetty 117 |
| PostOffice.getPersonByEmailAddress()       |    | Chapter Q. Application identity                |
| PostOffice.getTopic()                      | )1 | Chapter 9. Application identity                |
| Process                                    |    | commands                                       |
| 1100000                                    | )∠ | install-certificate                            |

| ACI management                                 |
|------------------------------------------------|
| Access request management                      |
| Manual activity events                         |
| Lifecycle rule events                          |
| Account management                             |
| Database views                                 |
| Container management                           |
| Organization role management 179               |
| Group management                               |
| Service management                             |
| Reconciliation                                 |
| Entitlement workflow management 185            |
| Entity operation management 185                |
| System configuration                           |
| Runtime events                                 |
| Self-password change                           |
| Credential management                          |
| Credential Pool management 191                 |
| Credential Lease management 192                |
| Shared Access Policy management 194            |
| Application ID management 195                  |
| 11ppineurion 12 inunuagement 1 1 1 1 1 1 1 1 2 |
| ••                                             |
| ••                                             |
| Notices                                        |
| Notices                                        |
| ••                                             |
|                                                |

# **Figures**

# **Tables**

| 1.           | Managing sessions                                | 32.        | Escalate manual activity event values for the   |     |
|--------------|--------------------------------------------------|------------|-------------------------------------------------|-----|
| 2.           | Ending sessions from the Privileged Identity     |            | AUDIT_MGMT_PARTICIPANT table                    | 170 |
|              | Manager Service Center                           | 33.        | AUDIT EVENT table for the escalate manual       |     |
| 3.           | Ending sessions from the self-service console 19 |            | activity event                                  | 171 |
| 4.           | More events that can trigger automated           | 34.        | AUDIT_EVENT table for lifecycle rule events     | 171 |
|              | check-out or check-in behavior 26                | 35.        | AUDIT_MGMT_PROVISIONING table                   | 172 |
| 5.           | JavaScript objects                               | 36.        | Values for columns in the AUDIT EVENT table     | 172 |
| 6.           | Syntax and example of using JavaScript code      | 37.        | V_PIM_CICO_HISTORY view                         | 175 |
|              | to replace message content                       | 38.        |                                                 | 175 |
| 7.           | Syntax and examples of using a RE tag to         | 39.        | V_PIM_CÎCO_HISTORY_DB_RSRC view                 | 175 |
|              | replace message content                          | 40.        | V_PIM_CRED_INFO view                            | 176 |
| 8.           | Syntax and example of using tags to replace      | 41.        | V_PIM_CRED_INFO_DB_RSRC view                    | 176 |
|              | message content                                  | 42.        | V_PIM_CRED_DETAILS view                         | 177 |
| 9.           | Syntax and examples of ITIMURL 131               | 43.        | V_PIM_CRED_DETAILS_DB_RSRC view                 | 177 |
| 0.           | Escape characters                                | 44.        | Values for columns in the AUDIT_EVENT table     | 178 |
| 1.           | Auditing schema tables                           | 45.        | AUDIT_MGMT_TARGET table                         | 179 |
| 2.           | AUDIT_EVENT table                                | 46.        | Values for columns in the AUDIT_EVENT table     | 179 |
| 13.          | Column values in the AUDIT_EVENT table 150       | 47.        | AUDIT_MGMT_TARGET table                         | 181 |
| 4.           | AUDIT_MGMT_TARGET table                          | 48.        | Values for columns in the AUDIT_EVENT table     | 181 |
| 15.          | Values for columns in the AUDIT_EVENT table 151  | 49.        | AUDIT_MGNT_TARGET table                         | 183 |
| 6.           | AUDIT_MGMT_DELEGATE table 153                    | 50.        | Values for columns in the AUDIT_EVENT table     | 183 |
| 7.           | Values for columns in the AUDIT_EVENT table 154  | 51.        | Values for columns in the AUDIT_EVENT table     | 184 |
| 18.          | Values for columns in the AUDIT_EVENT table 155  | 52.        | Values for columns in the AUDIT_EVENT table     | 185 |
| 9.           | AUDIT_MGMT_TARGET table                          | 53.        | Values for columns in the AUDIT_EVENT table     | 186 |
| 20.          | Values for columns in the AUDIT_EVENT table 158  | 54.        | Values for columns in the AUDIT_EVENT table     | 186 |
| 21.          | AUDIT_MGMT_ACCESS_REQUEST table for access       | 55.        | Value of the entity_name column table           | 187 |
|              | request management                               | 56.        | Values for columns in the AUDIT_EVENT table     | 189 |
| 22.          | AccessRequest values for the                     | 57.        | Values for columns in the AUDIT_EVENT table     | 189 |
|              | AUDIT_MGMT_OBLIGATION table 161                  | 58.        | Values for columns in the AUDIT_EVENT table     | 190 |
| <u>2</u> 3.  | AccessRequest values for the                     | 59.        | Values for columns in the AUDIT_EVENT table     | 191 |
|              | AUDIT_MGMT_OBLIGATION_ATTRIB table 161           | 60.        | AUDIT_MGMT_LEASE table                          |     |
| 24.          | AccessRequest values for the                     | 61.        | AUDIT_MGMT_TARGET table                         |     |
| _            | AUDIT_MGMT_OBLIGATION_RESOURCE table 162         | 62.        | Values for columns in the AUDIT_EVENT table     | 193 |
| 25.          | AUDIT_MGMT_MESSAGE table for access request      | 63.        | Values for columns in the AUDIT_EVENT table     | 195 |
|              | management                                       | 64.        | Values for columns in the AUDIT_EVENT table     | 195 |
| 26.          | AUDIT_EVENT table for access request             | 65.        | Example audit log entry when an application     | 401 |
| _            | management                                       |            | instance is registered successfully             | 196 |
| 27.          | Create manual activity values for the            | 66.        | Example audit log entry when an application     | 106 |
| •            | AUDIT_MGMT_ACTIVITY table                        | <b>.</b> . | instance retrieves a credential successfully    | 196 |
| 28.          | Create manual activity values for the            | 67.        | Example audit entry when an application         |     |
| •            | AUDIT_MGMT_PARTICIPANT table 167                 |            | instance is unable to retrieve a credential due | 107 |
| <u> 1</u> 9. | AUDIT_EVENT table for the create manual          | 60         | to an invalid token                             | 197 |
| 20           | activity event                                   | 68.        | Example audit entry when an application         |     |
| 30.          | Escalate manual activity values for the          |            | instance is unable to retrieve a credential     |     |
| 1            | AUDIT_MGMT_ACTIVITY table                        |            | because the application fingerprint does not    | 107 |
| 31.          | Escalate manual activity values for the          |            | match                                           | 19/ |
|              | AUDIT_MGMT_ACTIVITY table 169                    |            |                                                 |     |

# **Chapter 1. Virtual appliance commands**

Access the command line interface (CLI) of the virtual appliance by using either an ssh session or the console.

1. From the command-line interface, log on the virtual appliance. The following message is displayed:

```
Welcome to the IBM Security Privileged Identity Manager appliance
Enter "help" for a list of available commands
```

2. To see a list of available commands, enter **help** at the command-line prompt. The **help** command provides detailed information about each command from the list.

The following example shows the transcript of using an ssh session to access the virtual appliance.

```
usernameA@example.com> ssh -l admin pimva.example.com
admin@pimva.example.com's password:
Welcome to the IBM Security Privileged Identity Manager appliance
Enter "help" for a list of available commands
pimva.example.com> help
Current mode commands:
firmware
                   Work with firmware images.
                   Work with fix packs.
fixpacks
ispim
                   Work with the IBM Security Privileged Identity Manager
                   settings.
license
                   Work with licenses.
                   Work with the local management interface.
1mi
                   Work with management settings.
management
                   Work with policy snapshot files.
snapshots
support
                   Work with support information files.
tools
                   Work with network diagnostic tools.
Global commands:
back
                   Return to the previous command mode.
                   Log off from the appliance.
exit
help
                   Display information for using the specified command.
                   Reboot the appliance.
reboot
shutdown
                   End system operation and turn off the power.
                   Return to the top level.
top
pimva.example.com>
```

You can also access the console by using the appropriate VMware software. For example, VMware vSphere Client.

The IBM® Security Privileged Identity Manager virtual appliance CLI commands are broadly divided into the following main sections:

- Global commands
- Current mode commands

**Note:** The CLI contains only a subset of the function available from the graphical user interface.

#### Global commands

#### back

Returns to the previous command mode.

#### exit

Logs off from the appliance

#### help

Displays information for using the specified command.

#### reboot

Reboots the appliance.

#### shutdown

Ends the system operation and turn off the power.

#### top

Returns to the top level menu.

### Current mode commands

#### fips

View the FIPS 140-2 compliance status for the virtual appliance. FIPS commands are available only if FIPS mode is enabled.

#### firmware

Work with firmware images

#### fixpacks

Work with fix packs.

### ispim

Work with the IBM Security Privileged Identity Manager command-line tools. See Chapter 2, "IBM Security Privileged Identity Manager commands," on page 7.

#### license

Work with the licenses.

#### 1mi

Work with the local management interface.

#### management

Work with management settings.

#### snapshots

Work with policy snapshot files.

## support

Work with support information files.

#### tools

Work with network diagnostics tools.

# fips commands

Use the FIPS commands to view the FIPS 140-2 compliance status for the virtual appliance and FIPS-related log files.

**Note:** The FIPS commands are available only if FIPS mode is enabled for the IBM Security Privileged Identity Manager virtual appliance.

Federal Information Processing Standards (FIPS) are guidelines that are set for software and hardware computer security products.

#### status

Displays the current status of FIPS 140-2 mode.

If FIPS mode is enabled successfully on the virtual appliance, the following message is displayed:

```
FIPS 140-2 Status: OK
Appliance has enabled FIPS mode successfully.
```

If the virtual appliance is in an error state, the following message is displayed:

```
FIPS 140-2 Status: Error
Appliance has entered FIPS error state.
```

### view\_log

Displays the FIPS 140-2 messages in the system log.

# firmware commands

Use the firmware commands to work with firmware images.

## backup

Back up firmware on the active partition to the inactive partition.

#### get\_comment

View the comment that is associated with a firmware image.

## get\_info

View the version information that is associated with a firmware image.

#### list

List information about installed firmware images.

#### set comment

Replace the comment that is associated with a firmware image.

#### swaps

Swaps the active firmware images.

# fixpacks commands

The function works with the fix packs.

The corresponding task can be completed by using the graphical user interface. Navigate to **Manage** > **Updates and Licensing** > **Fix Packs**.

**install** Installs the available fix packs on the inserted USB device.

**list** Lists the available fix packs on the inserted USB device.

#### rollback

Uninstalls the most recently installed fix pack.

#### view\_history

Shows the installation history for all fix packs.

# license command

Commands to work with licenses.

#### install

Installs a license file from an inserted USB device.

#### list

Lists the available license files on the inserted USB device.

#### show

Displays information about the current active license.

# Imi commands

Work with the local management interface.

# reset\_lmi\_cert

Resets the server certificate for the local management interface to a self signed certificate.

#### restart

Restarts the local management interface.

# management commands

Use the management commands to configure management settings such as the hostname, DNS, interfaces, and password.

**dns** Works with the virtual appliance DNS settings.

#### hostname

Works with the virtual appliance host name.

#### interfaces

Works with the management interface settings.

#### set\_password

Sets the virtual appliance password.

# snapshots commands

Use the snapshots commands to work with policy snapshot files.

apply Applies a policy snapshot file to the system.

**Note:** You must restart the virtual appliance after you apply the snapshot.

**create** Creates a snapshot of current policy files.

**delete** Deletes a policy snapshot file.

#### download

Downloads a policy snapshot file to a USB flash drive.

#### get\_comment

Views the comment that is associated with a policy snapshot file.

**list** Lists the policy snapshot files.

# set\_comment

Replaces the comment that is associated with a policy snapshot file.

# upload

Uploads a policy snapshot file from a USB flash drive.

# support commands

The function generates the support files.

The corresponding task can be completed by using the graphical user interface. Navigate to Manage > System Settings > Support Files.

create Creates a support information file.

delete Deletes a support information file.

## download

Downloads a support information file to a USB flash drive.

#### get\_comment

Views the comment that is associated with a support information file.

**list** Lists the support information files.

#### set\_comment

Replaces the comment that is associated with a support information file.

## tools commands

Use the tools commands to work with network diagnostic tools.

#### connect

Test the connection to a particular server.

# connections

Display the network connections for the appliance.

### nslookup

Queries internet domain name servers.

ping Sends an ICMP ECHO\_REQUEST to network hosts.

#### traceroute

Traces a packet from a computer to a remote destination. Shows the required number of hops for a packet that is required to reach the destination and the duration of each hop.

# Chapter 2. IBM Security Privileged Identity Manager commands

Use the virtual appliance command-line interface to run IBM Security Privileged Identity Manager commands.

- 1. Access the command-line interface of the virtual appliance by using either an **ssh** session or the console.
- 2. From the command-line interface, log on to the IBM Security Privileged Identity Manager virtual appliance.

```
Welcome to the IBM Security Privileged Identity Manager appliance
Enter "help" for a list of available commands
```

3. Enter **ispim** to use the IBM Security Privileged Identity Manager commands.

```
pimva.example.com > ispim
```

4. Optional: To see a list of available commands, enter the **help** command.

The IBM Security Privileged Identity Manager commands are categorized into the following entries:

```
coredumps
logs
Work with the ISPIM service coredump files.
Work with the IBM Security Privileged Identity Manager log files.
service_properties
service_trace
trusted_certs
upgrade
Work with the ISPIM properties settings.
Work with the ISPIM trace settings.
Work with the ISPIM trace settings.
Work with the ISPIM trace settings.
Work with the IBM Security Privileged Identity Manager upgrade.
```

#### coredumps

Manage the core dump files.

#### logs

Work with the IBM Security Privileged Identity Manager log files.

# service\_properties

Work with the IBM Security Privileged Identity Manager properties settings.

#### service trace

Work with the IBM Security Privileged Identity Manager trace settings.

#### trusted certs

Manage the list of trusted certificates on IBM Security Privileged Identity Manager so that you can connect securely to managed targets and other external entities.

#### upgrade

Work with upgrade-specific tasks for IBM Security Privileged Identity Manager.

# coredumps commands

Manage the core dump files which is typically provided for troubleshooting.

## delete\_coredump

Deletes the core dump files.

### list\_coredump

Lists all the core dump files.

# Cleaning core dump files

You can clean core dump files through the command-line interface in the IBM Security Privileged Identity Manager virtual appliance.

## About this task

To see a list of available commands, enter the help command at the command-line prompt. The **help** command provides detailed information about each command from the list.

## **Procedure**

1. From the command-line interface, log on to the IBM Security Privileged Identity Manager virtual appliance.

## For example:

```
usernameA@example.com> ssh -l admin pimvasrvadmin@pimvasrv's password: admin
```

## The following message is displayed:

```
Welcome to the IBM Security Privileged Identity Manager appliance
Enter "help" for a list of available commands
```

2. Enter the help command at the pimvasrv prompt for a list of available commands. The following result is displayed:

```
Current mode commands:
                    Work with firmware images.
firmware
                    Work with fix packs.
fixpacks
                    Work with the ISPIM settings.
ispım
license
management
manshots
ispim
                    Work with licenses.
                    Work with management settings.
                    Work with policy snapshot files.
                    Work with support information files.
                    Work with network diagnostic tools.
tools
                    Work with firmware and security updates.
updates
Global commands:
                    Return to the previous command mode.
back
                    Log off from the appliance.
exit
                     Display information for using the specified command.
help
reboot
                     Reboot the appliance.
                     End system operation and turn off the power.
shutdown
                     Return to the top level.
top
```

- 3. Enter the ispim command at the pimvasrv prompt.
- 4. Enter the help command at the pimvasrv:ispim prompt for a list of available commands. The following result is displayed:

```
Current mode commands:
coredumps
                    Work with the ISPIM service coredump files.
                    Work with the IBM Security Privileged Identity Manager log
logs
                    files.
service_properties Work with the ISPIM properties settings.
service_trace
                    Work with the ISPIM trace settings.
trusted certs
                    Manage trusted certificates.
upgrade
                    Work with the IBM Security Privileged Identity Manager
                   upgrade.
Global commands:
back
                   Return to the previous command mode.
exit
                   Log off from the appliance.
                   Display information for using the specified command.
help
reboot
                   Reboot the appliance.
shutdown
                   End system operation and turn off the power.
                   Return to the top level.
```

5. Enter the coredumps command at the pimvasrv:ispim prompt.

6. Enter the help command at the pimvasrv:coredumps prompt for a list of available commands. The following result is displayed:

```
Current mode commands:
delete coredump
                    Delete coredump files.
list_coredump
                    List coredump files.
Global commands:
back
                    Return to the previous command mode.
                    Log off from the appliance.
exit
help
                    Display information for using the specified command.
reboot
                    Reboot the appliance.
shutdown
                    End system operation and turn off the power.
                    Return to the top level.
```

7. For a detailed help on list\_coredump, enter the help list\_coredump command at the pimvasrv:coredumps prompt. The following result is displayed:

```
List of coredump files. Usage: list_coredump
```

8. Enter the list\_coredump command at the pimvasrv:coredumps prompt. The following result is displayed:

```
List of core dump files:
1: 4.0K /opt/IBM/TDI/core.2333.23442.22334.00004.dmp
2: 4.0K /opt/IBM/ispim/core.2333.23442.22334.00007.dmp
3: 4.0K /opt/IBM/wlp/lib/core.2333.23442.22334.00002.dmp
4: 4.0K /opt/IBM/wlp/core.2333.23442.22334.00009.dmp
5: 4.0K /opt/IBM/isamesso82/core.2333.23442.22334.00006.dmp
6: 4.0K /opt/IBM/WebSphere85/core.2333.23442.22334.00005.dmp
7: 4.0K /opt/IBM/HTTPServer/core.2333.23442.22334.00003.dmp
```

9. To get a detailed help on delete\_coredump, enter the help delete\_coredump command at the pimvasrv:coredumps prompt. The following result is displayed:

```
Delete coredump files. Usage: delete_coredump
```

10. Enter the delete\_coredump command at the pimvasrv:coredumps prompt. The following result is displayed:

```
1: /opt/IBM/TDI/core.2333.23442.22334.00004.dmp
2: /opt/IBM/ispim/core.2333.23442.22334.00007.dmp
3: /opt/IBM/wlp/lib/core.2333.23442.22334.00002.dmp
4: /opt/IBM/wlp/core.2333.23442.22334.00009.dmp
5: /opt/IBM/isamesso82/core.2333.23442.22334.00006.dmp
6: /opt/IBM/WebSphere85/core.2333.23442.22334.00005.dmp
7: /opt/IBM/HTTPServer/core.2333.23442.22334.00003.dmp
8: Delete All
```

- 11. Do one of the following actions.
  - Enter the index number for the core dump file that you want delete. For example, specify 1 at **Enter index**.

The following message is displayed:

```
Are you sure you want to delete this core dump file?
```

Type the input as YES to confirm and delete the core dump file that you want to delete. The following message is displayed:

```
The core dump file '/opt/IBM/TDI/core.2333.23442.22334.00004.dmp' is deleted.
```

- Enter the index number for the **Delete All** option to delete all the core dump files. For example, specify 8 at **Enter index**.
  - Type the input as YES to confirm and delete one or all the core dump files. The following message is displayed:

The core dump files were deleted.

# **Example**

The following example shows the entire transcript to delete one or all the core dump files.

```
usernameA@example.com> ssh -l admin pimvasrv
admin@pimvasrv's password:admin
Welcome to the IBM Security Privileged Identity Manager appliance
Enter "help" for a list of available commands
```

```
pimvasrv> help
Current mode commands:
firmware
                    Work with firmware images.
                    Work with fix packs.
fixnacks
                    Work with the ISPIM settings.
ispim
license
                    Work with licenses.
management
                    Work with management settings.
snapshots
                    Work with policy snapshot files.
support
                    Work with support information files.
                    Work with network diagnostic tools.
tools
updates
                    Work with firmware and security updates.
Global commands:
back
                    Return to the previous command mode.
exit
                    Log off from the appliance.
                    Display information for using the specified command.
heln
reboot
                    Reboot the appliance.
                    End system operation and turn off the power.
shutdown
                    Return to the top level.
top
pimvasrv> ispim
pimvasrv:ispim> help
Current mode commands:
                    Work with the ISPIM service coredump files.
coredumps
logs
                    Work with the IBM Security Privileged Identity Manager log
                    files.
service properties
                    Work with the ISPIM properties settings.
                    Work with the ISPIM trace settings.
service trace
                    Manage trusted certificates.
trusted certs
                    Work with the IBM Security Privileged Identity Manager
upgrade
Global commands:
back
                    Return to the previous command mode.
exit
                    Log off from the appliance.
                    Display information for using the specified command.
help
reboot
                    Reboot the appliance.
                    End system operation and turn off the power.
shutdown
                    Return to the top level.
top
pimvasrv:ispim> coredumps
pimvasrv:coredumps> help
Current mode commands:
delete_coredump
                    Delete coredump files.
list coredump
                    List coredump files.
Global commands:
back
                    Return to the previous command mode.
exit
                    Log off from the appliance.
                    Display information for using the specified command.
help
reboot
                    Reboot the appliance.
                    End system operation and turn off the power.
shutdown
                    Return to the top level.
top
pimvasrv:coredumps> help list coredump
List coredump files.
Usage: list_coredump
pimvasrv:coredumps> list_coredump
List of core dump files:
1: 4.0K /opt/IBM/TDI/core.2333.23442.22334.00004.dmp
2: 4.0K /opt/IBM/ispim/core.2333.23442.22334.00007.dmp
3: 4.0K /opt/IBM/wlp/lib/core.2333.23442.22334.00002.dmp
4: 4.0K /opt/IBM/wlp/core.2333.23442.22334.00009.dmp
5: 4.0K /opt/IBM/isamesso82/core.2333.23442.22334.00006.dmp
6: 4.0K /opt/IBM/WebSphere85/core.2333.23442.22334.00005.dmp
7: 4.0K /opt/IBM/HTTPServer/core.2333.23442.22334.00003.dmp
pimvasrv:coredumps> help delete_coredump
Delete coredump files.
Usage: delete_coredump
pimvasrv:coredumps> delete coredump
1: /opt/IBM/TDI/core.2333.23442.22334.00004.dmp
2: /opt/IBM/ispim/core.2333.23442.22334.00007.dmp
3: /opt/IBM/wlp/lib/core.2333.23442.22334.00002.dmp
4: /opt/IBM/wlp/core.2333.23442.22334.00009.dmp
5: /opt/IBM/isamesso82/core.2333.23442.22334.00006.dmp
6: /opt/IBM/WebSphere85/core.2333.23442.22334.00005.dmp
7: /opt/IBM/HTTPServer/core.2333.23442.22334.00003.dmp
8: Delete All
Enter index: 1
Are you sure you want to delete all the core dump files from the system?
Enter 'YES' to confirm: YES
The core dump file '/opt/IBM/TDI/core.2333.23442.22334.00004.dmp' is deleted
pimvasrv:coredumps> delete coredump
1: /opt/IBM/ispim/core.2333.23442.22334.00007.dmp
2: /opt/IBM/wlp/lib/core.2333.23442.22334.00002.dmp
3: /opt/IBM/wlp/core.2333.23442.22334.00009.dmp
```

```
4: /opt/IBM/isamesso82/core.2333.23442.22334.00006.dmp
5: /opt/IBM/WebSphere85/core.2333.23442.22334.00005.dmp
6: /opt/IBM/HTTPServer/core.2333.23442.22334.00003.dmp
7: Delete All
Enter index: 7
Are you sure you want to delete all the core dump files from the system?
Enter 'YES' to confirm: YES
The core dump files were deleted.
pimvasrv:coredumps> delete_coredump
No coredump files were found.
pimvasrv:coredumps>
```

#### What to do next

You can do the following actions:

- View the existing list of core dump files.
- Delete some core dump files from the existing list.

# logs commands

Work with log related commands.

## clear\_ffdc

Clears all FFDC log files on the system.

#### monitor

Monitors log files on the system.

# service\_properties commands

Change the properties of the services.

You can see the list of modifiable properties at http://www.ibm.com/support/knowledgecenter/SSRMWJ\_6.0.0.2/com.ibm.isim.doc\_6.0.0.2/reference/ref/ref\_ic\_props\_supp\_table.htm. Use the IBM Security Privileged Identity Manager virtual appliance CLI for the properties that are not available in the graphical user interface.

#### list\_properties

Lists all the properties added through CLI.

### add\_property

Adds a property that is managed through CLI.

## update\_property

Updates an existing property added through CLI.

#### list\_syslog

Lists all the values of syslog properties.

#### update\_syslog

Updates the values of syslog properties.

# service\_trace commands

Use service\_trace commands to manage the log levels for the services. This subsection is provided for the troubleshooting.

## add\_trace

Adds a service trace level that is managed through CLI.

# list\_trace\_history

Lists all the service trace level added through CLI.

## update\_trace

Updates a service trace level added through CLI.

# Enabling trace for the virtual appliance services

You can add a service trace level through the CLI. From the **Appliance Dashboard**, restart the relevant virtual appliance service such as Identity, SingleSignOn, or SessionRecorder, and examine the log files for the new debug or trace messages.

## **Procedure**

1. Log on to the virtual appliance.

For example:

usernameA@example.com> ssh -l admin pimva.example.com admin@pimva.example.com's password:

The following message is displayed:

Welcome to the IBM Security Privileged Identity Manager appliance

- 2. Enter the ispim command at the pimva.example.com prompt.
- 3. At the prompt, enter the **help** command for a list of available commands.
- 4. Enter the service trace command at the pimva.example.com:ispim prompt.
- 5. At the prompt, enter the **help** command for a list of available commands. The following sub sections are listed under service\_trace:

## add trace

Adds a service trace level.

## list trace history

Lists the service trace level history.

# update\_trace

Updates a service trace level.

- 6. From the list of available commands, enter the add\_trace commandat the pimva.example.com:service trace prompt.
- 7. Type an index for the name of the service. For example, type the input as 2 at Enter index for SingleSignOn. The Name of the service can be as follows:
  - 1: Identity
  - 2: SingleSignOn
  - 3: SessionRecorder
- 8. Type the name of the package for the selected service at Name of the package. For example, encentuate.\*.

**Note:** The value for the name of the package can be only a single package or component name. For example, encentuate.\*. Adding another package by using the **add\_trace** command overwrites the current trace level setting.

- 9. Type an index to assign the value for the trace level of the package. For example, type the input as 8 at **Enter index** to assign audit. The values can be as follows:
  - 1: all
  - 2: finest
  - 3: finer
  - 4: fine
  - 5: detail
  - 6: config
  - 7: info
  - 8: audit

9: warning 10: severe 11: fatal 12: off

#### Results

The property is updated with the new value. Complete these steps to apply the new settings:

- 1. Restart IBM Security Privileged Identity Manager to apply the new settings.
- 2. Enter the list\_trace command at the pimva.example.com:service\_trace prompt.

View the following information:

pimServiceName:SingleSignOn pimPackageName:encentuate.\* pimTraceValue:audit

## What to do next

Update a service trace level. For example, update the Identity virtual appliance service.

- Enter the update\_trace command at the pimva.example.com:service\_trace prompt.
- 2. Type an index to assign the value for the trace level of the package. For example, type the input as 7 at **Enter index** to update to info.

**Note:** The default value for the trace level is info.

The following example shows the transcript to set the trace level for the Identity service:

```
usernameA@example.com> ssh -l admin pimva.example.com
admin@pimva.example.com's password:
Welcome to the IBM Security Privileged Identity Manager appliance
Enter "help" for a list of available commands
pimva.example.com> ispim
pimva.example.com:ispim> help
Current mode commands:
coredumps
                   Work with the ISPIM service coredump files.
                   Work with the IBM Security Privileged Identity Manager log
logs
                    files.
service properties Work with the ISPIM properties settings.
service_trace
                   Work with the ISPIM trace settings.
trusted certs
                   Manage trusted certificates.
                   Work with the IBM Security Privileged Identity Manager
upgrade
                    upgrade.
pimva.example.com:ispim> service_trace
pimva.example.com:service trace> help
Current mode commands:
add trace
                  Add a new service trace level.
list trace history List the service trace level history.
update_trace
                   Update an service trace level.
Global commands:
back
                    Return to the previous command mode.
exit
                   Log off from the appliance.
help
                    Display information for using the specified command.
reboot
                    Reboot the appliance.
shutdown
                   End system operation and turn off the power.
                    Return to the top level.
pimva.example.com:service_trace> update_trace
Name of the service :
1: Identity
2: SingleSignOn
3: SessionRecorder
```

```
Enter index: 2
Name of the package: *
Value for the trace level:
1: all
2: finest
3: finer
4: fine
5: detail
6: config
7: info
8: audit
9: warning
10: severe
11: fatal
12: off
Enter index: 7
pimva.example.com:service_trace> list_trace
pimServiceName:SingleSignOn pimPackageName:* pimTraceValue:info
pimva.example.com:service_trace>
```

# trusted\_certs commands

Manage the list of trusted certificates on IBM Security Privileged Identity Manager so that you can connect securely to managed targets, external data tiers, and adapters.

add Adds a certificate.

delete Deletes a certificate.

**show** Show details about a certificate.

# upgrade commands

Work with IBM Security Privileged Identity Manager firmware updates.

**delete** Deletes firmware updates from the system.

install Installs the available firmware update to the system.

**list** Lists firmware updates from a USB device.

transfer

Transfers firmware update from a USB device to the system.

# **Chapter 3. Privileged Session Gateway usage**

The Privileged Session Gateway allows you to securely administer target resources with single sign-on without installing a client on your workstation.

# **Manage Privileged Session Gateway sessions**

You can initiate, list, and end sessions from IBM Security Privileged Identity Manager consoles.

Use the following table to determine the consoles to use to execute the tasks:

Table 1. Managing sessions

| Task                                                                                                    | Console                                                                   | Reference                                                                                                    |
|----------------------------------------------------------------------------------------------------|---------------------------------------------------------------------------|----------------------------------------------------------------------------------------------------|
| <ol> <li>Privileged User tasks:</li> <li>Initiating sessions.</li> <li>Remotely ending your own sessions.</li> <li>Viewing your own sessions.</li> <li>Searching for credentials.</li> <li>Returning credentials.</li> </ol> | IBM Security<br>Privileged<br>Identity Manager<br>self-service<br>console | <ul> <li>"Initiating sessions with credentials that require check-out"</li> <li>"Initiating sessions with credentials that do not require check-out" on page 16</li> <li>"Listing sessions from the IBM Security Privileged Identity Manager Self-service console" on page 17</li> <li>"Ending your own session" on page 19</li> <li>"Returning a checked out credential" on page 19</li> </ul> |
| <ul><li>Privileged Administrator tasks:</li><li>1. Viewing sessions of resources in your own administrator domain.</li><li>2. Remotely ending sessions of another user.</li></ul>                                            | Privileged<br>Identity Manager<br>Service Center                          | <ul> <li>"Listing sessions from the<br/>Privileged Identity Manager<br/>Service Center" on page 16</li> <li>"Ending another user's session"<br/>on page 18</li> </ul>                                                                                                    |

# Initiating sessions with credentials that require check-out

You can check out credentials and initiate sessions.

#### **Procedure**

- 1. Log in to the IBM Security Privileged Identity Manager Self-Service console.
- 2. In My Shared Access, click Use Credential.
- 3. From the Use Credential page, use the following filters to search for a credential or credential pool:
  - Resource
  - · Credential or pool

Note: The search returns credentials and credential pools with the login ID, resource name, or resource alias that partially matches the queries.

4. From the search results, click the **Check out** button  $\stackrel{\triangle}{=}$ .

- 5. From the Check out information page, click Check out.
- 6. From the Check out Confirmation page, click Connect.
- 7. In the Connect to target window, provide the following details:

## **Select Target**

Specify the resource alias that you are connecting to.

**Note:** If the resource alias contains a wildcard (\*), complete the text box to form the fully qualified domain name (FQDN), the hostname, or the IP address.

**Port** Specify the port of the target that you are connecting to.

**8**. Click **Connect**. By clicking **Connect**, you are agreeing to be recorded, if Privileged Session Recorder is enabled.

The session opens in a new browser tab.

## What to do next

You can perform one of the following actions from the Use Credential page:

- Use a checked out credential to connect directly to a session by clicking the **Connect** button *→* .
- If View Password is enabled, click on the View Password button .

# Initiating sessions with credentials that do not require check-out

You can initiate sessions with a credential that does not require a check-out.

### **Procedure**

- 1. Log in to the IBM Security Privileged Identity Manager Self-Service console.
- 2. In My Shared Access, click Use Credential.
- 3. Use the following filters to search for a credential:
  - Resource
  - Credential or pool
- 4. From the search results, click the **Connect** button → to connect to a Privileged Session Gateway session.

# **Listing Privileged Session Gateway sessions**

You can view the list of sessions of a resource.

| Roles                       | Privileged Session Gateway Sessions list viewable from                                               |
|-----------------------------|----------------------------------------------------------------------------------------------------|
| Privileged<br>Administrator | You can view the list of sessions for a resource in the Privileged Identity Manager Service Center.  |
| Privileged User             | You can list your own sessions in the IBM Security Privileged Identity Manager Self-service console. |

# Listing sessions from the Privileged Identity Manager Service Center

As a Privileged Administrator, you can view the list of sessions for a resource in your administrator domain from the Privileged Identity Manager Service Center.

#### About this task

You can also end sessions. See "Ending another user's session" on page 18.

## **Procedure**

- 1. Log in to the Privileged Identity Manager Service Center.
- 2. Click Manage Resources.
- 3. Select a resource and click **View Sessions**. You see the following details in the **View sessions-<resource name>** window:

#### Credential

Specifies the credential that is used.

**User** Specifies the privileged user that uses the credential.

### Client IP

Specifies the IP address that the privileged user is connecting from.

## Target address

Specifies the host that the privileged user is connecting to.

#### Start time

Specifies the start time of a session.

Status Specifies one of the following status of a session:

- Requested- Specifies that a request is sent to Privileged Session Gateway to establish a session. A response is pending.
- Connecting- Specifies that the Privileged Session Gateway is opening a connection to the target host.
- Active- Specifies a successful connection.
- Terminating- Specifies that a session is being terminated.

# Listing sessions from the IBM Security Privileged Identity Manager Self-service console

As a privileged user, you can list your own sessions from the IBM Security Privileged Identity Manager Self-service console.

#### About this task

Note: You can also end sessions. See "Ending your own session" on page 19.

## **Procedure**

- 1. Log in to the IBM Security Privileged Identity Manager Self-service console.
- 2. In **My Shared Access**, click **View sessions**. From the **View sessions** page, you see a list of sessions with the following details for each session:

#### Login ID

Specifies the credential that is used.

**Target** Specifies the host that a privileged user is connecting to.

## Protocol

Specifies the protocol that is used.

#### Start time

Specifies the start time a connected session.

**Status** Specifies one of the following status of a session:

- Requested- Specifies that a request is sent to Privileged Session Gateway to establish a session. A response is pending.
- Connecting- Specifies that the Privileged Session Gateway is opening a connection to the target host.
- Active- Specifies a successful connection.
- Terminating- Specifies that a session is being terminated.

# **Ending Privileged Session Gateway sessions**

You can end sessions from the IBM Security Privileged Identity Manager consoles.

Use the following table to determine the roles and consoles to end sessions:

| Role                     | End Privileged Session Gateway sessions from                                                          |
|--------------------------|----------------------------------------------------------------------------------------------------|
| Privileged Administrator | You can end sessions in the Privileged Identity<br>Manager Service Center                             |
| Privileged User          | You can end your own sessions in the IBM Security<br>Privileged Identity Manager self-service console |

The maximum duration of a session is defined by the lease duration, if the credential is checked out.

As a Privileged User, if you have less than 30 minutes remaining in your lease, and the session is open, the Privileged Session Gateway notifies you that the session is about to expire. When the lease expires, the session is ended automatically.

# Ending another user's session

As a Privileged Administrator, you can end sessions from the Privileged Identity Manager Service Center.

#### About this task

You can end sessions from the following pages in the Privileged Identity Manager Service Center:

- Manage Credentials
- Manage Resources

Use the following table to determine the procedures to end a session:

Table 2. Ending sessions from the Privileged Identity Manager Service Center

| End session from        | Steps                                                                                                    |
|-------------------------|----------------------------------------------------------------------------------------------------|
| Manage Credentials page | From the list of credentials, select one or more credentials and click <b>Check in</b> .                                                                    |
|                         | All sessions that use the credential are automatically ended when you check in a credential.                                                                |
| Manage Resources page   | 1. Select a resource and click <b>View Sessions</b> .                                                                                                    |
|                         | From the list of sessions, select one or more sessions and click <b>End sessions</b> .     Note: The credential used in the session will not be checked in. |

# **Ending your own session**

You can end your own sessions from the IBM Security Privileged Identity Manager self-service console.

#### About this task

You can end your own session from the following pages in the self-service console:

- · A Privileged Session Gateway session browser tab
- The Return Credentials and View Sessions pages in the self-service console.

Use the following table to determine the procedures to end a session:

Table 3. Ending sessions from the self-service console

| End session from                                 | Steps                                                                                                    |
|--------------------------------------------------|----------------------------------------------------------------------------------------------------|
| A Privileged Session Gateway session browser tab | Depending on the target host, type a command to end the session in the command prompt in the session browser tab. For example, exit.  Alternatively, you can close the session browser tab to end the session. |
| View Sessions page                               | From the list of sessions, select one or more sessions and click <b>End Session</b> . <b>Note:</b> The credential used in the session will <b>not</b> be checked in.                                           |
| Return Credentials page                          | From the list of credentials that are checked out, select one or more credentials and click <b>Check in</b> .  All sessions that use the credential are automatically ended when you check in a credential.    |

# Returning a checked out credential

You can return credentials that you have checked out in the IBM Security Privileged Identity Manager self-service console.

## **Procedure**

- 1. Log in to the IBM Security Privileged Identity Manager self-service console.
- 2. In My Shared Access, click Return Credential.
- 3. From the list of credentials, select one or more credentials and click Check in.
- 4. In the Checkin confirmation page, click Submit.
- 5. To confirm that you have successfully returned the credential, click **View My Requests**. In the **View My Requests** page, you see the status of the credential return as **Success**.

# Configuring a lifecycle rule for cleaning up Privileged Session Gateway sessions

As a System Administrator, you can configure a lifecycle rule in the Administrative console to check the status of sessions.

## About this task

The cleanUpGatewaySessions rule is useful for cleaning up stale sessions. For example, when the session is not shut down correctly. You can configure it to check periodically for sessions that are no longer active.

**Note:** By default, this rule only checks the status of the sessions that have been running for more than 2 hours. To change this threshold, modify the com.ibm.ispim.session.checkForStaleSessionAfterMins property in the Virtual appliance Command Line Tool. This rule is not enabled by default.

#### **Procedure**

- In the Administrative console, select Configure System > Manage Life Cycle Rules.
- 2. Select Global level in the Lifecycle rule level.
- 3. Click Clean Up Gateway Sessions.
- 4. In the **Event** tab, click **Add** to define the schedule for the rule.
- 5. Click **OK** to return to the **Event** tab.
- 6. Click **Apply**.
- 7. Click **OK** to return to the **Manage Life Cycle Rules** page.

# **Clipboard function**

In a Privileged Session Gateway session, you can copy and paste text.

To copy text, select the text, right-click, and choose Copy.

To paste text into the session, place the cursor at the destination location, and press the **Shift+Insert** keys.

**Note:** Ctrl+C and Ctrl+V do not work to copy and paste within an SSH session.

# Chapter 4. Privileged Access Agent usage

Privileged Users can use Privileged Access Agent to automatically log on to a managed resource with shared credentials.

Privileged Access Agent automatically checks in shared access credentials when you log out, exit, or close the client application.

**Tip:** Go to the AccessProfile Library to add single sign-on with new client applications or to download updates for the bundled AccessProfiles.

If the shared access credential check-in process is not triggered automatically, the shared access credential remains checked out to the user until the lease time expires. You can check out a shared access credential only for a limited amount of time. The specific amount of time is the lease time.

# Logging on with PuTTY or SecureCRT

As a privileged user, you can use PuTTY or SecureCRT to log on to a remote terminal host from Windows with shared privileged identities.

#### About this task

The Privileged Administrator can configure the Privileged Identity Management AccessProfile for different logon prompts. See Modifying AccessProfiles. If the pre-configured Privileged Identity Management AccessProfile is updated, see Uploading AccessProfiles to the virtual appliance.

The Wallet must contain IBM Security Privileged Identity Manager credentials.

# **Procedure**

- 1. Start PuTTY or SecureCRT.
- 2. Specify the target host name or IP address.
- 3. When prompted to log on with shared access credentials, choose Yes.
- 4. When prompted with the reauthentication prompt, specify your password.
- 5. If the Wallet does not contain any IBM Security Privileged Identity Manager credentials, you are prompted to provide them.
- 6. When prompted with the Shared Access Selection window, select a credential pool to check out shared access credentials.

Note: Enter a justification for the credential check-out.

7. When prompted to provide consent to be recorded, choose **Yes**. Session recording is started.

## Results

The AccessProfile checks out the shared access credential from IBM Security Privileged Identity Manager and injects the shared access credential in the logon prompt.

# Logging on with the Microsoft Remote Desktop Connection (RDP) client

You can log on to a remote desktop with shared privileged identities with Remote Desktop Connection.

# About this task

The Privileged Administrator can configure the Privileged Identity Management AccessProfile for different logon prompts. See Modifying AccessProfiles. If the pre-configured Privileged Identity Management AccessProfile is updated, see Uploading AccessProfiles to the virtual appliance.

The Wallet must contain IBM Security Privileged Identity Manager credentials.

## **Procedure**

- 1. Start the Microsoft Remote Desktop Connection client by clicking **Start** > **All Programs** > **Accessories** > **Remote Desktop Connection**.
- 2. Click Connect.
- 3. When prompted to log on with shared access credentials, choose Yes.
- 4. When prompted with the reauthentication prompt, specify your password.
- 5. If the Wallet does not contain any IBM Security Privileged Identity Manager credentials, you are prompted to provide them.
- 6. When prompted with the Shared Access Selection window, select a credential pool to check out shared access credentials.

**Note:** Enter a justification for the credential check-out.

7. When prompted to provide consent to be recorded, choose **Yes**. Session recording is started.

## Results

The AccessProfile checks out the shared access credential from IBM Security Privileged Identity Manager and injects the shared access credential in the logon prompt.

# **Logging on with IBM Personal Communications**

Use the IBM Personal Communications application to log on to a mainframe application with shared access identity. You must configure the bundled Privileged Identity Management AccessProfile for your mainframe application before check-out and check-in automation can work.

## About this task

The Privileged Administrator can configure the Privileged Identity Management AccessProfile for different logon prompts. See Modifying AccessProfiles. If the pre-configured Privileged Identity Management AccessProfile is updated, see Uploading AccessProfiles to the virtual appliance.

For check-out and check-in automation to work with your custom mainframe applications, the Privileged Administrator must apply specific changes to the bundled Privileged Identity Management AccessProfile. The Privileged

Administrator must customize the Privileged Identity Management AccessProfile for IBM Personal Communications application before the privileged user can use it. Customization is necessary because:

- Each mainframe or terminal application might contain different output phrases.
- The AccessProfile or application signature must contain a similar phrase as the one displayed by the mainframe application. So, when the application displays the phrase, the logon automation by the AccessProfile can proceed.

The Wallet must contain IBM Security Privileged Identity Manager credentials.

## **Procedure**

- 1. Start IBM Personal Communications.
- 2. Specify the target host name or IP address.
- 3. When prompted to log on with shared access credentials, choose Yes.
- 4. When prompted with the reauthentication prompt, specify your password.
- 5. If the Wallet does not contain any IBM Security Privileged Identity Manager credentials, you are prompted to provide them.
- 6. When prompted with the Shared Access Selection window, select a credential pool to check out shared access credentials.

**Note:** Enter a justification for the credential check-out.

7. When prompted to provide consent to be recorded, choose **Yes**. Session recording is started.

#### Results

The AccessProfile checks out the shared access credential from IBM Security Privileged Identity Manager and injects the shared access credential in the logon prompt.

# Logging on with SQL Server Management Studio

Use the SQL Server Management Studio application to administer Microsoft SQL Server databases with shared access credentials.

## About this task

The Privileged Administrator can configure the Privileged Identity Management AccessProfile for different logon prompts. See Modifying AccessProfiles. If the pre-configured Privileged Identity Management AccessProfile is updated, see Uploading AccessProfiles to the virtual appliance.

The Wallet must contain IBM Security Privileged Identity Manager credentials.

#### **Procedure**

- 1. Start SQL Server Management Studio.
- 2. Specify the target host name or IP address.
- 3. When prompted to log on with shared access credentials, choose Yes.
- 4. When prompted with the reauthentication prompt, specify your password.
- 5. If the Wallet does not contain any IBM Security Privileged Identity Manager credentials, you are prompted to provide them.

6. When prompted with the Shared Access Selection window, select a credential pool to check out shared access credentials.

Note: Enter a justification for the credential check-out.

7. When prompted to provide consent to be recorded, choose **Yes**. Session recording is started.

#### Results

The AccessProfile checks out the shared access credential from IBM Security Privileged Identity Manager and injects the shared access credential in the logon prompt.

# Logging on with DB2 Data Studio

Use the DB2<sup>®</sup> Data Studio application to administer DB2 databases with shared access credentials.

## About this task

The Privileged Administrator can configure the Privileged Identity Management AccessProfile for different logon prompts. See Modifying AccessProfiles. If the pre-configured Privileged Identity Management AccessProfile is updated, see Uploading AccessProfiles to the virtual appliance.

The Wallet must contain IBM Security Privileged Identity Manager credentials.

#### **Procedure**

- 1. Start IBM DB2 Data Studio.
- 2. Specify the target host name or IP address.
- 3. When prompted to log on with shared access credentials, choose Yes.
- 4. When prompted with the reauthentication prompt, specify your password.
- 5. If the Wallet does not contain any IBM Security Privileged Identity Manager credentials, you are prompted to provide them.
- 6. When prompted with the Shared Access Selection window, select a credential pool to check out shared access credentials.

**Note:** Enter a justification for the credential check-out.

7. When prompted to provide consent to be recorded, choose **Yes**. Session recording is started.

## Results

The AccessProfile checks out the shared access credential from IBM Security Privileged Identity Manager and injects the shared access credential in the logon prompt.

# Logging on with the VMware vSphere Client

Use the VMware vSphere Client to log on to a virtual machine with shared access credentials.

### About this task

The Privileged Administrator can configure the Privileged Identity Management AccessProfile for different logon prompts. See Modifying AccessProfiles. If the pre-configured Privileged Identity Management AccessProfile is updated, see Uploading AccessProfiles to the virtual appliance.

The Wallet must contain IBM Security Privileged Identity Manager credentials.

## **Procedure**

- 1. Start the VMware vSphere Client.
- 2. Specify the target host name or IP address.
- 3. When prompted to log on with shared access credentials, choose Yes.
- 4. When prompted with the reauthentication prompt, specify your password.
- 5. If the Wallet does not contain any IBM Security Privileged Identity Manager credentials, you are prompted to provide them.
- 6. When prompted with the Shared Access Selection window, select a credential pool to check out shared access credentials.

**Note:** Enter a justification for the credential check-out.

7. When prompted to provide consent to be recorded, choose **Yes**. Session recording is started.

#### Results

The AccessProfile checks out the shared access credential from IBM Security Privileged Identity Manager and injects the shared access credential in the logon prompt.

# Logging on with SoftLayer

As a privileged user, you can use the web browser to log on to a SoftLayer<sup>®</sup> portal with a shared privileged identity.

# Before you begin

Disable caching when you use Mozilla Firefox to access the SoftLayer console. Run in private browsing mode.

## About this task

The Privileged Administrator can configure the Privileged Identity Management AccessProfiles for different logon prompts. See installing/cpt/c\_accessprofiles\_sso\_pim.dita. If the pre-configured Privileged Identity Management AccessProfiles is updated, see installing/tsk/t\_upload\_accessprofies.dita.

The Wallet must contain IBM Security Privileged Identity Manager credentials.

## **Procedure**

- 1. Go to the SoftLayer console: https://control.softlayer.com/
- 2. When prompted to log on with shared access credentials, choose Yes.

- 3. When prompted with the reauthentication prompt, specify your password. If the Wallet does not contain any IBM Security Privileged Identity Manager credentials, you are prompted to provide them.
- 4. When prompted with the Shared Access Selection window, select a credential pool to check out shared access credentials.

**Note:** Enter a justification for the credential check-out.

5. When prompted to provide consent to be recorded, choose **Yes**. Session recording is started.

# Results

The AccessProfile checks out the shared access credential from IBM Security Privileged Identity Manager and injects the shared access credential in the logon prompt.

# More examples that can trigger check-out and check-in automation

Different events can determine the automation behavior. For example, when you start multiple sessions or when sessions are ended abnormally.

Table 4. More events that can trigger automated check-out or check-in behavior.

| When                                                                                                    | Automated check-out or check-in behavior                                                                                                    |
|----------------------------------------------------------------------------------------------------|----------------------------------------------------------------------------------------------------|
| <ul> <li>You</li> <li>Start a second client application session.</li> <li>Connect to the same resource as your client application session.</li> <li>Choose the same credential pool.</li> </ul> | The user is prompted whether to use an already checked out credential. The user can choose to reuse or check out a new credential.  Note: If you choose a different credential pool, a separate check-out occurs.                                                                                         |
| <ul><li>You use a client application.</li><li>A session is ended abnormally because of<br/>a system crash or deliberate termination.</li></ul>                                                  | Privileged Access Agent checks in credentials that were used for the abnormally terminated application.                                                                                                    |
| There is no connection to the IBM Security Privileged Identity Manager Server.                                                                                                    | After the client application closes properly or ends, Privileged Access Agent continuously attempts to check in all credentials that a user checked out.  This process prevents any checked out credentials from being used outside the IBM Security Access Manager for Enterprise Single Sign-On domain. |
| You restart a client computer, and there are still credentials that are pending for check-in.                                                                                                   | Privileged Access Agent tries the check-in again when a corresponding user logs on to IBM Security Access Manager for Enterprise Single Sign-On.  This approach avoids locking credentials so that they can be checked out by users.                                                                      |

Table 4. More events that can trigger automated check-out or check-in behavior. (continued)

| When                                                                                                    | Automated check-out or check-in behavior                                                                                                    |
|----------------------------------------------------------------------------------------------------|----------------------------------------------------------------------------------------------------|
| You use the managed resource by using a checked out credential, from the client logon application, and after the lease expires on the checked out credential. For example:  • You are finished with using the client logon application and the managed resource but forget to close the client logon application.  • You are away from the computer for a long time. | Privileged Access Agent checks in credentials when the IBM Security Privileged Identity Manager Administrator configured lease time expires.  Note: One hour before the lease time expiration, a notification informs you when the lease time is almost expiring. You must stop the use of the credentials or have Privileged Access Agent close the application when the lease expires. |
| You use the managed resource by using a checked out credential, from the client logon application, and after the lease expires on the checked out credential. For example: The computer goes into hibernate mode, and the credential is not checked in.                                                                                                    | IBM Security Privileged Identity Manager handles lease expiry that is based on how lease expiry handling is configured. For example:  • The credentials can be checked in or  • Notification emails can be sent out.                                                                                                    |

# Chapter 5. Web services API

This API consists of multiple web services, which are grouped by function. The services are listed alphabetically except the WSSessionService. This service is listed first since it is the first service that is called by any application. The session object that is returned by its login method is used as a parameter in all subsequent services.

For more information about each web service that you can use to extend the IBM Security Privileged Identity Manager solution, see the web services technote (http://www-01.ibm.com/support/docview.wss?uid=swg21691862).

### **WSSessionService**

The WSSessionService web service provides authentication, session creation, and password challenge authentication. A client calls WSSessionService before you start any other web services. WSSessionService returns a session (handle) object that must be passed to the other web service calls to maintain a threaded conversation. The service provides the following operations:

- Login.
- Logout.

You can also use the WSUnauthService web service for other operations.

## **WSAccessService**

The WSAccessService web service provides the following operations:

- Create a user access.
- Retrieve existing user access of a person.
- Remove user access.
- Search access entitlements available to a person.

The service provides following operations:

- Create and modify accesses.
- · Do access searches.

# WSOrganizationalContainerService

The WSOrganizationalContainerService web service provides IBM Security Privileged Identity Manager organization tree traversal and retrieval methods.

# **WSPasswordService**

The WSPasswordService web service provides password management functions. The service provides the following operations:

- Validates the password as per the password policy rules.
- Enables change or generate password.

### **WSPersonService**

The WSPersonService web service provides person-object related methods. The service provides the following operations:

- · Create, modify, suspend, restore, delete, and other simple person operations.
- Retrieve the services to which a person is entitled in IBM Security Privileged Identity Manager or accounts.
- Do person searches.
- Retrieve the person object of the Principal.

# **WSRequestService**

The WSRequestService web service provides the IBM Security Privileged Identity Manager request related functions. The service provides the following operations:

- Search for completed requests.
- Retrieve pending requests.
- Retrieve the request object that is based on the process ID or request ID.

## **WSRoleService**

The WSRoleService web service provides role-based capabilities in the IBM Security Privileged Identity Manager. The service provides the following operations:

- Create and modify roles.
- Do role searches.
- Manage role hierarchy.

# **WSSearchDataService**

The WSSearchDataService web service provides functions to search various IBM Security Privileged Identity Manager directory objects. The search method does not enforce the IBM Security Privileged Identity Manager ACIs, but a valid IBM Security Privileged Identity Manager session is required to call these methods. The service provides the following operations:

- Search for persons from root container.
- Search for persons that are having an IBM Security Privileged Identity Manager account.
- Search for the possible delegates within IBM Security Privileged Identity Manager for the logged-in user.
- Retrieve the searchable attributes of an entity in IBM Security Privileged Identity Manager.
- Retrieve common searchable attributes for the IBM Security Privileged Identity Manager entity.

#### **WSServiceService**

The WSServiceService web service provides IBM Security Privileged Identity Manager-based managed services (end-point configuration) functions. The service provides the following operations:

- Retrieve support data. For example, group data for UNIX, Linux, or Microsoft Windows services.
- Determine whether a password is required when provisioning on a service.

 Retrieve services that are configured on IBM Security Privileged Identity Manager.

# **WSSharedAccessService**

The WSSharedAccessService web service provides many functions for shared access. The web service clients must call the login method before it calls any other web services. The service provides the following operations:

- · Retrieve authorized shared accesses.
- · Retrieve the credentials.
- · Check in or checkout credentials.

# **WSSystemUserService**

The WSSystemUserService web service provides the functions that are related to system users. The service provides the following operations:

- Manage delegates, that is, add, modify, or delete delegates.
- Retrieve all the system roles.
- Configure challenge response.
- Search for system users who have an IBM Security Privileged Identity Manager account.

## **WSToDoService**

The WSToDoService web service provides the functions to manage the different activities available in IBM Security Privileged Identity Manager. The service provides the following operations:

- · Approve or reject activities.
- Retrieve or Submit Request for information activity details.
- Retrieve the pending activities of the logged-in user.

# **WSUnauthService**

The WSUnauthService web service provides an interface for all the web service APIs that do not require the IBM Security Privileged Identity Manager authentication. The service provides the following operations:

- Version information.
- Reset password by using the challenge responses.
- Password policies.

## Related information:

IBM Security Privileged Identity Manager web services This document describes the IBM Security Privileged Identity Manager web services that can be used to extend the IBM Security Privileged Identity Manager solution.

# **Chapter 6. Shared access JavaScript APIs**

Shared access provides the CredentialModelExtension API to support access to a Credential object in various shared access-related workflow operations.

You can use the access to customize operations, including addCredentialToVault, checkin, and checkout.

For more information, see "Credential" on page 55.

# Chapter 7. Privileged Access Agent shared access APIs

Use the Privileged Access Agent shared access APIs to extend single sign-on automation support for the check-in and check-out of shared credentials with AccessProfiles.

# CheckOut

Use CheckOut method to check out a credentials with the PIMSInHelper DLL. The check-out widget is an example of an implementation that uses the CheckOut method.

```
HRESULT CheckOut(
    [in] ISERuntime* RuntimeObj,
    [in] BSTR ItimSvcUrl,
    [in] BSTR ItimAuthSvcId.
    [in] BSTR PrivCredBag,
    [in] VARIANT BOOL IsPrivCredBagLocal,
    [in] BSTR ApplicationName,
    [in] VARIANT_BOOL ServiceLowerCaseConventionEnabled,
    [in] VARIANT_BOOL ReAuthPasscodeEnabled,
    [in] VARIANT BOOL CheckInAllBeforeCheckOutEnabled,
    [in] BSTR RoleSelectionDlgParentHwndSignature,
    [in] VARIANT_BOOL SilentModeEnabled,
    [in, defaultvalue("true")] VARIANT BOOL IsRegistrationEnabled,
[in, defaultvalue("")] BSTR RecordingId,
                      [out, retval] int* pRet);
   [out, retval] int* pRet);
```

## **Parameters**

#### RuntimeObj

Run time object obtained from the scripting host.

### **ItimSvcUrl**

URL of the IBM Security Identity Manager service. For example: https://pimva.example.com/itim/services/WSSharedAccessService.

# ItimAuthSvcId

Authentication service ID of IBM Security Identity Manager. The user Wallet must contain the IBM Security Identity Manager credential.

#### PrivCredBag

Privileged credential bag stores:

- Checked-out privileged credentials.
- Application managed resource authentication service ID.

# **IsPrivCredBagLocal**

Specify whether to use local bag for the privileged credential bag.

#### ItimTokenBag

This parameter is not used. It is included for compatibility with an earlier version.

# **IsItimTokenBagLocal**

Specify whether to use local bag for IBM Security Identity Manager token bag.

### CheckInAllBeforeCheckOutEnabled

Specify whether to reauthenticate user credentials before you check out.

#### ReAuthPasscodeEnabled

Specify whether to check in all credentials before checkout.

## RoleSelectionDlgParentHwndSignature

Signature of the role selection dialog box parent window. If the parameter is an empty string, the role selection dialog box parent window is NULL.

### SilentModeEnabled

If this parameter is true, no dialogs and prompts are displayed.

## **IsRegistrationEnabled**

If this parameter is true, the background process automatically checks in the shared credential. It occurs when the process fails to check in the credential, for example, a user exits the program in an unexpected way.

## BSTR RecordingId

Specifies the Privileged Session Recorder console recording ID.

# **Example VBScript action**

```
' Perform CheckOut
Dim cicomgr
Dim pc
Dim result
Dim reauth needed
Const PrivCredBag = "CICO injection bag"
Set pc = runtime.getPropertiesContainer()
RoleSelectionDlgParentHwndSignature = pc.GetPropValue("RoleSelectionDlgParentHwndSignature")
isim url = pc.GetPropValue("WSPATH")
isim_auth_service = pc.GetPropValue("isim_auth_service")
ApplicationName = pc.GetAccDataItem(PrivCredBag, "ApplicationName")
RecordingId = pc.GetPropValue("recording_session_guid")
reauth needed str = pc.GetPropValue("reauth needed")
if reauth_needed_str = "0" then
   reauth_needed = False
else
  reauth_needed = True
end if
Set cicomgr = CreateObject("PIMS1nHelper.CICOMgr")
result = cicomgr.CheckOut(runtime _
      , isim_url
      , isim_auth_service _
      , PrivCredBag _
      , ApplicationName _
      , true
      , reauth_needed _
      , RoleSelectionDlgParentHwndSignature
      , false _
      , True
        RecordingId _
' save the result value so that we can show the error description
pc.SetPropValue "checkout result", result
if result = 0 then
      ' succesful checkout
      pc.SetPropValue "checkout done","1"
      pc.SetAccDataItem PrivCredBag, "checkout_done", "1"
elseif result = 5 then
      ' if ISIM credentials not found in wallet
      pc.SetPropValue "checkout_done", "-1"
pc.SetAccDataItem PrivCredBag, "checkout_done", "-1"
```

else

```
' default error handling
  pc.SetPropValue "checkout_done", "0"
  pc.SetAccDataItem PrivCredBag, "checkout_done", "0"
end if
```

# CheckIn

Use CheckIn to check in shared access credentials into the credential vault.

```
HRESULT CheckIn(
[in] ISERuntime* Runtime0bj,
[in] BSTR PrivCredBag,
[in] VARIANT_BOOL IsPrivCredBagLocal,
[out,retval] int* pRet);
```

# **Parameters**

## RuntimeObj

Runtime object obtained from the scripting host.

## PrivCredBag

Privileged credential bag that contains the checked out credentials. It stores the:

- Privileged Application (For example: PuTTY, PCOMM, RDP or vSphere)
- Authentication service ID
- Service URI or managed service endpoint
- LeaseDN
- Expiration Time
- · Selected RoleID

## **IsPrivCredBagLocal**

Boolean. Specify whether the bag is local or global.

# **Example**

Create a PIMS1nHelper object and to check in the credentials.

```
Set cicomgr = CreateObject("PIMS1nHelper.CICOMgr")
result = cicomgr.CheckIn(runtime , PrivCredBag , true)
```

# Chapter 8. JavaScript object reference

There are a number of IBM Security Privileged Identity Manager specific objects available for use.

The reference section is arranged alphabetically.

Table 5. JavaScript objects

| Script Object                    | Object Name                                                                  | Object Type                                                                                                    |
|----------------------------------|------------------------------------------------------------------------------|----------------------------------------------------------------------------------------------------|
| AttributesExtension (deprecated) | ATTRIBUTES                                                                   | Мар                                                                                                    |
| EmailContextExtension            | EmailContext                                                                 | EmailContext                                                                                                    |
| EnroleExtension                  | Enrole<br>error                                                              | Enrole<br>Error                                                                                                    |
| LoopCountExtension               | loopcount                                                                    | int                                                                                                    |
| PersonPlacementRulesExtension    | entry                                                                        | Мар                                                                                                    |
| PostOfficeExtension              | PostOffice                                                                   | PostOffice                                                                                                    |
| AccountModelExtension            | Account constructor<br>AccountSearch constructor                             | Account<br>AccountSearch                                                                                                    |
| CredentialModelExtension         | Credential                                                                   | Credential                                                                                                    |
| OrganizationModelExtension       | ContainerSearch constructor                                                  | ContainerSearch                                                                                                    |
| PersonModelExtension             | Person constructor<br>ExtendedPerson constructor<br>PersonSearch constructor | Person<br>ExtendedPerson<br>PersonSearch                                                                                                    |
| RoleModelExtension               | Role constructor<br>RoleSearch constructor                                   | Role<br>RoleSearch                                                                                                    |
| ServiceMode1Extension            | Service constructor<br>ServiceSearch                                         | Service<br>ServiceSearch                                                                                                    |
| ReminderExtension                | reminderCtx                                                                  | Reminder                                                                                                    |
| ServiceExtension                 | service                                                                      | DirectoryObject                                                                                                    |
| SubjectExtension                 | subject                                                                      | Person Note: For Orphan Adoption Rule JavaScript, the subject is a Map, which contains the account attributes returned from reconciliation. The entries in the map are referred by the name of the account attributes, which might vary based on the service type. |
| WorkflowExtension                | process activity Participant constructor ParticipantType \$RelevantDataName  | Activity Participant ParticipantType ProcessDataProcess                                                                                                    |

# How to read the reference pages

This section explains the structure of each reference item.

# Title and Description

Every reference entry begins with a title and a one line description. The entries are alphabetized by title. The one-line description gives a quick summary of the item documented in the entry.

### **Availability**

The IBM Security Privileged Identity Manager JavaScript extensions change over time. Unless otherwise noted, anything available in one version of the IBM Security Privileged Identity Manager extensions is also available in later versions. This section also specifies whether an existing item was enhanced with a later version of the extensions and when an item is deprecated. Deprecated items are no longer supported and can be removed from future versions of the IBM Security Privileged Identity Manager extensions. Do not use deprecated items in new IBM Security Privileged Identity Manager JavaScript code.

### Provided by

At installation, IBM Security Privileged Identity Manager provides this initial set of registered extensions:

- EnroleExtension
- PostOfficeExtension
- PersonPlacementRulesExtension
- WorkflowExtension
- ReminderExtension
- ServiceExtension
- SubjectExtension
- AttributesExtension
- LoopCountExtension
- EmailContextExtension
- · Model extensions package

## **Inherits From**

JavaScript classes can inherit properties and methods from other classes. When it occurs, an Inherits From section appears in the reference entry. The inherited fields and methods are in the listed superclasses. For example, the subject object inherits all of its fields and properties from the <code>DirectoryObject</code> class.

# **Synopsis**

This section is a synopsis of how to use the object, method, property, or function.

## Arguments

If the reference page describes a function or method that has arguments, the Synopsis is followed by an Arguments subsection that describes the arguments to the function or method. For some objects, the Synopsis section is replaced by a Constructor section which is also followed by an Arguments subsection.

#### **Returns**

If a function or a method has a return value, the Arguments subsection is followed by a Returns subsection that explains the return value of the function, method or constructor.

## **Properties**

If the reference page documents an object, the Properties section lists the properties the object supports and provides short explanations of each.

#### Methods

The reference page for an object that defines methods includes a Methods section.

# Description

Most reference entities contain a Description section, which is a basic description of whatever is documented. For some simple methods, the Arguments and Returns sections document the method sufficiently by themselves, so the Description section is omitted.

**Usage** This section describes common techniques for using the item, or it contains cautionary information.

# Activity

Activity is used to reference any activity in a IBM Security Privileged Identity Manager workflow.

# Availability

IBM Security Privileged Identity Manager 1.0

# Provided by

The activity JavaScript object in the WorkflowExtension returns an Activity object that represents the current workflow activity. The workflow activity can be used in the context of a workflow activity PostScript, or in a transition script, to reference the current activity. For a transition script, this object represents the activity whose completion has lead to the evaluation of the transition script.

Process.getActivity() can return any Activity object in the context of a workflow process. For more information, see the description of this method.

## **Activity Result Summary Code**

# **APPROVED**

Approved process summary code. Result code is AA.

### **ESCALATED**

Escalated process summary code. Result code is ES.

#### **FAILED**

Failed process summary code. Result code is SF.

# PARTICIPANT\_RESOLVE\_FAILED

Participant resolved failure process summary code. Result code is PF.

#### **PENDING**

Pending process summary code. Result code is PE.

## REJECTED

Rejected process summary code. Result code is AR.

# **SUBMITTED**

Submitted process summary code. Result code is RS.

#### **SUCCESS**

Success process summary code. Result code is \$\$.

# **TIMEOUT**

Time out process summary code. Result code is ST.

#### **WARNING**

Warning process summary code. Result code is SW.

# **Properties**

# description

Describes the purpose of the activity given when defined in the workflow designer.

#### duedate

Indicates the time in milliseconds by when the activity is due.

id Assigned by the workflow designer to uniquely identify the workflow activity within the workflow engine.

**index** Index of the instance of the activity.

**name** Label given this activity when defined in the workflow designer.

## participant

The activity participant, as defined in the workflow designer.

#### resultDetail

An application-specific string that provides more detail about the result of the activity.

### resultSummary

An application-specific string that represents the summary result of the activity.

#### started

Indicates when the activity started.

**state** Code that represents the current state of the activity.

# subtype

Code that further categorizes the activity beyond the type of the activity, such as approval or request for information.

**type** Code that categorizes the activity given when defined in the workflow designer, such as manual or application.

# Methods

# auditEvent()

Create an event in the audit trail specific to the activity.

#### setResult()

Change the result member of the activity in the current activity.

## Description

This entity represents the current workflow activity that is being run. Within the context of a workflow transition script, this entity represents the activity whose completion has lead to the evaluation of the transition script. No constructor is available to create this object in any IBM Security Privileged Identity Manager context.

# Activity.auditEvent()

The method creates an event in the audit trail.

## **Availability**

IBM Security Privileged Identity Manager 1.0

# **Synopsis**

activity.auditEvent(event)

# **Arguments**

**event** String representing the event to be audited.

# Description

This method creates an event in the audit trail specific to the activity. The function takes in one parameter that can be any JavaScript object that can be translated into a String for storage. In the audit trail, the event is automatically time stamped.

Usage activity.auditEvent("Task completed");

# **Activity.description**

The field provides information about the purpose of the activity.

## Availability

IBM Security Privileged Identity Manager 1.0

## **Synopsis**

activity.description

# Description

This read-only field is a String that describes the purpose of the activity given when defined in the workflow designer.

Usage x = activity.description;

# **Activity.duedate**

The field represents the time in milliseconds by when the activity is due.

# Availability

IBM Security Privileged Identity Manager 1.0

# **Synopsis**

activity.duedate

## Description

This read-only field is a long number of milliseconds by when this activity is due.

## Usage

x = activity.duedate;

# Activity.getSubProcesses()

The method returns the subordinate processes (if any) of the activity.

# Availability

IBM Security Privileged Identity Manager 1.0

# **Synopsis**

activity.getSubProcesses()

## Returns

The subordinate processes. If there are no subordinate processes, an empty array is returned.

# **Description**

This method returns the subordinate processes (if any) of this activity.

# **Usage**

```
var out = "subprocesses of the activity: \n";

var subProcesses = activity.getSubProcesses();
for (var i = 0; i < subProcesses.length; i++) {
   out += subProcesses[i].id + " type: " + subProcesses[i].type + " resultSummary: " +
   subProcesses[i].resultSummary + "\n";
}

activity.auditEvent(out);</pre>
```

# **Activity.guid**

The generated unique identifier assigned to the activity at runtime.

### **Availability**

IBM Security Privileged Identity Manager 1.0

## **Synopsis**

activity.guid

# Description

This read-only field is a String of the generated unique identifier for the workflow activity within the workflow engine.

```
Usage x = activity.guid;
```

# **Activity.id**

The field is the unique identifier assigned to the activity.

## Availability

IBM Security Privileged Identity Manager 1.0

#### **Synopsis**

activity.id

# Description

This read-only field is a String assigned by the workflow designer to uniquely identify the workflow activity within the workflow engine.

```
Usage x = activity.id;
```

# **Activity.index**

The field is an index of the instance of the activity.

# Availability

IBM Security Privileged Identity Manager 1.0

### **Synopsis**

activity.index

## Description

This field is a read-only and a number. If there is more than one instance of this activity, such as in the case where the activity of the ID is called multiple times in a loop in the workflow process, the value starts at one. If there is only one instance of this activity, the index value is zero.

```
Usage x = activity.index;
```

# **Activity.name**

The field is the label that is assigned to the activity.

## **Availability**

IBM Security Privileged Identity Manager 1.0

# **Synopsis**

activity.name

# Description

This read-only field is a String assigned by the workflow designer to label this activity.

Usage x = activity.name;

# **Activity.participant**

The field represents the activity participant.

# Availability

IBM Security Privileged Identity Manager 1.0

# **Synopsis**

activity.participant

# Description

This read-only field is a Participant that represents the activity participant. Not all activities have a participant. If there is no participant associated with the activity, this member is empty.

Usage x = activity.participant;

# **Activity.resultDetail**

You can get the details about the result of the activity with this field.

## Availability

IBM Security Privileged Identity Manager 1.0

## **Synopsis**

activity.resultDetail

# Description

This read-only field is an application-specific string that provides more detail about the result of the activity.

Usage x = activity.resultDetail;

# **Activity.resultSummary**

The field helps you view the summary of the result of the activity.

## Availability

IBM Security Privileged Identity Manager 1.0

## **Synopsis**

activity.resultSummary

## **Summary**

This read-only field is an application-specific string that provides a summary of the result of the activity. It can represent a success or failure.

Usage x = activity.resultSummary;

# Activity.setResult()

The method changes the result member of the activity.

## Availability

IBM Security Privileged Identity Manager 1.0

# **Synopsis**

```
activity.setResult(summary)
activity.setResult(summary, detail)
```

## **Arguments**

### summary

String code that represents the result summary.

detail String representing the result details.

# Description

This method changes the result member of the activity in the current activity. It is supported for current activities in the current workflow process. The result is composed by an application-specific summary code, and optional more detailed application-specific description. The summary code can indicate a success or failure. This summary code is stored as the resultSummary member locally and updated in the relevant data in the workflow engine. The detail is stored as the resultDetail member locally and updated in the relevant data in the workflow engine.

## Usage

```
activity.setResult(activity.FAILED);
activity.setResult(activity.FAILED, "Unable to connect to resource");
```

# **Activity.started**

The field represents the date that indicates when the activity started.

#### **Availability**

IBM Security Privileged Identity Manager 1.0

# **Synopsis**

activity.started

## Description

This read-only field is a string that represents the date that indicates when the activity started.

#### Usage

```
x = activity.started;
```

# **Activity.state**

The field represents the current state of the activity.

#### Availability

IBM Security Privileged Identity Manager 1.0

## **Synopsis**

activity.state

### Description

This read-only field is a code string that represents the current state of the activity. The state can have the following values:

R for running

- I for not started
- · T for terminated
- · A for aborted
- S for suspended
- C for completed
- **B** for bypassed

# Usage

```
if (activity.state == "S") {
   ...
}
```

# **Activity.subtype**

The field represents the subtype of the activity.

## Availability

IBM Security Privileged Identity Manager 1.0

## **Synopsis**

```
activity.subtype
```

# Description

This read-only field is a code string that further categorizes the activity beyond the type of the activity, such as approval or request for information. This is defined in the workflow designer. Not all activities have a subtype. If there is no subtype associated with the activity, this member is empty. The currently supported subtypes are:

- AP for approval
- RI for request for input
- WO for work order

Usage x = activity.subtype;

# **Activity.type**

The field represents the type of the activity.

## **Availability**

IBM Security Privileged Identity Manager 1.0

## **Synopsis**

```
activity.type
```

# Description

This read-only field is code string that categorizes the activity given when defined in the workflow designer, such as manual or application. The currently supported types are:

- **S** for subprocess
- L for loop
- A for application
- R for route
- · M for manual
- O for operation

Usage x = activity.type;

# **AttributeChangeOperation**

The object represents an entity about the attribute change operation.

### **Availability**

IBM Security Privileged Identity Manager 1.0

### Provided by

**AttributeChangeOperation** objects are returned from the method **DirectoryObject.getChanges()** and are therefore not provided by any specific extension.

# **Properties**

**attr** Name of the attribute that is being changed.

**op** An integer that identifies the type of change that is being made.

### values[]

An array of objects that must be either added, removed, or replaced.

# Description

This entity represents the changes made to a IBM Security Privileged Identity Manager object.

# AttributeChangeOperation.attr

Represents the name of an attribute that is being changed.

# Availability

IBM Security Privileged Identity Manager 1.0

## **Synopsis**

attributeChangeOperation.attr

## Description

Value is the attribute that is being changed.

Usage x = attributeChangeOperation.attr;

# AttributeChangeOperation.op

The field represents the type of change that is being made.

## **Availability**

IBM Security Privileged Identity Manager 1.0

# **Synopsis**

attributeChangeOperation.op

#### Description

This read-only field is a number that identifies the type of change that is being made. The values are:

- 1 for add
- 2 for replace
- 3 for remove

Usage x = attributeChangeOperation.op;

# AttributeChangeOperation.values[]

The field represents the name of attribute that is being changed.

# **Availability**

IBM Security Privileged Identity Manager 1.0

### **Synopsis**

attributeChangeOperation.values[]

## Description

This read-only field is an array of objects that must be added, removed, or replaced.

Usage x = attributeChangeOperation.values[1];

# **ContainerSearch**

The object represents the search for an organizational container.

# Availability

IBM Security Privileged Identity Manager 1.0

## Provided by

com.ibm.itim.script.extensions.model.OrganizationModelExtension

### Constructor

new ContainerSearch()

#### **Returns**

The newly created and initialized container search object.

## Methods

# searchByFilter()

Search for a container with a filter.

# searchByURI()

Search for an organizational container by URI within a parent organizational container.

# Description

Implements the IBM Security Privileged Identity Manager OrganizationalContainerSearch class.

# ContainerSearch.searchByFilter()

The method represents the search for a container with a filter.

## **Availability**

IBM Security Privileged Identity Manager 1.0

# **Synopsis**

containerSearch.searchByFilter(profileName, filter, scope)

## Arguments

### profileName

The String name of the organizational container profile to use.

filter LDAP search filter String that defines the criteria for returned containers to meet. The filter must be in the format defined by RFC2254.

**scope** Optional Int search scope. Use 1 for One Level Scope and 2 for SubTree Scope. One Level Scope is the default scope.

#### Returns

An array of **DirectoryObjects** representing the results of the search.

# Description

This method searches for a container with a filter.

### Usage

```
var locationContainer = new ContainerSearch();
// use subtree scope
var thisLocation = locationContainer.searchByFilter("Location",
    "(l=Raleigh)", 2);
// use default one level scope
var otherLocation = locationContainer.searchByFilter("Location",
    "(l=Raleigh)");
```

# ContainerSearch.searchByURI()

The method finds an organizational container by URI in a parent organizational container.

# Availability

IBM Security Privileged Identity Manager 1.0

## **Synopsis**

ContainerSearch.searchByURI(containerDN, uri)

# **Arguments**

# Container DN

String representing the distinguished name of the parent organizational container.

**uri** String representing the URI of the organizational container.

#### Returns

A **DirectoryObject** representing the container.

### Description

Given the distinguished name of the parent organizational container and the container URI, this method finds the container. If the container is not found, this function returns null. If more than one container is found, this function throws a scripting exception.

### Usage

```
var container = (new ContainerSearch()).searchByURI(parentContainer.dn,
    uri);
if (container != null) {
Enrole.log("script", "Found " + container.getProperty("ou") );}
```

# Context

The object represents the context of the currently running workflow process (for example, requestor or subject). Only used for entitlement workflows.

**Note:** This object type is deprecated. Use workflow JavaScript objects, such as **Process, Activity**, and **Relevant Data**.

Some account-specific functions of the context JavaScript extension, including <code>getService()</code>, <code>isAccountDataChanged()</code>, and <code>getAccountParameter()</code> cannot be applicable to operation workflows that are not account related. The context JavaScript extension is not suggested for custom workflows.

# Availability

IBM Security Privileged Identity Manager 1.0

# Provided by

com.ibm.itim.workflow.script.WorkflowExtension

#### **Context Constants**

#### **APPROVED**

This constant is used to describe the result of an activity. The member applies only to Approval types of activities.

### Usage

```
if (context.getActivityResult() == context.APPROVED) {...
```

## **REJECTED**

This constant is used to describe the result of an activity. This member applies only to Approval types of activities.

## Usage

```
if (context.getActivityResult() == context.REJECTED) {...
```

# **NEWACCOUNT**

This constant is used to identify the type of request that triggers the custom workflow run time.

# Usage

```
if (context.getProcessType() ==
  context.NEWACCOUNT) {...
```

### **ACCOUNTDATACHANGE**

This constant is used to identify the type of request that triggers the custom workflow in run time.

### Usage

```
if (context.getProcessType() ==
  context.ACCOUNTDATACHANGE) {...
```

# Methods

### getAccountParameter()

Returns the value of an account attribute.

### getActivityResult()

Returns the activity result for the current activity.

## getActivityResultByID()

Returns the activity result for a specific activity.

# getLoopCount()

Returns the loop count for the current loop activity.

## getLoopCountByID()

Returns the current loop count for a specific loop activity.

# getProcessType()

Returns the type of the request that triggers the custom workflow process.

# getRequestee()

Returns the requestee associated with the request as a Person object.

## getService()

Returns the target service as a Service entity object.

# isAccountDataChanged()

Identifies whether a specific account attribute was changed in the request that triggers the custom workflow process.

# Description

The context of the currently running workflow process (for example, requestor or subject) is represented within the JavaScript as an object named context.

# Context.getAccountParameter()

The method returns the value of an account attribute.

## Availability

IBM Security Privileged Identity Manager 1.0

## **Synopsis**

context.getAccountParameter(String attributeName)

# **Arguments**

#### attributeName

String representing the attribute name.

#### Returns

String value of an account attribute.

# Description

This member function returns the value of an account attribute as a string.

Usage parameter=context.getAccountParameter("group");

# Context.getActivityResult()

The method returns the activity result for the current activity.

## Availability

IBM Security Privileged Identity Manager 1.0

#### **Synopsis**

context.getActivityResult()

# Returns

String

# Description

This member function returns the activity result for the current activity. The function returns APPROVED or REJECTED. If this function is used to specify a transition condition, the function refers to the activity from which the transition is coming.

Usage if (context.getActivityResult() == context.APPROVED) {...

# Context.getActivityResultById()

The method returns the activity result for a specific activity.

#### **Availability**

IBM Security Privileged Identity Manager 1.0

## **Synopsis**

context.getActivityResultById(String activityDefinitionID)

# **Arguments**

# activityDefinitionID

String ID of the activity definition.

#### Returns

String

## Description

This member function returns the activity result for a specific activity. The function returns APPROVED or REJECTED.

```
Usage if (context.getActivityResultByID("1234567890") == context.APPROVED)
{...
```

# Context.getLoopCount()

The method returns the loop count for the current loop activity.

## **Availability**

IBM Security Privileged Identity Manager 1.0

# **Synopsis**

getLoopCount()

#### **Returns**

Integer of loop count.

## Description

This member function returns the loop count for the current loop activity. If this function is called before a loop is started, the loop count is 0. If this activity is called while the loop activity is in process, the loop count is the number of times the loop ran. If this function is called after the loop is completed, the loop count is the total number of times the loop is defined to run.

Usage currentiteration = context.getLoopCount();

# Context.getLoopCountByID()

The method returns the current loop count for a specific loop activity.

#### **Availability**

IBM Security Privileged Identity Manager 1.0

## **Synopsis**

context.getLoopCountByID(String activityDefinitionID)

# Arguments

# activityDefinitionID

ID of the activity definition.

# Returns

Integer

# Description

This member function returns the current loop count for a specific loop activity. If this function is called before the loop is started, the loop count is 0. If this function is called while the loop activity is in process, the loop count is the number of times the loop ran. If this function is called after the loop is completed, the loop count is the total number of times the loop is defined to run.

Usage currentiteration = context.getLoopCount("1234567890");

# Context.getProcessType()

The method returns the type of the request that triggers the custom workflow process.

## Availability

IBM Security Privileged Identity Manager 1.0

## **Synopsis**

```
context.getProcessType()
```

#### Returns

String

## Description

This member function returns the type of the request that triggers the custom workflow process. The function returns NEWACCOUNT or ACCOUNTDATACHANGE.

Usage if (context.getProcessType() == context.NEWACCOUNT) {...

# Context.getRequestee()

The method returns the requestee associated with the request as a person object.

### Availability

IBM Security Privileged Identity Manager 1.0

## **Synopsis**

```
context.getRequestee();
```

#### Returns

A DirectoryObject that represents a Person.

# Description

This member function returns the requestee associated with the request as a Person object. The requestee is the user who owns the associated, provisioned account.

Usage requestee = context.getRequestee();

# Context.getService()

The method returns the target service as a service entity object.

### Availability

IBM Security Privileged Identity Manager 1.0

# **Synopsis**

```
context.getService()
```

### Returns

DirectoryObject

# Description

This member function returns the target service as a Service entity object. The service entity is the service associated with the provisioned account.

Usage service = context.getService();

# Context.isAccountDataChanged()

The method identifies whether a specific account attribute was changed in the request that triggers the custom workflow process.

# Availability

IBM Security Privileged Identity Manager 1.0

# **Synopsis**

isAccountDataChanged(String attributeName)

## Description

This member function identifies whether a specific account attribute was changed in the request that triggers the custom workflow process. If the request that triggers the custom workflow is NEWACCOUNT and the attribute is in the new account parameters, this function returns TRUE. Otherwise, this function returns FALSE. If the request that triggers the custom workflow is ACCOUNTDATACHANGE and the specified attribute is changed, this function returns TRUE. Otherwise, this function returns FALSE.

Usage if (context.isAccountDataChanged("group")) {...

# Credential

Credentials are associated with a shared access module operation, such as addCredentialToVault, checkin, or checkout.

## Availability

IBM Security Privileged Identity Manager 1.0

#### Inherits from

DirectoryObject

# Provided by

com.ibm.itim.script.extensions.model.CredentialModelExtension

#### Access mode

# **EXCLUSIVE**

Indicates that an authorized user must access the credential through the checkout process.

## NON EXCLUSIVE

Indicates that an authorized user can access the credential without the checkout process.

#### **NON SHARED**

Indicates that the credential is not intended for sharing.

## Notification option

# NOTIFY\_ONLY

When the credential lease expires, a notification email is sent.

## NOTIFY AND CHECKIN

When the credential lease expires, the credential is checked in automatically, and a notification email is sent.

# Constructor

new Credential(dn)

### Returns

The newly created Credential object that represents the credential with the specified DN, which is a String.

### Methods

## getAccessMode()

Returns an integer constant to represent the access mode, which can be EXCLUSIVE, NON\_EXCLUSIVE, or NON\_SHARED.

# getCheckoutDuration()

Returns the maximum checkout time in hours.

## getNotificationRecipient()

Returns the Participant object.

## getNotifyOption()

Returns integer constant NOTIFY ONLY, or NOTIFY AND CHECKIN.

# is Check out Search Enable

Returns true if the credential is enabled for search during checkout; returns false, otherwise.

## isNotifyOnly()

Returns true if the system is configured to send only a notification when a lease is expired; returns false, otherwise.

### isPasswordViewable()

Returns true if the credential password can be displayed to an authorized user; returns false, otherwise.

### isResetPasswordAtCheckin()

Returns true if the credential password needs to be reset during the checkin process; returns false, otherwise.

# Credential.getAccessMode()

The method returns the access mode of the credential.

## Availability

IBM Security Privileged Identity Manager 1.0

## **Synopsis**

Credential.getAccessMode()

# Returns

Integer

# Description

This function returns EXCLUSIVE, NON\_EXCLUSIVE, or NON\_SHARED.

## Usage

```
var accessMode = credential.getAccessMode();
if (accessMode == Credential.EXCLUSIVE) {
   ...;
}
```

# Credential.getCheckoutDuration()

The method returns the maximum checkout time for the credential in hours.

#### Availability

IBM Security Privileged Identity Manager 1.0

## **Synopsis**

Credential.getCheckoutDuration()

#### **Returns**

Integer

# Description

This function returns an integer value in hours.

Usage var checkoutDuration = credential.getCheckoutDuration();

# Credential.getNotifyOption()

The method returns the notification option when a credential lease is expired.

## Availability

IBM Security Privileged Identity Manager 1.0

# **Synopsis**

Credential.getNotifyOption()

#### Returns

Integer

# Description

This function returns NOTIFY\_ONLY or NOTIFY\_AND\_CHECKIN.

# Usage

```
var notifyOption = credential.getNotifyOption();
if (notifyOption == Credential.NOTIFY_ONLY) {
   ...;
}
```

# Credential.getNotificationRecipient()

The method returns the notification recipient when a credential lease is expired.

# Availability

IBM Security Privileged Identity Manager 1.0

# **Synopsis**

Credential.getNotificationRecipient()

#### Returns

Participant

# Description

This function returns Participant object to whom the lease expiration email is sent.

**Note:** The person who checked out the credential always gets a notification when the lease is expired.

Usage var participant = credential.getNotificationRecipient();

# Credential.isCheckoutSearchEnable()

The method returns whether the credential is enabled for a checkout search.

# Availability

IBM Security Privileged Identity Manager 1.0

## **Synopsis**

Credential.isCheckoutSearchEnable()

### **Returns**

Boolean

# Description

This function returns true if the credential is enabled for a checkout search; returns false otherwise.

```
Usage
    var isSearchable = credential.isCheckoutSearchEnable();
    if (isSearchable) {
        ...;
}
```

# Credential.isNotifyOnly()

The method returns whether the system must send only a notification email when a credential lease is expired or not.

## Availability

IBM Security Privileged Identity Manager 1.0

# **Synopsis**

Credential.isNotifyOnly()

#### Returns

Boolean

## Description

This function returns true if the notification option is NOTIFY\_ONLY; returns false if the notification option is NOTIFY\_AND\_CHECKIN.

# Usage

```
var isNotifyOnly = credential.isNotifyOnly();
if (isNotifyOnly) {
   ...;
}
```

# Credential.isPasswordViewable()

The method returns whether the credential password can be displayed to an authorized user or not.

#### **Availability**

IBM Security Privileged Identity Manager 1.0

## **Synopsis**

Credential.isPasswordViewable()

#### **Returns**

Boolean

## Description

This function returns true if the credential password can be displayed to an authorized user; returns false, otherwise.

## Usage

```
var isDisplayPwd = credential.isPasswordViewable();
if (isDisplayPwd) {
   ...;
}
```

# Credential.isResetPasswordAtCheckin()

The method returns whether to reset the credential password during the checkin process or not.

# Availability

IBM Security Privileged Identity Manager 1.0

# **Synopsis**

Credential.isResetPasswordAtCheckin()

#### Returns

Boolean

# Description

This function returns true if the credential password needs to be reset during the checkin process; returns false, otherwise.

### Usage

```
var isResetPwd = credential.isResetPasswordAtCheckin();
if (isResetPwd) {
   ...;
}
```

# **Delegate**

The object provides the Delegate JavaScript object for use in the JavaScript environment of delegation notification. The Delegate JavaScript object and their use is described in this section.

# Delegate

The Delegate object contains all the information associated with the current delegation operation.

# Availability

IBM Security Privileged Identity Manager 1.0

# Provided by

 ${\tt com.ibm.itim.script.extensions.DelegateExtension}$ 

#### Methods

## Delegate.getDelegator()

Returns the DirectoryObject that represents a system user such as the IBM Security Privileged Identity Manager account, whose activities are delegated.

## Delegate.getDelegatee()

Returns the DirectoryObject that represents a system user such as the IBM Security Privileged Identity Manager account, who is selected to be the delegate for the activities of the delegator.

## Delegate.getStartDate()

Returns a Date that contains the date and time when the delegation starts.

# Delegate.getEndDate()

Returns a Date that contains the date and time when the delegation ends.

### Delegate.getRequester()

Returns the DirectoryObject that represents a system user such as the IBM Security Privileged Identity Manager account, who initiated the delegation.

## Description

The Delegate object is available in the context of a delegation notification. The object retrieves the delegation information in the delegation notification template. The model script extensions are also available in the delegation notification context.

# **DirectoryObject**

The object represents any IBM Security Privileged Identity Manager directory object or entity.

## Availability

IBM Security Privileged Identity Manager 1.0

#### Constructor

There is no specific constructor for this object. Specific constructors for Account, Person, Role, and Service return DirectoryObject.

For example, new Service() returns a DirectoryObject.

# **Properties**

**dn** String representing the distinguished name of the entity.

**name** String representing the logical name of the entity.

## profileName

String representing the profile name of the entity.

#### Methods

# addProperty()

Changes the value of the specified property, or adds the specified property if it does not exist. For multivalued objects, addProperty() adds the values to the specified property in the directory object and does not replace them.

## getChanges()

Returns the changes made to the entity.

## getProperty()

Returns the values of the property specified by the given name.

# getPropertyNames()

Returns a list of properties (attributes and relationships).

# removeProperty()

Removes the specified property.

#### setProperty()

Changes the value of the specified property, or adds the specified property if it does not exist.

# getPropertyAsDate()

Returns the value of the specified property as a Date.

# getPropertyAsString()

Returns the value of the specified property as a String.

#### Description

This Object represents a IBM Security Privileged Identity Manager entity in the JavaScript environment. Each IBM Security Privileged Identity Manager entity is wrapped in one of these object classes.

# DirectoryObject.addProperty()

The method adds or updates the value for the specified property.

#### **Availability**

IBM Security Privileged Identity Manager 1.0

## **Synopsis**

directoryObject.addProperty(name, value)

## **Arguments**

**name** String representing the name of the property to be created or modified.

**value** The value to add to the property.

## Description

This method changes the value of the specified property or adds the specified property if it does not exist. This change is made locally to the script environment, not to the data store. The value can be a single value object or an array of objects. For multivalued objects, addProperty() adds the values to the specified property in the directory object and does not replace them. The value type (syntax) of object must be compatible with the syntax of the specified property. This method is available for the following data types:

- void addProperty(String name, Collection value);
- void addProperty(String name, Date value);
- void addProperty(String name, Map value);
- void addProperty(String name, boolean value);
- void addProperty(String name, byte value);
- void addProperty(String name, String value);
- void addProperty(String name, number value);
- void addProperty(String name, char value);

#### Usage

```
directoryObject.addProperty("eruid", "jdoe");
```

The getProperty method returns a Java<sup>™</sup> array of objects that is stored in a JavaScript JavaArray object. Unlike a standard JavaScript array, JavaArray objects are used to access members of a Java array. Because Java arrays cannot be resized, the size of a JavaArray object cannot be changed. Also, JavaArray objects are typed. Setting a JavaArray element to the wrong type throws a JavaScript error.

In IBM Security Privileged Identity Manager, a JavaArray object cannot be passed directly back into a addProperty method. The JavaArray array might be converted into a standard JavaScript array as follows:

```
jsAliases = new Array();
myPerson = person.get();
aliases = myPerson.getProperty("eraliases");
for (i=0; i < aliases.length; i++) {
    jsAliases[i] = aliases[i];
}
jsAliases[aliases.length] = "myNewAlias";
myPerson.addProperty("eraliases", jsAliases);
person.set(myPerson);</pre>
```

# DirectoryObject.dn

The field represents the distinguished name of the object.

#### Availability

IBM Security Privileged Identity Manager 1.0

## **Synopsis**

directoryObject.dn

## Description

This read-only field is a string that provides the distinguished name of the object. If the object holds information that was not created, there is no value.

Usage x = directoryObject.dn;

# DirectoryObject.getChanges()

The method returns the changes made to the entity.

### Availability

IBM Security Privileged Identity Manager 1.0

## **Synopsis**

directoryObject.getChanges()

#### Returns

An array of change objects. If there are no changes, an empty array is returned. Each element in the array is an AttributeChangeOperation.

## Description

This method returns the changes made to the entity. These changes are represented by change objects with the following members:

**attr** String name of the attribute that is being changed.

An integer that identifies the type of change that is being made. The enumerated values are 1 for add, 2 for replace, and 3 for remove.

**values** An array of objects that must be either added, removed, or replaced.

The changes are returned as an array of these change objects. If there are no changes, an empty array is returned.

#### Usage

```
changes = directoryObject.getChanges();
for (i = 0; i < changes.length; i++) {
   name = changes[i].attr;
   if (changes[i].op == 1) {
     ...
   } else if (changes[i].op == 2) {
     ...
   } else {
     ...
   }
};</pre>
```

# **DirectoryObject.getProperty()**

The method returns the values of the property specified by the given name.

### Availability

IBM Security Privileged Identity Manager 1.0

#### **Synopsis**

directoryObject.getProperty(name)

## Arguments

**name** String representing the name of the property to return.

#### **Returns**

Either a String or a DirectoryObject. The type of object returned depends on the property obtained. If the specified property does not exist, an empty array is returned.

## Description

This method returns the values of the property specified by the given name. The type of object returned depends on the property obtained. If the specified property does not exist, an empty array is returned.

The property name can be either an attribute name or a relationship name. For an attribute name, the return is a String[]; for a relationship name, an array of DirectoryObjects is returned. If an attribute and a relationship have the same name, then the attribute is returned. For example, an Account entity has both an owner attribute and an owner relationship.

Usage When operating on an account, for example, the user ID property can return a String, where the owner property can return another entity (DirectoryObject). The owner entity can then be operated on with the

getProperty() member to obtain information about it.

```
userids = directoryObject.getProperty("eruid");
if (userids.length > 0)
    userid = userids[0];
owner = directoryObject.getProperty("owner");
if (owner.length > 0)
    ownerName = owner.getProperty("name")[0];
```

**Note:** These statements assume there is at least one value returned. If no values are returned, an array indexing violation occurs.

The getProperty method returns a Java array of objects that is stored in a JavaScript JavaArray object. Unlike a standard JavaScript array, JavaArray objects are used to access members of a Java array. Since Java arrays cannot be resized, the size of a JavaArray object cannot be changed. Also, JavaArray objects are typed. Setting a JavaArray element to the wrong type throws a JavaScript error.

# DirectoryObject.getPropertyAsDate()

The method returns the value of the property specified by the given name as a date object.

### **Availability**

IBM Security Privileged Identity Manager 1.0.

### **Synopsis**

directoryObject.getPropertyAsDate(name)

### Arguments

**name** String representing the name of the property to return.

#### Returns

A Date object. If the specified property does not exist, current date is returned.

### Description

This method returns the value of the property specified by the given name as a date object. If the specified property does not exist, current date is returned.

### Usage

# DirectoryObject.getPropertyAsString()

The method returns the value of the property specified by the given name as a string.

## Availability

IBM Security Privileged Identity Manager 1.0.

## **Synopsis**

directoryObject.getPropertyAsString(name)

#### **Arguments**

**name** String representing the name of the property to return.

#### Returns

A String object. If the specified property does not exist, empty is returned. If the specified property has multiple values, only the first value is returned.

## Description

This method returns the value of the property specified by the given name as a String object. If the specified property does not exist, empty string is returned. If the specified property has multiple values, only the first value is returned.

## Usage

var name = directotyObject.getPropertyAsString("erservicename");

# DirectoryObject.getPropertyNames()

The method returns a list of properties, such as attributes and relationships.

### Availability

IBM Security Privileged Identity Manager 1.0

## **Synopsis**

directoryObject.getPropertyNames()

#### Returns

An array of Strings.

#### Description

This method returns a list of properties as an array of Strings. A property can be either an attribute or a relationship.

Usage properties = directoryObject.getPropertyNames();

# **DirectoryObject.name**

The field represents the logical name of the object.

## Availability

IBM Security Privileged Identity Manager 1.0

## **Synopsis**

directoryObject.name

### Description

This read-only field is a string that provides the logical name of the object, represented as a String. The physical attribute used as the name can be different for each type of object.

```
Usage x = directoryObject.name;
```

# DirectoryObject.profileName

The field returns the object profile name.

## **Availability**

IBM Security Privileged Identity Manager 1.0

## **Synopsis**

directoryObject.profileName()

## Description

This read-only field is a string that provides the profile name of the object, represented as a String.

## Usage

x = directoryObject.profileName;

# **DirectoryObject.removeProperty(name)**

The method removes the property specified by the given name.

## **Availability**

IBM Security Privileged Identity Manager 1.0

## **Synopsis**

directoryObject.removeProperty(name)

# Arguments

**name** String representing the name of the property to remove.

# Description

This method removes the specified property. This change is made locally to the script environment, not to the data store. The property name can be either an attribute name or a relationship name.

Usage directoryObject.removeProperty("eruid");

# DirectoryObject.removeProperty(name,value)

The method removes the value from the specified property.

#### Availability

IBM Security Privileged Identity Manager 1.0

### **Synopsis**

directoryObject.removeProperty(name, value)

## Arguments

**name** String representing the name of the property to be

modified.

**value** The value to remove from the property.

## Description

This method removes the specified value from property if it exists. This change is made locally to the script environment, not to the data store. The value can be a single value object or an array of objects. For multivalued objects, removeProperty(name,value) removes the values from the specified property in the directory object. The object type of the value (syntax) must be compatible with the syntax of the specified property. This method is available for the following data types:

- void removeProperty(String name, Collection value);
- void removeProperty(String name, Date value);
- void removeProperty(String name, Map value);
- void removeProperty(String name, boolean value);
- void removeProperty(String name, byte value);
- void removeProperty(String name, String value);
- void removeProperty(String name, Number value);

### Usage

```
var directoryObject = Entity.get();
directoryObject.removeProperty("eraliases", "jdoe");
Entity.set(directoryObject);
```

# **DirectoryObject.setProperty()**

The method sets the value of the specified property.

#### **Availability**

IBM Security Privileged Identity Manager 1.0

## **Synopsis**

```
directoryObject.setProperty(name, value)
```

## Arguments

**name** String representing the name of the property to be created or modified.

value The value to set the property to.

## Description

This method changes the value of the specified property, or adds the specified property if it does not exist. This change is made locally to the script environment, not to the data store. The value can be a single value object or an array of objects. The value type (syntax) of object must be compatible with the syntax of the specified property. This method is available for the following data types:

- void setProperty(String name, Collection value);
- void setProperty(String name, Date value);
- void setProperty(String name, Map value);
- void setProperty(String name, boolean value);
- void setProperty(String name, byte value);
- void setProperty(String name, String value);
- void setProperty(String name, number value);
- void setProperty(String name, char value);

### Usage directoryObject.setProperty("eruid", "jdoe");

The getProperty method returns a Java array of objects that is stored in a JavaScript JavaArray object. Unlike a standard JavaScript array, JavaArray objects are used to access members of a Java array. Since Java arrays cannot be resized, the size of a JavaArray object cannot be changed. Also, JavaArray objects are typed. Setting a JavaArray element to the wrong type throws a JavaScript error.

In IBM Security Privileged Identity Manager, a JavaArray object cannot be passed directly back into a setProperty method. The JavaArray array into a standard JavaScript array as follows:

```
jsAliases = new Array();
myPerson = person.get();
aliases = myPerson.getProperty("eraliases");
for (i=0; i < aliases.length; i++) {
    jsAliases[i] = aliases[i];
}
jsAliases[aliases.length] = "myNewAlias";
myPerson.setProperty("eraliases", jsAliases);
person.set(myPerson);</pre>
```

# **EmailContext**

The object provides access to contextual information specific to a type of notification that is sent.

Some methods for accessing information change are based upon the listed notification types. (The Reminder/Approval/RFI/WorkOrder/ComplianceAlert Notification does not support this.)

- · Activity Timeout Template
- Change Account Template
- Compliance Template
- New Account Template
- New Password Template
- Process Completion Template
- Process Timeout Template
- Restore Account Template
- Suspend Account Template

## Availability

IBM Security Privileged Identity Manager 1.0

#### Provided by

```
com.ibm.itim.workflow.script.EmailContextExtension
```

#### **Synopsis**

Call methods documented in this section as an EmailContext object. For example:

```
notificationActivity=EmailContext.getActivity();
owner=EmailContext.getAccountOwnerName()
```

#### Common methods

These methods are available for all types of notifications:

### getActivity()

Returns information about the most recent running activity. (Returns the ActivityInfoOC Java Object. To get the activity information in JavaScript object, use the object, 'activity'.

## getActivity(java.lang.String actDefID)

Returns information about the activity with the specified definition ID. (Returns the ActivityInfoOC Java Object.) This obtains information by using the Process.\$dataName.get()workflow process. To get the activity information in JavaScript object, use 'process.getActivity(java.lang.String actDefID)'.

## getParentProcess()

Returns information about the parent process of the currently

running process. (Returns the ProcessInfoOC Java object.) To get the process information of the parent process in JavaScript object, use 'process.getParent()'.

## getProcess()

Returns the information about the currently running process. (Returns the ProcessInfoOC Java object.) To get the process information of the parent process in JavaScript object, use the object, 'process'.

## getRootProcess()

Returns information about the root process of the current running process. (Returns the ProcessInfoOC Java object.) To get the process information of the parent process in JavaScript object, use 'process.getRootProcess ()').

## Account notification methods

These methods are available for all types of account notifications:

## getAccountOwnerName()

Returns the account owner name for the account.

## getAccountServiceName()

Returns the account service name for the account.

#### getAccountServiceProfileName()

Returns the account service profile name for the account.

## getAccountUserId()

Returns the account user ID for the account.

#### hasNewAccess()

Returns true if the account has new access and false otherwise.

#### hasRemovedAccess()

Returns true if the account removed access and false otherwise.

#### getAccountNewAccessAsString()

Returns String that contains list of new access separated by commas.

## getAccountNewAccessList()

Returns Array of String that contains the new access.

## getAccountRemovedAccessAsString()

Returns a string that contains the list of removed access separated by commas.

### getAccountRemovedAccessList()

Returns Array of String that contains the list of removed access.

## Account Suspend/Deprovisioning Notification Methods:

These methods are only available for all types of account suspend/deprovision notifications:

### getAction()

Returns the action taken against the service (resource) itself.

#### getReason()

Returns a descriptive reason for the deprovision.

## Account New/Modify/Restore Notification Methods:

These methods are only available for all types of notifications for new, modified, and restored accounts:

#### showPassword()

Returns whether to display the password when the user is notified of their new account.

## getAccountPassword()

Returns the account password for the account. .

## getPasswordExpirePeriod()

Returns the password delivery expiration period.

## getPasswordRetrievalUrl()

Returns the password delivery URL in order to retrieve the password with the accounts shared secret.

## getTransactionId()

Returns the password delivery transaction ID for picking up the password created for this account.

## **Account Password Change Notification Methods:**

These methods are available for all types of account password change notifications:

## getAccountPassword()

Returns the account password for the account.

## getPasswordExpirePeriod()

Returns the password delivery expiration period.

## getPasswordRetrievalUrl()

Returns the password delivery URL in order to retrieve the password with the accounts shared secret.

# getTransactionId()

Returns the password delivery transaction ID for picking up the password created for this account.

# **Enrole**

The object contains the general methods.

### **Availability**

- All JavaScript contexts
- IBM Security Privileged Identity Manager 1.0

## Provided by

com.ibm.itim.script.extensions.EnroleExtension

#### Methods

#### generatePassword()

Generates a password for a specific service.

## getAttributeValue()

Get a single value attribute value.

# getAttributeValues()

Get a multi-valued attribute value.

#### localize()

Localized message specified in <Message> XML format.

**log()** Logs a message to the IBM Security Privileged Identity Manager log at ERROR level.

## logError()

Logs the specified text to the IBM Security Privileged Identity Manager message log (msg.log) at ERROR level.

## logInfo()

Logs the specified text to the IBM Security Privileged Identity Manager message log (msg.log) at INFO level.

# logWarning()

Logs the specified text to the IBM Security Privileged Identity Manager message log (msg.log) at WARN level.

#### toGeneralizedTime()

Converts a time or date to generalized time format.

#### toMilleseconds()

Converts a String in generalized time format to an integer value in milliseconds.

#### traceMax()

Logs the specified text to the IBM Security Privileged Identity Manager trace log (trace.log) at DEBUG\_MAX level.

#### traceMid()

Logs the specified text to the IBM Security Privileged Identity Manager trace log (trace.log) at DEBUG MID level.

#### traceMin()

Logs the specified text to the IBM Security Privileged Identity Manager trace log (trace.log) at DEBUG\_MIN level.

### Description

Provides some common utilities for use in many different scripting contexts.

# Enrole.generatePassword()

The method generates a new valid password for an account.

#### **Availability**

generatePassword() requires a service to work, so generatePassword() is only available when the ServiceExtension is used.

## **Synopsis**

Enrole.generatePassword()

#### Returns

A String that is a valid password for the Service DirectoryObject stored in the "service" variable.

#### Description

This method generates a new valid password for a service.

# Enrole.getAttributeValue()

The method retrieves the attribute's value.

#### **Availability**

Deprecated as of IBM Security Privileged Identity Manager 1.0. Replace with DirectoryObject.getProperty()

## **Synopsis**

Enrole.getAttributeValue(name, defaultValue)

## Arguments

**name** String representing the name of the property to return.

### defaultValue

Default value to return if there is no value to return.

#### Returns

An Object. The type of object returned depends on the property obtained. If the specified property does not exist, the default value is returned.

## Description

This method retrieves the value of the specified property.

# Enrole.getAttributeValues()

The method retrieves a multi-valued attribute value.

## Availability

Deprecated as of IBM Security Privileged Identity Manager 1.0. Replace with DirectoryObject.getProperty()

## **Synopsis**

Enrole.getAttributeValues(name)

## **Arguments**

**name** String representing the name of the property to return.

## Returns

An array of objects. The type of object returned depends on the property obtained. If the specified property does not exist, an empty array is returned.

## Description

This method retrieves the value of the specified property.

# Enrole.localize()

The method localizes a message specified in <Message> XML format.

## Availability

IBM Security Privileged Identity Manager 1.0

## **Synopsis**

Enrole.localize(String xmlMsg, String localStr)

## **Arguments**

#### xmlMsg

A message specified in XML.

#### localStr

A String that represents the locale to be used for globalization.

#### **Returns**

AA localized message.

### Description

This method globalizes an XML message to the specified locale.

# Enrole.log()

The method logs messages to the IBM Security Privileged Identity Manager message log (msg.log).

## Availability

IBM Security Privileged Identity Manager 1.0

## **Synopsis**

```
Enrole.log(category, message);
```

## Arguments

#### category

The category of the log entry, entered as a String. The category argument can be used or it can be left empty, but the argument must not be null.

#### message

The message to be logged, entered as a String.

## Description

Logs a message to the IBM Security Privileged Identity Manager log at error level.

## Usage

```
var roleDN = ..;(DN of role)
var role = new Role(roleDN);

// Put next statement on one line
Enrole.log("script", "The role name is
  "+ role.getProperty("errolename")[0]);
```

Use the following new methods in IBM Security Privileged Identity Manager Version 1.0 to provide greater adaptability, control, or flexibility over the Enrole.log() method:

- logError()
- logInfo()
- logWarning()
- traceMax()
- traceMid()
- traceMin()

# Enrole.logError()

The method logs text messages to the IBM Security Privileged Identity Manager message log (msg.log) with a message severity level of ERROR.

#### Availability

IBM Security Privileged Identity Manager Version 1.0

### **Synopsis**

Enrole.logError((component, method, message);

## Arguments

## component

The component of the log entry, entered as a String. The component can be any string. Logging can be controlled for components by setting specific log levels in the enRoleLogging.properties file.

#### method

The string to display in the "Method" record of the message log. Useful to point where in the script the message originated.

#### message

The string to represent the contents of the message log to be written to the log file.

## Description

Writes an error message to the IBM Security Privileged Identity Manager message log (msg.log).

Usage An example to write a msg.log message at ERROR level with the component name com.ibm.myExtension and the method name postScriptOfAccountCreate:

# Enrole.logInfo()

The method logs text messages to the IBM Security Privileged Identity Manager message log (msg.log) with a message severity level of INFO.

## **Availability**

IBM Security Privileged Identity Manager Version 1.0

## **Synopsis**

```
Enrole.logInfo((component, method, message);
```

### Arguments

#### component

The component of the log entry, entered as a String. The component can be any string. Logging can be controlled for components by setting specific log levels in the enRoleLogging.properties file.

#### method

The string to display in the "Method" record of the message log. Useful to point where in the script the message originated.

#### message

The string to represent the contents of the message log to be written to the log file.

## Description

Writes an error message to the IBM Security Privileged Identity Manager message log (msg.log).

```
var userName = "Joe";
// below is a single line
Enrole.logInfo("com.ibm.myExtension","postScriptOfAccountCreate",
"Recording information message after account creation for user " + userName + ".");
```

# Enrole.logWarning()

The method logs text messages to the IBM Security Privileged Identity Manager message log (msg.log) with a message severity level of WARN.

## Availability

IBM Security Privileged Identity Manager Version 1.0

## **Synopsis**

Enrole.logWarning((component, method, message);

## Arguments

#### component

The component of the log entry, entered as a String. The component can be any string. Logging can be controlled for components by setting specific log levels in the enRoleLogging.properties file.

#### method

The string to display in the "Method" record of the message log. Useful to point where in the script the message originated.

#### message

The string to represent the contents of the message log to be written to the log file.

# Description

Writes a warning message to the IBM Security Privileged Identity Manager message log (msg.log).

```
var userName = "Joe";
// below is a single line
Enrole.logWarning("com.ibm.myExtension","postScriptOfAccountCreate",
"Recording warning message after account creation for user " + userName + ".");
```

# Enrole.toGeneralizedTime()

The method converts a time or date to generalized time format.

#### Availability

IBM Security Privileged Identity Manager 1.0

#### **Synopsis**

Enrole.toGeneralizedTime(time)

### Arguments

time Integer time in milliseconds or a Date object.

## Description

This method converts a time or date to generalized time format. Can be used in either Identity Policies or in default entitlements.

Usage genTime = Enrole.toGeneralizedTime(seconds);

# Enrole.toMilliseconds()

The method converts a string in generalized time format to an integer value in milliseconds.

## Availability

IBM Security Privileged Identity Manager 1.0

## **Synopsis**

Enrole.toMilliseconds(genTime)

## Arguments

## genTime

String in generalized time format.

## Description

This method converts a String in generalized time format to an integer value in milliseconds.

Usage seconds = Enrole.toMilliseconds(genTime);

# Enrole.traceMax()

The method logs text messages to the IBM Security Privileged Identity Manager trace log (trace.log) with a message severity level of DEBUG MAX.

## **Availability**

IBM Security Privileged Identity Manager Version 1.0

## **Synopsis**

Enrole.traceMax((component, method, message);

## Arguments

## component

The component of the log entry, entered as a String. The component can be any string. Logging can be controlled for components by setting specific log levels in the enRoleLogging.properties file.

### method

The string to display in the "Method" record of the message log. Useful to point where in the script the message originated.

#### message

The string to represent the contents of the trace message to be written to the log file.

# Description

Writes a DEBUG\_MAX message to the IBM Security Privileged Identity Manager trace log (trace.log).

Usage An example to write a trace.log message at DEBUG\_MAX level with the component name com.ibm.myExtension and the method name postScriptOfAccountCreate:

```
var userName = "Joe";
// below is a single line
Enrole.traceMax("com.ibm.myExtension","postScriptOfAccountCreate",
"Recording DEBUG MAX trace message after account creation for user " + userName + ".");
```

# Enrole.traceMid()

Logs text messages to the IBM Security Privileged Identity Manager trace log (trace.log) with a message severity level of DEBUG\_MID.

#### Availability

IBM Security Privileged Identity Manager Version 1.0

## **Synopsis**

Enrole.traceMid((component, method, message);

## Arguments

#### component

The component of the log entry, entered as a String. The component can be any string. Logging can be controlled for components by setting specific log levels in the enRoleLogging.properties file.

#### method

The string to display in the "Method" record of the message log. Useful to point where in the script the message originated.

## message

The string to represent the contents of the trace message to be written to the log file.

## Description

Writes a DEBUG\_MID message to the IBM Security Privileged Identity Manager trace log (trace.log).

Usage An example to write a trace.log message at DEBUG\_MID level with the component name com.ibm.myExtension and the method name postScriptOfAccountCreate:

```
var userName = "Joe";
// below is a single line
Enrole.traceMid("com.ibm.myExtension","postScriptOfAccountCreate",
"Recording DEBUG_MID trace message after account creation for user " + userName + ".");
```

# Enrole.traceMin()

The method logs text messages to the IBM Security Privileged Identity Manager trace log (trace.log) with a message severity level of DEBUG MIN.

#### **Availability**

IBM Security Privileged Identity Manager Version 1.0

## **Synopsis**

```
Enrole.traceMin((component, method, message);
```

### **Arguments**

# component

The component of the log entry, entered as a String. The component can be any string. Logging can be controlled for components by setting specific log levels in the enRoleLogging.properties file.

## method

The string to display in the "Method" record of the message log. Useful to point where in the script the message originated.

#### message

The string to represent the contents of the trace message to be written to the log file.

#### Description

Writes a DEBUG\_MIN message to the IBM Security Privileged Identity Manager trace log (trace.log).

Usage An example to write a trace.log message at DEBUG\_MIN level with the component name com.ibm.myExtension and the method name postScriptOfAccountCreate:

```
var userName = "Joe";
// below is a single line
Enrole.traceMin("com.ibm.myExtension","postScriptOfAccountCreate",
"Recording DEBUG_MIN trace message after account creation for user " + userName + ".");
```

# **Error**

This object contains a script error description to notify the calling code of an exceptional runtime condition.

When an error is returned from a script evaluation, it is converted to a Java exception and thrown from the script evaluator class.

## **Availability**

IBM Security Privileged Identity Manager 1.0

## Provided by

com.ibm.itim.script.extensions.EnroleExtension

#### Methods

## setMessage()

Sets the message for the error.

## getMessage()

Retrieves the error message for the error.

## setErrorCode()

Sets the error code for the error.

## getErrorCode()

Retrieves the error code for the error.

## Usage

```
var sn = subject.getProperty("sn");
if(sn == null || sn.length == 0) {
    error.setMessage("sn was missing");
    return error;
} else {
    return sn[0];
}
```

# Error.setMessage()

The method sets the message for the error.

## Availability

IBM Security Privileged Identity Manager 1.0

## **Synopsis**

error.setMessage(String msg)

## Arguments

**msg** String representing the message to be set.

## Description

This method sets the text for an error message. The function takes in one String parameter.

```
Usage error.setMessage("sn was missing");
```

# Error.getMessage()

The method retrieves the message set for an error.

## Availability

IBM Security Privileged Identity Manager 1.0

## **Synopsis**

```
error.getMessage()
```

### **Returns**

String message for an error.

## Description

This method retrieves the text of an error message.

```
Usage messageValue = error.getMessage();
```

# Error.setErrorCode()

The method sets the error code for the error.

## Availability

IBM Security Privileged Identity Manager 1.0

## **Synopsis**

```
error.setErrorCode(int code)
```

## Arguments

**code** Integer representing the error code.

## Description

This method sets the error code for an error message. The function takes in one **Int** parameter.

```
Usage error.setErrorCode(1);
```

# Error.getErrorCode()

The method retrieves the error code set for an error.

### Availability

IBM Security Privileged Identity Manager 1.0

## **Synopsis**

```
error.getErrorCode()
```

#### **Returns**

Integer value for an error code.

## Description

This method retrieves the error code of an error message.

Usage errorCodeValue = error.getErrorCode();

# **Participant**

Workflow participant entity, which specifies an activity participant. In a mail node, this entity specifies the mail recipient.

Participant applies only to manual activity types, including Approval, RFI, WorkOrder, and Mail.

The participant of an activity can be specified during workflow design as Custom Defined Participant. In this case, the Participant JavaScript object can be used to construct the appropriate participant based on the process context.

## Availability

IBM Security Privileged Identity Manager 1.0

## Provided by

com.ibm.itim.workflow.script.WorkflowExtension

#### Constructor

```
new Participant(type, dn)
```

## **Arguments**

**type** Code that categorizes the participant type.

**dn** Optional DN of a specific entity.

#### Returns

The newly created and initialized participant object.

## **Properties**

## implementation

This property contains JavaScript that returns participant when the participant type is Custom.

name Identifies the participant.

**type** Code that categorizes the participant type.

## Description

The participant specifies an activity participant. Participant applies only to manual activity types, including Approval, RFI, Work Order and Mail activities. The participant of an activity or recipient of a mail activity can be specified during workflow design as Custom Defined Participant. In this case, the Participant JavaScript object can be used to construct the appropriate participant based on the process context.

#### Usage

```
//assume person is one of the relevant data in the workflow
//process for the target user involved
if( person.get().getProperty("title")[0]=="Manager" )
    return new Participant(ParticipantType.SYSTEM_ADMIN);
else
    return new Participant(ParticipantType.SUPERVISOR);

//assume person is one of the relevant data in the workflow
//process for the target user involved
if( person.get().getProperty("title")[0]=="Manager")
    return new Participant(ParticipantType.USER, person.get().dn);
else
```

# Participant.implementation

The field represents the custom defined participant.

#### **Availability**

IBM Security Privileged Identity Manager 1.0

## **Synopsis**

participant.implementation

## Description

This read-only field is a string that provides the custom-defined participant, which contains the JavaScript code to return the participant.

Usage x = participant.implementation;

# Participant.name

The field represents the DN of the participant.

## Availability

IBM Security Privileged Identity Manager 1.0

## **Synopsis**

participant.name

## Description

This read-only field is a Distinguished Name that identifies the participant. It is only applicable to participant types of ROLE and USER.

Usage x = participant.name;

# Participant.type

the field represents the code that categorizes the participant type.

## Availability

IBM Security Privileged Identity Manager 1.0

## **Synopsis**

participant.type

## Description

This read-only field is a string that represents a code that categorizes the participant type.

Usage x = participant.type;

# **ParticipantType**

An entity that represents the workflow participant type constants.

## Availability

IBM Security Privileged Identity Manager 1.0.

## Provided by

com.ibm.itim.workflow.script.WorkflowExtension

## **Properties**

## DOMAIN\_ADMIN

Participant type for the domain administrator of the organizational container. It is associated with the Subject account service (as specified by the Subject context in the workflow properties window).

participant = new Participant(ParticipantType.DOMAIN ADMIN);

# REQUESTOR

Participant type for the person that initiated the request. If a person initiates a change request for a person that triggers policy enforcement, the participant is the person that requests the change. For data loads, the participant is the system user. By setting the following property in \$ISPIM\_HOME/data/enRole.properties to

**true**, an approval request that has the requester as the participant is automatically approved by the system:

participant = new Participant(ParticipantType.REQUESTOR);

#### **REQUESTEE**

Participant type for the person designated as the requestee in the owner field of the relevant data.

participant = new Participant(ParticipantType.REQUESTEE);

**ROLE** Participant type for a specific organizational role. All user members of the role and its child roles are notified and are eligible to respond, the first response triggers the workflow to continue. In other words, specifying a role cannot be used to require multiple participants to approve the request.

participant = new Participant(ParticipantType.ROLE, roleDN);

#### **ROLE OWNER**

Participant type for the owner of the role (if specified). The Role is resolved based on the owners specified in the OrgRole listed as an input parameter for the operational workflow operation. If there is no OrgRole specified as an input parameter in the workflow, the participant is not resolved.

participant = new Participant(ParticipantType.ROLE OWNER);

### SERVICE\_OWNER

Participant type for the owner of the service (if specified). The Service is resolved based on the account object from the workflow relevant data that is marked as "Subject" in the properties window. participant = new Participant(ParticipantType.SERVICE OWNER);

#### SOD POLICY OWNER

Participant type for the owners of the separation of duty policy (if specified). The owners are resolved based on the SeparationOfDutyRuleViolation object from the workflow relevant data that is marked as "Subject" in the properties window. If there is no SeparationOfDutyRuleViolation specified as the Subject of the workflow, the participant is not resolved.

The SOD\_POLICY\_OWNER participant type is used only in the approveSoDViolation global operation.

participant = new Participant(ParticipantType.SOD\_POLICY\_OWNER);

#### **SPONSOR**

Participant type for the person designated as the sponsor with the sponsor relationship for the requestee (as marked in relevant data). participant = new Participant(ParticipantType.SPONSOR);

#### **SUPERVISOR**

Participant type for the supervisor or manager of the requestee. If none is specified for the requestee, then the supervisor designated on the organizational container of the requestee becomes the participant. If no supervisor is specified for the organizational container of the requestee, then the next level up is checked for a supervisor. The search continues up the tree until the top of the organization is reached. If no supervisor is found, the participant is unresolved.

participant = new Participant(ParticipantType.SUPERVISOR);

# SYSTEM\_ADMIN

Participant type for a member of the IBM Security Privileged Identity Manager System Administrator group.

participant = new Participant(ParticipantType.SYSTEM ADMIN);

**USER** Participant type for a specific person to respond to the request. The person must have a IBM Security Privileged Identity Manager account.

participant = new Participant(ParticipantType.USER, userDN);

#### SYSTEM GROUP

Participant type for a specific system group. Though all members of the group are notified, and all are eligible to respond, the first response triggers the workflow to continue. Specifying a group cannot be used to require multiple participants to approve the request.

participant = new Participant(ParticipantType.GROUP, groupDN);

## Description

This entity represents the workflow participant type constants.

# **Person**

The object represents the person entity.

### Availability

IBM Security Privileged Identity Manager 1.0

## Provided by

com.ibm.itim.script.extensions.model.PersonModelExtension

#### **Inherits From**

DirectoryObject

### Constructors

## new Person(String dn)

Arguments:

**dn** Optional DN of a specific entity.

### new Person(DirectoryObject directoryObject)

Arguments:

## directoryObject

DirectoryObject to be contained in the person

# new Person(DirectoryObjectEntity) directoryObjectEntity)

Arguments:

### directoryObjectEntity

DirectoryObjectEntity to be contained in the person

## Methods

## getAllAssignmentAttributes()

Returns an array of the RoleAssignmentAttribute objects that are defined in all of authorized roles for this person. The authorized roles consist of both the direct roles for this person and also all of the parent roles of the direct roles.

## getRoleAssignmentData()

Returns all role assignment data for the person.

# getRoleAssignmentData(String roleAssignedDN)

Returns all role assignment data for the person for the specified role.

## getRoles()

Returns an array of DirectoryObjects, each representing a role.

## getNewRoles()

Returns an array of newly added roles for the person.

#### getRemovedRoles()

Returns an array of removed roles for the person.

## isInRole(String roleName)

Determines whether the person belongs to the role. Returns Boolean.

#### removeRole()

Removes the person from the specified role.

## removeRoleAssignmentData(String roleAssignedDN)

Removes all role assignment data for the person from the specified role.

# updateRoleAssignmentObject[] roleAssignmentObject()

Updates a person with the role assignment attribute value changes that are defined in the set of RoleAssignmentObjects.

# Person.getAllAssignmentAttributes()

The method returns an array of the RoleAssignmentAttribute objects that are defined for all of authorized roles for this person. The authorized roles consist of both the direct roles for this person and also all the parent roles of the direct roles.

### Availability

IBM Security Privileged Identity Manager 1.0

#### **Synopsis**

```
person.getAllAssignmentAttributes()
```

### Arguments

None

## Description

This method is defined on the Person object. It returns an array of the RoleAssignmentAttribute objects that are defined in all of authorized roles for this person. The authorized roles consist of both the direct roles for this person and also all the parent roles of the direct roles. The method returns an empty array if no assignment attribute exists. RoleAssignmentAttribute objects contains role assignment attribute name, role name, and role DN.

## Usage

```
// print out the role assignment attribute name.
for (var i=0; i < attributeList.length; i++) {
   var roleAtr = attributeList[i];
   Enrole.log("script","attribute name----: "+ roleAtr.getName());
}</pre>
```

# Person.getRoleAssignmentData()

The method returns all the role assignment data for the person, as an array of RoleAssignmentObject objects that contain the role assignment values, defined Role DN and assigned Role DN.

#### **Availability**

IBM Security Privileged Identity Manager 1.0

## **Synopsis**

person.getRoleAssignmentData()

## Arguments

none

#### Description

This method is defined on the Person object. It returns an array of RoleAssignmentObject objects, containing the role assignment values, defined Role DN, and assigned Role DN. The method returns an empty array if no assignment data exists.

## Usage

```
//The script is used in a workflow, in which Entity is a person object.
var person = Entity.get();
var assignmentObjects = person.getRoleAssignmentData();
if (assignmentObjects.length == 0) {
    Enrole.log("script", "There is no assignment values for " + person.name);
    return;
}
var str = "The number of role assignment objects returned from
        person.getRoleAssignmentData(): " +
        assignmentObjects.length + "\n";
for(var i=0; i<assignmentObjects.length; i++) {
    var obj = assignmentObjects[i];
    str += obj.toString() + "\n";
}
Enrole.log("script", "The assignment attribute data for person:"+
        person.name+" is:"+ str);</pre>
```

# Person.getRoleAssignmentData(String roleAssignedDN)

The method returns all the role assignment data for the person. The data is an array of RoleAssignmentObject objects that contain the role assignment values, defined Role DN, and assigned Role DN for the specified assigned role.

## Availability

IBM Security Privileged Identity Manager 1.0

#### **Synopsis**

person.getRoleAssignmentData(String roleAssignedDN)

### Arguments

## roleAssignedDN

The distinguished name of the assigned role

### Description

This method is defined on the Person object. It returns an array of RoleAssignmentObject objects, containing the role assignment values,

defined Role DN, and assigned Role DN for a specified assigned role. The method returns an empty array if no assignment data exists.

## Usage

```
//The script is used in a workflow, in which Entity is a person object.
var person = Entity.get();
var roleDNs = person.getProperty("erroles");
if(roleDNs.length == 0) {
 Enrole.log("script", person.name + " does not have any role");
// Get role assignment data for the first role.
var roleDN = roleDNs[0];
var role = new Role(roleDN);
var assignmentObjects = person.getRoleAssignmentData(roleDNs[0]);
if (assignmentObjects.length == 0) {
 Enrole.log("script", person.name + " does not have any assignment
   objects for role: + role.name);
 return;
var str = "The number of role assignment objects returned from
    person.getRoleAssignmentData() for "
    + role.name + " : " + assignmentObjects.length + "\n";
for(var i=0; i<assignmentObjects.length; i++) {</pre>
var obj = assignmentObjects[i];
 str += obj.toString() + "\n";
Enrole.log("script", str);
```

# Person.getRoles()

The method returns roles assigned to a Person.

#### **Availability**

IBM Security Privileged Identity Manager 1.0

#### Synopsis

person.getRoles()

## Description

This method defined on the Person object returns an array of roles that the person belongs to. The return type is an array of entities, which are instances of role directory entity objects. The properties available on the Entity Objects are name and description.

### Usage

# Person.getNewRoles()

The method returns an array of newly added static roles for a Person.

## Availability

IBM Security Privileged Identity Manager 1.0

### **Synopsis**

```
person.getNewRoles()
```

## Description

This method defined on the person object returns an array of new static roles associated with the person. The return type is an array of DirectoryObjects,

**Note:** The person object is often a runtime object in memory, and these new static roles were not added to the directory.

## Usage

```
var newRoles = per.getNewRoles();
```

# Person.getRemovedRoles()

The method returns an array of removed static roles for the Person.

## Availability

IBM Security Privileged Identity Manager 1.0

## **Synopsis**

```
person.getRemovedRoles()
```

# Description

This method defined on the person object returns an array of static roles from which the person was removed. The return type is an array of <code>DirectoryObjects</code>.

**Note:** The person object is often a runtime object in memory, and these static roles were not removed from the directory.

#### Usage

```
var removedRoles = per.getRemovedRoles();
```

# Person.isInRole()

The method evaluates whether a Person belongs to a role.

#### **Availability**

IBM Security Privileged Identity Manager 1.0

## **Synopsis**

```
person.isInRole(roleName)
```

## **Arguments**

#### roleName

The name of the role to check.

## Description

Given a person object and the name of the role, determine whether the person belongs to the role. If the role is not uniquely determined by the roleName parameter or if the person cannot be found, then return an error object.

#### Usage

```
// Check whether the person is in the role Manager and log a
// message
var per=person.get();
```

```
if(!per.isInRole("Manager")) {
    Enrole.log("script",per.getProperty("cn")[0] +
        "does not belong to role Manager");
} else {
    Enrole.log("script",per.getProperty("cn")[0] +
        "belong to role Manager");
}
```

# Person.removeRole()

The method removes the person from the specified role.

## Availability

IBM Security Privileged Identity Manager 1.0

## **Synopsis**

```
person.removeRole(role)
```

## Arguments

**role** Role object that represents the role from which the person is removed.

## Description

Removes the person from the role.

**Note:** This operation removes only the role from the Person object in run time, and it does not remove the role from the directory.

## Usage

```
//Remove the first role in the Person object
var roles = person.getRoles();
if (roles.length > 0) {
   person.removeRole(roles[0]);
}
```

# Person.removeRoleAssignmentData()

The method removes all role assignment data of the person for an array of assigned Roles. It does not directly change data in the data source, but removes from memory the data inside the person object.

#### **Availability**

IBM Security Privileged Identity Manager 1.0

#### **Synopsis**

```
person.removeRoleAssignmentData(String [] roleAssignedDNs)
```

## Arguments

# roleAssignedDNs

An array of distinguished names of the assigned role.

#### Description

This method is defined on the Person object. It removes all role assignment data of the person for an array of assigned roles.

## Usage

```
//The script is used in a workflow, in which Entity is a person object.
var person = Entity.get();
var roleDNs = person.getProperty("erroles");
if(roleDNs.length == 0) {
   Enrole.log("script", person.name + " does not have any roles");
   return;
}
```

```
//remove the role assignment attribute.
person.removeRoleAssignmentData(roleDNs);
```

# Person.updateRoleAssignmentData()

The method updates a person with the role assignment attribute value changes that are defined in the set of RoleAssignmentObjects. It does not directly change data in the data source, but updates (in memory) the data inside the person object.

### Availability

IBM Security Privileged Identity Manager 1.0

## **Synopsis**

```
person.updateRoleAssignmentData(RoleAssignmentObject []
roleAssignmentObject)
```

## **Arguments**

## roleAssignmentObject

A list of roleAssignmentObjects that contains the role assignment attribute value change set to be applied.

## Description

This method is defined on the Person object. It updates a person with the role assignment attribute value changes that are defined in the set of RoleAssignmentObjects.

## Usage

```
//The script is used in a workflow, in which Entity is a person object.
var person = Entity.get();
var roleDNs = person.getProperty("erroles");
if(roleDNs.length == 0) {
   Enrole.log("script", person.name + " does not have any role");
   return;
}

//construct a new RoleAssignmentObject
var assignmentObj = new RoleAssignmentObject(roleDNs[0], roleDNs[0]);
assignmentObj.addProperty("attr_3", ["newv1", "newv2"]);
person.updateRoleAssignmentData([assignmentObj]);
```

# **PersonSearch**

The object searches for a person.

#### Availability

```
IBM Security Privileged Identity Manager 1.0
Provisioning Policy context
Service Selection Policy context
```

## Provided by

com.ibm.itim.script.extensions.model.PersonModelExtension

#### Constructor

```
new PersonSearch()
```

## Returns

The newly created and initialized person search object.

#### Methods

## searchByFilter()

Search for a person by a filter.

## searchByURI()

Search for a person by URI in an organizational container.

# Description

The entity implements the IBM Security Privileged Identity Manager PersonSearch class. The API Javadoc for this class is in the following directory:

\$ISPIM\_HOME/extensions/version\_number/api/com/ibm/itim/
dataservices/model/domain/

# PersonSearch.searchByFilter()

The method searches for a person by a filter.

## Availability

IBM Security Privileged Identity Manager 1.0

## **Synopsis**

personSearch.searchByFilter(profileName, filter, scope)

### Arguments

## profileName

The name of the person profile to use.

LDAP search filter that defines the criteria for returned containers to meet. The filter must be in the format defined by RFC2254.

by RFC2254

**scope** Optional search scope. Use **1** for One Level Scope and **2** for

SubTree Scope. One Level Scope is the default scope.

#### Returns

An array of DirectoryObjects representing the results of the search.

## Description

This method searches for a person by a filter.

#### Usage

```
var personSearch = new PersonSearch();
var searchResult1 = personSearch.searchByFilter("Person",
    "(sn=Smith)", 2);

// use default one level scope
var searchResult2 = personSearch.searchByFilter("Person",
    "(sn=Smith)");
```

# PersonSearch.searchByURI()

The method finds a person by URI within an organizational container.

#### Availability

IBM Security Privileged Identity Manager 1.0

### **Synopsis**

PersonSearch.searchByURI(containerDN, uri)

## **Arguments**

#### Container DN

String representing the distinguished name of the parent organizational container.

**uri** String representing the URI of the person.

#### Returns

A Person object.

## Description

Given the distinguished name of the parent organizational container and the person URI, this method finds the person. If the person is not found, this function returns null. If more than one persons found, this function throws a scripting exception.

#### Usage

```
var person= (new PersonSearch()).searchByURI(container.dn, uri);
if (person != null) {
Enrole.log("script", "Found " + person.getProperty("cn") );}
```

# **PostOffice**

The object post office object that consolidates notifications.

## Availability

IBM Security Privileged Identity Manager 1.0

## Provided by

com.ibm.itim.mail.postoffice.script.PostOfficeExtension

#### Methods

## getAllEmailMessages()

Obtains the Subject, Text Body, and HTML Body of each individual message contained in an aggregate message.

## getEmailAddress()

Contains the email address that is the destination of the aggregate email message.

#### getPersonByEmailAddress()

Returns the Person that corresponds to the email address specified.

#### getTopic()

Returns the topic of the aggregated email message.

The getAllEmailMessages() extension allows access to the NotificationMessage object. Do not call the getHtmlMessage() method from a template. This call returns an XHTML version of the notification text. It is not possible to embed XML documents, so a call to this method results in a template execution failure. Use the text body of the original notifications by calling getMessage() instead.

# PostOffice.getAllEmailMessages()

The message returns an array of NotificationMessage objects.

#### Availability

IBM Security Privileged Identity Manager 1.0

#### **Synopsis**

PostOffice.getAllEmailMessages()

## Description

This JavaScript extension returns an array of NotificationMessage objects for obtaining the Subject, Text Body, and HTML Body of each message in an aggregate message.

**Usage** An example of how to iterate through the returned array in JavaScript is as follows:

```
Here are the email text bodies fetched using the JavaScript extension:
<JS>
    var msgListIterator =
        PostOffice.getAllEmailMessages().iterator();
    var returnString = "<br />";
    while (msgListIterator.hasNext()) {
        returnString = returnString +
        msgListIterator.next().getMessage() + "<br />";
    }
    return returnString;
</JS>
```

# PostOffice.getEmailAddress()

The method returns email address of aggregate email destination.

## Availability

IBM Security Privileged Identity Manager 1.0

## **Synopsis**

PostOffice.getEmailAddress()

## Description

This JavaScript extension returns a String containing the email address that is the destination of the aggregate email message.

Usage destinationAddress = PostOffice.getEmailAddress();

# PostOffice.getPersonByEmailAddress()

The method returns the Person object that corresponds to this email address.

## Availability

IBM Security Privileged Identity Manager 1.0

## **Synopsis**

PostOffice.getPersonByEmailAddress(String email)

## Description

This JavaScript extension returns the Person object that corresponds to the email address specified.

```
Usage targetPerson = PostOffice.getPersonByEmailAddress()
```

## Examples:

```
targetPerson = PostOffice.getPersonByEmailAddress("user@itim.com");
targetPerson =
PostOffice.getPersonByEmailAddress(PostOffice.getEmailAddress());
```

# PostOffice.getTopic()

The method returns the topic string of the aggregate email.

#### **Availability**

IBM Security Privileged Identity Manager 1.0

## **Synopsis**

PostOffice.getTopic()

## Description

This JavaScript extension returns a string containing the topic of the aggregated email message.

```
Usage topicString = PostOffice.getTopic();
```

## **Process**

Represents the IBM Security Privileged Identity Manager workflow process.

#### Availability

IBM Security Privileged Identity Manager 1.0

## Provided by

The Process JavaScript Object in the WorkflowExtension returns a Process object. The object represents the current workflow process. The parent processes of the current workflow can be returned by calling Process.getParent() recursively, and the parent process is also a Process object.

## **Properties**

**Note:** Custom result codes are supported in the workflow designer for approval activities.

#### **APPROVED**

Approved process summary code. Result code is AA.

#### **ESCALATED**

Escalated process summary code. Result code is ES.

#### **FAILED**

Failed process summary code. Result code is SF.

### PARTICIPANT\_RESOLVE\_FAILED

Participant resolved failure process summary code. Result code is PF.

### **PENDING**

Pending process summary code. Result code is PE.

## REJECTED

Rejected process summary code. Result code is AR.

## **SUBMITTED**

Submitted process summary code. Result code is RS.

#### **SUCCESS**

Success process summary code. Result code is SS.

### **TIMEOUT**

Time out process summary code. Result code is ST.

## **WARNING**

Warning process summary code. Result code is SW.

#### comment

Provides additional information about the process given when defined in the workflow designer.

### description

Describes the purpose of the process given when defined in the workflow designer.

id Assigned by the workflow designer to uniquely identify the workflow process within the workflow engine.

**name** Label given this activity when defined in the workflow designer.

## parentId

Uniquely identifies the parent process (if any) that started this process.

## requesteeDN

Uniquely identifies the requestee if the requestee is a user in the IBM Security Privileged Identity Manager data store.

### requesteeName

Name of the process requestee.

## requestorName

The name of the process requestor if the requestor is a user.

## requestorType

Categorize the requestor

### resultDetail

An application-specific string that provides more detail about the result of the process.

### resultSummary

An application-specific string that represents the summary result of the process.

#### started

Indicates when the process started.

**state** Code that represents the current state of the process.

## subject

Describes the object that is the focal point of the workflow process.

**type** Code that categorizes the process given when defined in the workflow designer.

### Methods

#### auditEvent()

Create an event in the audit trail specific to the activity.

## getActivity()

Returns an activity with the ID and index.

## getParent()

Get the parent process (if any) that started this process.

### getRootProcess()

Returns the JavaScript Process object that contains information about the root process.

#### getRootRequesterName()

Returns String of requester name of the root process.

## setRequesteeData()

Change the requestee data for the current process.

#### setResult()

Change the result member of the activity in the current activity.

#### setSubjectData()

Change the subject data for the current process.

## Description

This entity represents the current workflow process is running.

# Process.auditEvent()

The method creates an event in the audit trail.

## Availability

IBM Security Privileged Identity Manager 1.0

## **Synopsis**

process.auditEvent(event)

## Arguments

event String representing the event to be audited.

## Description

This method creates an event in the audit trail specific to the process. The function takes in one parameter that can be any JavaScript object that can be translated into a string for storage. In the audit trail, the event is automatically time stamped.

Usage process.auditEvent("Task completed");

# **Process.comment**

The field provides additional information about the process.

## Availability

IBM Security Privileged Identity Manager 1.0

# **Synopsis**

process.comment

## Description

This read-only field is a string that provides additional information about the process given when defined in the workflow designer.

Usage x = process.comment;

# **Process.description**

The field represents the purpose of the process.

## Availability

IBM Security Privileged Identity Manager 1.0

## **Synopsis**

process.description

#### Description

This read-only field is a string that describes the purpose of the process when defined in the workflow designer.

Usage x = process.description;

# Process.getActivity()

The method returns an activity with the ID and index.

#### Availability

IBM Security Privileged Identity Manager 1.0

### **Synopsis**

process.getActivity(id, index)

## **Arguments**

id Activity ID assigned by the workflow designer.

**index** Optionally identifies specific activity if there is more than one activity with the ID.

#### Returns

The associated Activity.

## Description

This method returns an activity with the ID and index in the event that there is more than one activity with the ID. This might occur if the activity of the given ID is called multiple times in a loop in the workflow process. If there is no activity with the ID and index, this function returns null. If the optional index is not specified and if there is more than one activity with the ID, the first activity with the ID is returned.

## Usage

```
theFirstActivity = process.getActivity("id1", 3);
theActivityName = theFirstActivity.name;
theSecondActivity = process.getActivity("id2");
theActivityName = theSecondActivity.name;
```

# Process.getParent()

The method returns the parent process (if any) that started this process.

## Availability

IBM Security Privileged Identity Manager 1.0

## **Synopsis**

```
process.getParent()
```

#### **Returns**

The parent Process. If there is no parent, a null is returned.

## Description

This method returns the parent process (if any) that started this process.

#### Usage

```
parent = process.getParent();
parentName = parent.name;
```

# Process.getRootProcess()

The method returns the root process (if any) that started this process.

## **Availability**

IBM Security Privileged Identity Manager 1.0

# **Synopsis**

```
process.getRootProcess()
```

## Returns

The root process. If there is no root process, a null is returned.

## **Description**

This method returns the root process (if any) of this process.

# **Usage**

```
root = process.getRootProcess();
rootName = root.name;
```

# Process.getRootRequesterName()

The method returns the root requester name.

## Availability

IBM Security Privileged Identity Manager 1.0

## **Synopsis**

```
process.getRootRequesterName()
```

## Description

This method returns the root requester name of the workflow process initiator.

Usage rootRequester = process.getRootRequesterName();

# Process.guid

The generated unique identifier assigned to the process at runtime.

## Availability

IBM Security Privileged Identity Manager 1.0

## **Synopsis**

process.guid

## Description

This read-only field is a String of the generated unique identifier for the workflow process in the workflow engine.

Usage x = process.guid;

# Process.getSubProcesses()

The method returns the subordinate processes (if any) of the process.

# Availability

IBM Security Privileged Identity Manager 1.0

## **Synopsis**

```
process.getSubProcesses()
```

## **Returns**

The subordinate processes. If there are no subordinate processes, an empty array is returned.

## **Description**

This method returns the subordinate processes (if any) of this process.

## **Usage**

```
var out = "subprocesses of the process: \n";
function traverse(p, prefix) {
  var subProcesses = p.getSubProcesses();
  prefix += "/" + p.name;
```

```
out += prefix + ": " + p.id + " type: " + p.type + " resultSummary: " + p.resultSummary + "\n";
for (var i = 0; i < subProcesses.length; i++) {
    traverse(subProcesses[i], prefix);
}

traverse(process, "");
activity.auditEvent(out);</pre>
```

## Process.id

The generated unique identifier assigned to the process at runtime.

#### Availability

IBM Security Privileged Identity Manager 1.0

#### **Synopsis**

process.id

### Description

This read-only field is a string of the generated unique identifier for the workflow process in the workflow engine.

Usage x = process.id;

## **Process.name**

The label assigned to the process.

#### **Availability**

IBM Security Privileged Identity Manager 1.0

#### **Synopsis**

process.name

## Description

This read-only field is a string assigned by the workflow designer to label this process.

Usage x = process.name;

# **Process.parentId**

The field uniquely identifies the parent process that started this process.

#### Availability

IBM Security Privileged Identity Manager 1.0

## **Synopsis**

process.parentId

#### Description

This read-only field is a string representation of the long integer that uniquely identifies the parent process (if any) that started this process.

Usage x = process.parentId;

# Process.requesteeDN

The field uniquely identifies the requestee if the requestee is a user in the IBM Security Privileged Identity Manager data store.

## Availability

IBM Security Privileged Identity Manager 1.0

#### **Synopsis**

process.requesteeDN

## Description

This read-only field is a string that uniquely identifies the requestee if the requestee is a user in the IBM Security Privileged Identity Manager data store. Not all requestees are users (that is, the process can act on a policy, not a user directly), so this member can be empty.

Usage x = process.requesteeDN;

# **Process.requestorDN**

The field specifies the distinguished name of the process requester, if the requester is a user in the IBM Security Privileged Identity Manager data store.

#### Availability

IBM Security Privileged Identity Manager 1.0

#### **Synopsis**

process.requestorDN

#### Description

This read-only field is a string that represents the distinguished name of the process requester. This string is displayed only if the requester is a user in the IBM Security Privileged Identity Manager data store. Not all requesters are users (that is, the process can act on a policy, not a user directly), so this member can be empty.

### Usage

```
if (process.requestorType == "U")
x = process.requestorDN;
```

# Process.requesteeName

The field represents the name of the process requestee as a string.

### Availability

IBM Security Privileged Identity Manager 1.0

#### **Synopsis**

process.requesteeName

#### Description

This read-only field is a string that provides the name the requestee if the requestee is a user in the IBM Security Privileged Identity Manager data store. Not all requestees are users (that is, the process can act on a policy, not a user directly), so this member can be empty.

Usage x = process.requesteeName;

# Process.requestorName

The field represents the name of the process requester if the requester is a user.

#### Availability

IBM Security Privileged Identity Manager 1.0

#### **Synopsis**

process.requestorName

#### Description

This read-only field is a string that represents the name of the process requester if the requester is a user.

### Usage

```
if (process.requestorType == "U")
x = process.requestorName;
```

# Process.requestorType

The field categorize the requestor.

## Availability

IBM Security Privileged Identity Manager 1.0

#### **Synopsis**

```
process.requestorType
```

## Description

This read-only field is a string that categorizes the requestor. The potential categories, or types, are:

- U for user
- **S** for the workflow engine
- P for the system

#### Usage

```
x = process.requestorType;
if (x == "U")
...
else if (x == "S")
...
else if (x == "P")
```

## Process.resultDetail

The field details about the result of the process.

#### Availability

IBM Security Privileged Identity Manager 1.0

#### **Synopsis**

```
process.resultDetail
```

## Description

This read-only field is an application-specific string that provides more detail about the result of the process.

```
Usage x = process.resultDetail;
```

# **Process.resultSummary**

The field represents the summary of the result of the process.

## Availability

IBM Security Privileged Identity Manager 1.0

## Description

This read-only field is an application-specific string that provides a summary of the result of the process.

```
Usage x = process.resultSummary;
```

# Process.setRequesteeData()

The method changes the requestee data for the current process.

#### **Availability**

IBM Security Privileged Identity Manager 1.0

## **Synopsis**

process.setRequesteeData(person)

#### Arguments

#### person

DirectoryObject representing the new requestee.

### Description

This method changes the requestee data for the current process. It is not supported for a process that is not the current process. It not only updates the current process in the script, but also in the workflow engine. The requesteeData argument contains a person distinguished name or a collection of strings from which the requestee data can be extracted.

Usage process.setRequesteeData(person);

# Process.setResult()

The method changes the result member of the process.

#### Availability

IBM Security Privileged Identity Manager 1.0

## **Synopsis**

```
process.setResult(summary, detail)
```

### Arguments

#### summary

String code that represents the result summary.

detail String representing the result details.

### Description

This method changes the result member of the process in the current process. It is supported for current activities in the current workflow process. The result is composed by an application-specific summary code, and optional more detailed application-specific description. The summary code can indicate a success or failure. This summary code is stored as the resultSummary member locally and updated in the relevant data in the workflow engine. The detail is stored as the resultDetail member locally and updated in the relevant data in the workflow engine.

### Usage

process.setResult(process.FAILED, "Unable to connect to resource");

# Process.setSubjectData()

The method changes the subject data for the current process.

#### Availability

IBM Security Privileged Identity Manager 1.0

#### **Synopsis**

process.setSubjectData(person)

## Arguments

#### person

DirectoryObject representing the new subject.

#### Description

This method changes the subject data for the current process. It is not supported for a process that is not the current process. It not only updates

the current process in the script, but also in the workflow engine. The subjectData argument contains a person distinguished name or a collection of strings from which the subject data can be extracted.

Usage process.setSubjectData(person);

## **Process.started**

The field represents the JavaScript date that indicates when the process started.

#### **Availability**

IBM Security Privileged Identity Manager 1.0

#### **Synopsis**

process.started

## Description

This read-only field is code string that represents the JavaScript Date that indicates when the process started.

#### Usage

```
x = process.started;
```

## **Process.state**

The field represents the current state of the process.

## **Availability**

IBM Security Privileged Identity Manager 1.0

#### **Synopsis**

process.state

## Description

This read-only field is code string that represents the current state of the process. The state can have the following values:

- · R for running
- · I for not started
- T for terminated
- · A for aborted
- · S for suspended
- C for completed
- B for bypassed

## Usage

```
if (process.state == "S") {
   ...
}
```

# **Process.subject**

The field represents the object that is the focal point of the workflow process.

#### **Availability**

IBM Security Privileged Identity Manager 1.0

#### **Synopsis**

```
process.subject
```

## Description

This read-only field is code string that describes the object that is the focal

point of the workflow process. This string can be an identity in the system, an account, a policy, or another object.

Usage x = process.subject;

# Process.type

The field represents the type of process.

#### Availability

IBM Security Privileged Identity Manager 1.0

#### **Synopsis**

process.type

### Description

This read-only field is code string that categorizes the process when defined in the workflow designer.

Usage x = process.type;

## **ProcessData**

The object represents the workflow process data entity.

### **Availability**

IBM Security Privileged Identity Manager 1.0 Workflow context

#### Provided by

com.ibm.itim.workflow.script.WorkflowExtension

#### Methods

get() Returns a JavaScript object that represents the value of the relevant data item.

set() Changes the value of the relevant data item.

## Description

Each workflow process has a set of relevant data, or process specific parameters, which can be read or changed from within a workflow script. The name and syntax of these parameters, or relevant data items, are defined in the workflow designer, and are typically specific to the workflow process purpose. For example, when adding a user, an object that holds all the attributes of the new user can be a relevant data item. However, when deleting a user, the only needed relevant data item can be the distinguished name of the user to delete.

Each relevant data item will be represented in the workflow script as a variable with the same relevant data ID as defined in the workflow designer.

# ProcessData.get()

The method changes the subject data for the current process.

### **Availability**

IBM Security Privileged Identity Manager 1.0

#### **Synopsis**

processData.get()

#### Returns

Returns a JavaScript object that represents the value of the relevant data item.

## Description

This method returns a JavaScript object that represents the value of the relevant data item. There is a variable present for each relevant data item in the context of script. For performance reasons, the values are not retrieved from the workflow engine until the script specifically requests the values with this call. The returned JavaScript object is in the same syntax as defined in the workflow designer.

Usage dn = subjectDN.get();

# ProcessData.set()

The method changes the value of the relevant data item.

#### Availability

IBM Security Privileged Identity Manager 1.0

## **Synopsis**

processData.set(value)

#### **Arguments**

value Value to use to update the relevant data item.

## Description

This method changes the value of the relevant data item. It not only updates the relevant data item in the script, but also in the workflow engine. The new value is a parameter to the function. The new value must be compatible with the syntax of the relevant data item as defined in the workflow designer. For example, if the relevant data item is an integer, the value cat would not be a valid parameter to this function.

Usage processData.set("engineering");

## Reminder

An activity to-do item reminder informs the participant that the IBM Security Privileged Identity Manager requires user action.

#### **Availability**

IBM Security Privileged Identity Manager 1.0 Reminder context

#### Provided by

com.ibm.itim.script.extensions.ReminderExtension

#### Methods

## Reminder.getOriginalSubject()

This method returns the subject of the original notification sent when the work item was first assigned.

## Reminder.getXhtmlBody()

This method returns the XHTML body of the original notification sent when the work item was first assigned.

## Reminder.getTextBody()

This method returns the text body of the original notification sent when the work item was first assigned.

#### Reminder.getRemindersSent()

This method returns the number of reminders previously sent.

#### Reminder.getEscalationTime()

This method returns a string that contains the date and time when the work item is escalated unless acted upon.

#### Reminder.getEscalationDate()

This method returns a Date containing the date and time when the work item is escalated unless acted upon.

## Description

An activity to-do item reminder informs the participant that IBM Security Privileged Identity Manager requires user action.

### Role

The object represents the role associated with a provisioning operation.

#### Availability

IBM Security Privileged Identity Manager 1.0

### Provided by

com.ibm.itim.script.extensions.model.RoleModelExtension

#### Constructor

new Role(dn)

#### **Returns**

A new Role object that represents the Role with the given DN.

#### Methods

#### getAssignmentAttributes()

Returns an array of assignment attribute names. Returns an empty array if no assignment attribute exists.

#### getAllAssignmentAttributes()

Returns an array of RoleAssignmentAttribute objects containing assignment attribute name, role name, and role DN. Returns an empty array if no assignment attribute exists. Returns the role assignment attributes of the whole role hierarchy.

## getOwner()

Returns an array of DirectoryObjects that represent any Person that has an Owner relationship with this role.

#### setAssignmentAttributes()

Sets role assignment attributes of the role.

## Inherits from

DirectoryObject

## **Synopsis**

role.dn;

#### Description

The role object is available in the context of a provisioning policy.

**Note:** For more information on role assignment attributes, see Defining assignment attributes when creating a role.

# Role.getAssignmentAttributes()

The method returns an array of assignment attribute names. Returns an empty array if no assignment attribute exists.

## **Availability**

IBM Security Privileged Identity Manager 1.0.

## **Synopsis**

Role.getAssignmentAttributes()

#### Arguments

None

#### Description

This method is defined on the Role object and returns an array of assignment attribute names. The method returns an empty array if no assignment attribute exists.

### Usage

# Role.getAllAssignmentAttributes()

The method returns an array of RoleAssignmentAttribute objects that contain the assignment attribute name, role name, and role DN. Returns an empty array if no assignment attribute exists. Returns the role assignment attributes of the whole role hierarchy.

### Availability

IBM Security Privileged Identity Manager 1.0.

#### **Synopsis**

Role.getAllAssignmentAttributes()

#### **Arguments**

None

#### Description

This method is defined on the Role object and returns an array of RoleAssignmentAttribute objects. The array contains the assignment of the attribute name, role name, and role DN of the role. The method returns an empty array if no assignment attribute exists. It returns the role assignment attributes of the whole role hierarchy.

## 

# Role.getOwner()

The method returns an array of DirectoryObjects that represents any Person that has an Owner relationship with this role.

#### Availability

IBM Security Privileged Identity Manager 1.0

## **Synopsis**

Role.getOwner()

#### Returns

Array of DirectoryObjects that represents the owners of this Role or null if there are no owners.

Usage var owners = role.getOwner();

# Role.setAssignmentAttributes()

The method sets role assignment attributes of the role.

#### Availability

IBM Security Privileged Identity Manager 1.0.

#### **Synopsis**

Role.setAssignmentAttributes(String[] attributeNames)

## Arguments

### attributeNames

The array of assignment attribute names of the role. If an empty array is specified, all assignment attributes for the role are removed.

#### Description

This method is defined on the Role object and sets the role assignment attributes for a role.

## Usage

```
var roleDN = roles[0];
var role = new Role(roleDN);
var roleAtr = new Array();
roleAtr[0] = "creditlimit";
//set assignment attribute names
role.setAssignmentAttributes(roleAtr);
```

# RoleAssignmentAttribute

The object represents the role assignment attribute associated with a role.

## Availability

IBM Security Privileged Identity Manager 1.0

#### Methods

#### getName()

Returns the attribute name associated with the role assignment attribute object.

## getRoleName()

Returns the name of the role. Returns an empty string if there is no name associated with the role assignment attribute object.

#### getRoleDN()

Returns the DN of the role. Returns an empty string if there is no DN associated with the role assignment attribute object.

### Description

The RoleAssignmentAttribute object associated with the role assignment attribute

# RoleAssignmentAttribute.getName()

The method returns the name of the assignment attribute.

#### Availability

IBM Security Privileged Identity Manager 1.0.

## **Synopsis**

RoleAssignmentAttribute.getName()

#### Arguments

None

#### Returns

The name of the assignment attribute.

#### Description

Returns the name of the assignment attribute that is defined on the role.

## Usage

# RoleAssignmentAttribute.getRoleName()

The method returns the name of the role that has the assignment attribute defined.

#### Availability

IBM Security Privileged Identity Manager 1.0.

#### **Synopsis**

RoleAssignmentAttribute.getRoleName()

## Arguments

None

#### Returns

The name of the role that has the assignment attribute defined.

#### Description

Returns the name of the role that has the assignment attribute defined.

## Usage

# RoleAssignmentAttribute.getRoleDN

The method returns the distinguished name of the role that defines the assignment attributes.

#### Availability

IBM Security Privileged Identity Manager 1.0.

#### **Synopsis**

RoleAssignmentAttribute.getRoleDN()

#### **Arguments**

None

#### Returns

The distinguished name of the role that defines the assignment attributes.

#### Description

Returns the distinguished name of the role that defines the assignment attributes.

#### Usage

# RoleAssignmentObject

The RoleAssignmentObject class is a DataObject class for role assignment data.

This class holds the assignment data that are associated with the defined role and the assigned role. The defined role is the role that holds a list of assignment attributes. The assigned role is the role to which the person is assigned.

#### **Availability**

IBM Security Privileged Identity Manager 1.0

#### Provided by

com.ibm.itim.script.extensions.model.RAObjectModelExtension

#### Constructors

## new RoleAssignmentObject(RoleAssignmentObject assignmentObject)

Arguments:

## assignmentObject

RoleAssignmentObject that is wrapped inside the RoleAssignmentObject.

# new RoleAssignmentObject(String assignedRoleDN, String definedRoleDN)

Arguments:

## assignedRoleDN

The String format of the distinguished name for the assigned role.

#### definedRoleDN

The String format of the distinguished name for the defined role.

#### Methods

## addProperty()

Adds the values for specified assignment attribute.

#### getAssignedRoleDN()

Returns the distinguished name string for the role to which the person is assigned.

## getDefinedRoleDN()

Returns the distinguished name string for the role in which the assignment attribute is defined.

#### getChanges(

Returns the changes made to this RoleAssignmentObject.

#### getProperty()

Returns the values of the property specified by the assignment attribute name.

## getPropertyNames()

Returns a list of role assignment attribute names.

## removeProperty()

Removes the values for the specified assignment attribute name.

#### setProperty()

Sets the values for a specified assignment attribute.

## Description

RoleAssignmentObject contains the role assignment data, including the assigned role DN, the defined role DN and attribute values.

# RoleAssignmentObject.getAssignedRoleDN()

The method returns the distinguished name string for the role to which a person is assigned.

## Availability

IBM Security Privileged Identity Manager 1.0.

### **Synopsis**

roleAssignmentObject.getAssignedRoleDN()

## Arguments

None

#### Returns

The distinguished name string for the role to which a person is assigned.

## Description

This method returns the distinguished name string for the role to which a person is assigned.

#### Usage

```
var assignedRoleDN = "globalid=111";
var definedRoleDN = "globalid=222";
var assignmentObj = new RoleAssignmentObject(assignedRoleDN, definedRoleDN);
var assignedRoleDN2 = assignmentObj.getAssignedRoleDN();
```

# RoleAssignmentObject.getDefinedRoleDN()

The method returns the distinguished name string for the role in which the assignment attribute is defined.

#### **Availability**

IBM Security Privileged Identity Manager 1.0

#### **Synopsis**

roleAssignmentObject.getDefinedRoleDN()

### Arguments

None

#### Returns

Returns the distinguished name string for the role in which the assignment attribute is defined.

## Description

This method returns the distinguished name string for the role to which the person is assigned.

## Usage

```
var assignedRoleDN = "globalid=111";
var definedRoleDN = "globalid=222";
var assignmentObj = new RoleAssignmentObject(assignedRoleDN, definedRoleDN);
var definedRoleDN2 = assignmentObj.getDefinedRoleDN();
```

# RoleAssignmentObject.addProperty()

Use this method to add the values for specified assignment attribute.

## **Availability**

IBM Security Privileged Identity Manager 1.0.

#### **Synopsis**

RoleAssignmentObject.addProperty(name, value)

#### Arguments

**name** String representing the name of the assignment attribute to be added.

value The value to be added.

### Description

This method changes the value of the specified assignment attribute or adds the specified assignment attribute if it does not exist. This change is made locally to the script environment, not to the data store.

#### Usage

# RoleAssignmentObject.getChanges()

The method returns the changes made to an entity.

#### Availability

IBM Security Privileged Identity Manager 1.0.

## **Synopsis**

RoleAssignmentObject.getChanges()

#### Returns

An array of change objects. If there are no changes, an empty array is returned. Each element in the array is an AttributeChangeOperation.

### Description

This method returns the changes made to the entity. These changes are represented by change objects with the following members:

**attr** String name of the attribute that is being changed.

An integer that identifies the type of change that is being made. The enumerated values are 1 for add, 2 for replace, and 3 for remove.

values An array of objects that can be either added, removed, or replaced.

The changes are returned as an array of these change objects. If there are no changes, an empty array is returned.

#### Usage

```
changes = assignmentObject.getChanges();
for (i = 0; i < changes.length; i++) {
  name = changes[i].attr;
  if (changes[i].op == 1) {
    ...
  } else if (changes[i].op == 2) {</pre>
```

```
} else {
```

# RoleAssignmentObject.getProperty()

The method returns the values of the assignment attribute specified by the given name.

### **Availability**

IBM Security Privileged Identity Manager 1.0.

#### **Synopsis**

RoleAssignmentObject.getProperty(name)

## Arguments

**name** String representing the name of the assignment attribute to return.

#### Returns

The array of strings that represents the values for an assignment attribute. If the specified assignment attribute does not exist, an empty array is returned.

#### Description

This method returns the values of the assignment attribute specified by the given name. If the specified assignment attribute does not exist, an empty array is returned.

#### Usage

```
// create assignment object with assigned role dn and defined role dn.
var assignmentObj = new RoleAssignmentObject("eruid=1111,dc=com",
    "eruid=2222,dc=com");
assignmentObj.addProperty("attr1", ["attr1val1", "attr1val2"]);
// get assignment attribute values for attrl.
var attrValues = assignmentObj.getProperty("attr1");
var attrValuesStr = "";
for (var j=0; j<attrValues.length; j++) {</pre>
  attrValuesStr += attrValues[j] + ",
Enrole.log("script", "The values for attr1:" + attrValuesStr);
```

# RoleAssignmentObject.getPropertyNames()

The method returns a list of assignment attributes.

#### Availability

IBM Security Privileged Identity Manager 1.0.

## **Synopsis**

RoleAssignmentObject.getPropertyNames()

#### Returns

An array of strings.

#### Description

This method returns a list of assignment attributes as an array of strings.

Usage properties = RoleAssignmentObject.getPropertyNames();

# RoleAssignmentObject.removeProperty()

The method removes the assignment attribute specified by the given name.

## **Availability**

IBM Security Privileged Identity Manager 1.0.

### **Synopsis**

RoleAssignmentObject.removeProperty(name)

#### Arguments

**name** String representing the name of the assignment attribute to remove.

### Description

This method removes the specified assignment attribute. This change is made locally to the script environment, not to the data store.

Usage RoleAssignmentObject.removeProperty("assignmentAttr1");

# RoleAssignmentObject.setProperty()

The method sets the value of the specified assignment attribute.

#### Availability

IBM Security Privileged Identity Manager 1.0.

## **Synopsis**

RoleAssignmentObject.setProperty(name, value)

#### Arguments

**name** String representing the name of the assignment attribute to

be created or modified.

value Specifies the value to which the assignment attribute is set.

#### Description

This method changes the value of the specified assignment attribute, or adds the specified assignment attribute if it does not exist. This change is made locally to the script environment, not to the data store.

Usage RoleAssignmentObject.setProperty("attr1",["val1","val2"]);

## RoleSearch

The object searches for a role.

#### **Availability**

IBM Security Privileged Identity Manager 1.0

## Provided by

com.ibm.itim.script.extensions.model.RoleModelExtension

#### Constructor

new RoleSearch()

## Returns

The newly created and initialized role search object.

#### Methods

## searchByName()

Search for a role by name.

## searchByURI()

Search for a role by URI within an organizational container.

# RoleSearch.searchByName()

The method searches for a role by a name.

#### Availability

IBM Security Privileged Identity Manager 1.0

## **Synopsis**

RoleSearch.searchByName(name)

#### Arguments

**name** The role name to use as the basis for the search.

#### Returns

Array of DirectoryObjects that represents a role.

## Description

Given the name of a role, locate the Role entity. Will return null if there is not exactly one matching role.

### Usage

# RoleSearch.searchByURI()

The method finds a role by URI in an organizational container.

#### **Availability**

IBM Security Privileged Identity Manager 1.0.

## **Synopsis**

RoleSearch.searchByURI(containerDN, uri)

#### **Arguments**

#### Container DN

String representing the distinguished name of the organizational container.

**uri** String representing the URI of the role.

#### Returns

A Role object

## Description

Given the distinguished name of the organizational container and the role URI, this method finds the container. If the role is not found, this function returns null. If more than one role is found, this function throws a scripting exception.

#### Usage

```
var role = (new RoleSearch()).searchByURI(container.dn, uri);
if (role != null) {
Enrole.log("script", "Found " + role.getProperty("errolename"));}
```

## Service

The object represents the service associated with a provisioning operation.

## Availability

IBM Security Privileged Identity Manager 1.0

#### Provided by

com.ibm.itim.script.extensions.model.ServiceModelExtension

#### Constructor

new Service(dn)

#### **Returns**

A new Service object that represents the Service with the DN.

#### **Inherits From**

DirectoryObject

## **Synopsis**

service.dn;

## Description

The service object is available in the context of a Provisioning Policy and Service Selection Policy.

# ServiceSearch

Use the object to provide searching capability for IBM Security Privileged Identity Manager services.

## Availability

IBM Security Privileged Identity Manager 1.0 Provisioning Policy context Service Selection Policy context

#### Provided by

com.ibm.itim.script.extensions.model.ServiceModelExtension

#### Methods

#### searchByFilter()

Search for a service by a filter.

#### searchByName()

Search for a service by a name.

### searchByURI()

Search for a service by URI in an organizational container.

#### searchForClosestToPerson()

Search for the closest Service to a person.

#### Description

This object is used to provide searching capability for IBM Security Privileged Identity Manager services.

# ServiceSearch.searchByFilter()

The method searches for a service by a filter.

#### **Availability**

IBM Security Privileged Identity Manager 1.0

## **Synopsis**

ServiceSearch.searchByFilter(filter, scope)

### **Arguments**

filter

LDAP search filter that defines the criteria for returned containers to meet. The filter must be in the format defined by RFC2254.

scope

Optional search scope. Use 1 for One Level Scope and 2 for SubTree Scope. One Level Scope is the default scope.

#### Returns

An array of DirectoryObjects representing the results of the search.

## Description

This method searches for a service by a filter.

#### Usage

```
searchResult1 =
ServiceSearch.searchByFilter("(erntlocalservername=*srv)", 2);
// use default one level scope, put statement on one line
searchResult2 =
ServiceSearch.searchByFilter("(erntlocalservername=*srv)");
```

# ServiceSearch.searchByName()

The method searches for a service by name.

### Availability

IBM Security Privileged Identity Manager 1.0

#### **Synopsis**

ServiceSearch.searchByName(name, profileName, scope)

#### Arguments

The service name, provided as a string, to use as the basis name for the search.

#### profileName

Optional profile name, provided as a string. The profile name of the service to use as the basis for the search.

scope Optional search scope, provided as an int. Use 1 for One Level Scope and 2 for Scope. One Level Scope is the default scope. When you use this method in workflow JavaScripts, set the scope parameter to SubTree because the logical search context is limited to the tenant above the default organization. In this context, setting the scope to One Level Scope returns empty results during a search because there are no services at the tenant level.

### Returns

An array of DirectoryObjects representing the results of the search.

## Description

This method searches for a service by a name.

#### Usage

```
searchResult1 = ServiceSearch.searchByName("US NT Service", 2);
// use default one level scope
searchResult2 = ServiceSearch.searchByName("US NT Service");
```

# ServiceSearch.searchByURI()

The method finds a service by URI in an organizational container.

#### Availability

IBM Security Privileged Identity Manager 1.0.

## **Synopsis**

ServiceSearch.searchByURI(containerDN, uri)

## **Arguments**

#### Container DN

String representing the distinguished name of the organizational container.

**uri** String representing the URI of the service.

#### Returns

A Service object

## Description

Given the distinguished name of the organizational container and the service URI, this method finds the service. If the service is not found, this function returns null. If more than one service is found, this function throws a scripting exception.

#### Usage

```
var service = (new ServiceSearch()).searchByURI(container.dn, uri);
if (service != null) {
Enrole.log("script", "Found " + service.getProperty("erservicename"));}
```

# ServiceSearch.searchForClosestToPerson()

The method searches for a service closest to a person.

#### Availability

IBM Security Privileged Identity Manager 1.0

#### **Synopsis**

ServiceSearch.searchForClosestToPerson(person, profileName)

#### **Arguments**

## person

The DirectoryObject representing a person to use as the basis for the search.

## profileName

Optional service profile name.

#### **Returns**

An array of DirectoryObjects representing the results of the search.

#### Description

This method searches for a service closest to a person.

## Usage

```
//Search for AIX service closest to the person.
searchResult1 = ServiceSearch.searchForClosestToPerson(subject,
    "PosixAixProfile");
\label{fig:constraints} //Search for any service closest to the person.
searchResult2 = ServiceSearch.searchForClosestToPerson(subject);
```

# **Chapter 9. Application identity commands**

Use the application identity command-line tools to register application instances, capture application fingerprints, reconfigure application services, and get credentials from the server.

In a command prompt, type:

```
java -jar ibmappid.jar
```

**Note:** Use this command for an interactive prompt.

or

java -jar ibmappid.jar <command> [options]

where

<command> is the command that you want to run.

[options] are the optional switches for the command.

**Note:** To display help with a specific command or option, specify the -? parameter. For example:<command> [options] -?

## install-certificate

Installs the certificate on the workstation if its not already installed.

## **Syntax**

install-certificate [options]

## **Options**

### -i,--install-certificate

Installs the certificate, if the certificate is not already installed.

#### -s,--server <server url>

URL of the IBM Security Privileged Identity Manager Server. For example: pimhost:9443

## -v,--verbose

Verbose output displays additional information.

#### -x,--silent

Quiet display option. No prompts are displayed to the user.

## Common options

-?

Displays usage instructions.

## **Examples**

Example: Installs the certificate on the workstation without prompts.

install-certificate -s pimhost:9443 -x

Example: Installs the certificate on the workstation interactively.

install-certificate -s pimhost:9443

# register-first-instance

Registers the first application instance to capture the application fingerprint.

The user must be a member of the Privileged Administrator group.

## **Syntax**

register-first-instance [options]

## **Options**

## -a,--application-name <application name>

Name of the application.

#### -b,--binary path <path>

Path to the JAR file that contains the class that uses AppIDManager.

For example: c:\hrapp\hrapp.jar

This parameter applies to Java applications. (--application-type 1)

#### -d, --instance description <description>

The application instance description.

Default: empty

## -g,--group-id <id>

Group name for separating two application instances that have the same fingerprint. For example, if there are scripts for tuning databases and scripts for backing up databases on the same host, you can categorize the scripts into two application instances. You might categorize the scripts by assigning group labels such as db\_tuning\_scripts and db\_backup\_scripts.

Default: empty

## -i,--install-certificate

Installs the certificate, if the certificate is not already installed.

## -1,--class-name <name>

Full name of the class using AppIDManager.

This parameter applies to Java applications (--application-type 1).

#### -n, --instance-name <application instance name>

Name of the application instance.

#### -o,--os-user <path>

The operating system user name, that the application instance will run under.

For example: test\user1

Default: current user

**Note:** If you are registering an application instance for a different user, or a user that belongs to a domain, the value you provide during registration must match the output of the whoami command for that user.

For example, you are registering an instance for a user User1 who is part of domain test.example.com.

Run whoami while logged in as User1.

If whoami returns test\user1, this is the value that you must use for the operating system user.

#### -p,--password <password>

The login password.

#### -s,--server <server url>

URL of the IBM Security Privileged Identity Manager Server. For example: pimhost:9443

#### -t,--application-type <application type>

The application type. Enter one of the following options:

- 1 for Java applications.
- · 2 for scripts.
- 3 for data sources.

## -u,--username <user name>

The login user name.

#### -v,--verbose

Verbose output displays additional information.

#### -w,--workspace <path>

Path of the workspace to store SSL certificates and tokens.

Default: parent folder of ibmappid.jar

#### -x,--silent

Quiet display option. No prompts are displayed to the user.

## **Common options**

-?

Displays usage instructions.

## **Examples**

Example: Register a Java application that integrates with the App ID SDK

```
register-first-instance --server pimhost:9443 --username valerie --password secret --application-type 1 --application-name HRApp --instance-name hrapp@host3 --binary-path c:\hrapp\hrapp.jar --class-name example.hrapp --instance-description "HR Application on Host3" --workspace ./workspace -x
```

Example: Register a script that uses the App ID command-line tool.

```
register-first-instance --server pimhost:9443 --username valerie --password secret --application-type 2 --application-name db_backup_script --instance-name db_backup_script@host3 --instance-description "Backup Script on Host3" --workspace ./workspace -x
```

Example: Register a data source for a Java EE application that uses an application identity

```
register-first-instance --server pimhost:9443 --username valerie --password secret --application-type 3 --application-name ds_hrdb --instance-name ds_hrdb@host3 --instance-description "HR DB on Host3" --workspace ./workspace -x
```

# register-additional-instance

Registers additional instances of an application.

The user must be a member of the Privileged Administrator group.

## **Syntax**

register-additional-instance [options]

## **Options**

## -a,--application-name <application name>

Name of the application.

## -b,--binary path <path>

Path to the JAR file that contains the class that uses AppIDManager.

For example: c:\hrapp\hrapp.jar

This parameter applies to Java applications. (--application-type 1)

## -d, --instance description <description>

The application instance description.

Default: empty

#### -g, --group-id <id>

Group name for separating two application instances that have the same fingerprint. For example, if there are scripts for tuning databases and scripts for backing up databases on the same host, you can categorize the scripts into two application instances. You might categorize the scripts by assigning group labels such as db\_tuning\_scripts and db\_backup\_scripts.

Default: empty

#### -i,--install-certificate

Installs the certificate, if the certificate is not already installed.

#### -1,--class-name <name>

Full name of the class using AppIDManager.

This parameter applies to Java applications (--application-type 1).

## -n,--instance-name <application instance name>

Name of the application instance.

#### -o, --os-user <path>

The operating system user name, that the application instance will run under.

For example: test\user1

Default: current user

**Note:** If you are registering an application instance for a different user, or a user that belongs to a domain, the value you provide during registration must match the output of the whoami command for that user.

For example, you are registering an instance for a user User1 who is part of domain test.example.com.

Run whoami while logged in as User1.

If whoami returns test\user1, this is the value that you must use for the operating system user.

## -p,--password <password>

The login password.

### -s,--server <server url>

URL of the IBM Security Privileged Identity Manager Server. For example: pimhost:9443

## -t,--application-type <application type>

The application type. Enter one of the following options:

- 1 for Java applications.
- 2 for scripts.
- 3 for data sources.

#### -u,--username <user name>

The login user name.

#### -v,--verbose

Verbose output displays additional information.

## -w,--workspace <path>

Path of the workspace to store SSL certificates and tokens.

Default: parent folder of ibmappid.jar

### -x,--silent

Quiet display option. No prompts are displayed to the user.

# **Common options**

-?

Displays usage instructions.

Example: Registers a new application instance and prompts for additional information about the application instance

register-additional-instance --server pimhost:9443 --username valerie --password secret

Example: Registers a Java application instance that is hosted on a new workstation

```
register-additional-instance --server pimhost:9443 --username valerie --password secret --application-type 1 --application-name HRApp --instance-name hrapp@host3 --binary-path c:\hrapp\hrapp.jar --class-name example.hrapp --instance-description "HR Application on Host4" --workspace ./workspace --silent
```

Example: Registers a script application instance that is hosted on a new workstation

```
register-additional-instance --server pimhost:9443 --username valerie --password secret --application-type 2 --application-name HRApp --instance-name db_backup_script@host4 --instance-description "HRApp DB Backup Script on Host4" --workspace ./workspace --silent
```

Example: Register a data source application instance for a Java EE application that uses an application identity

```
register-additional-instance --server pimhost: 9443 --username valerie --password secret --application-type 3 --application-name HRApp --instance-name ds_hrdb\theta host4 --instance-description "HR DB on Host4" --workspace ./workspace --silent
```

# get-credential

Gets the specified credentials from the credential vault.

The user must be a member of the Privileged Administrator group. The application instance must be registered.

## **Syntax**

get-credential [options]

## **Options**

#### -c,--credential-username <name>

The user name of the credential to be retrieved.

Default: empty (any credential is accepted)

#### -g,--group-id <id>

Group name for separating two application instances that have the same fingerprint. For example, if there are scripts for tuning databases and scripts for backing up databases on the same host, you can categorize the scripts into two application instances. You might categorize the scripts by assigning group labels such as db\_tuning\_scripts and db\_backup\_scripts.

Default: empty

## -i,--install-certificate

Installs the certificate, if the certificate is not already installed.

#### -n, --instance-name <application instance name>

Name of the application instance.

#### -r,--resource-uid <resourceuri>

Resource UID or alias from which IBM Security Privileged Identity Manager can get credentials.

#### -s,--server <server url>

URL of the IBM Security Privileged Identity Manager Server. For example: pimhost:9443

#### -v,--verbose

Verbose output displays additional information.

#### -w,--workspace <path>

Path of the workspace to store SSL certificates and tokens.

Default: parent folder of ibmappid.jar

#### -x,--silent

Quiet display option. No prompts are displayed to the user.

## **Common options**

-?

Shows help for a specific command or option. For example: <command> -?

## **Example**

Retrieves credentials from the vault for the hrapp\_host3 application instance without any prompts.

```
get-credential -s pimhost:9443 -r ldap.example.com -n hrapp_host3 -w default -c default -x
```

## Output:

```
rootuser
secretpassword
```

# configure-services

Applies the configuration to the services.

## **Syntax**

```
configure-services [options]
```

## **Options**

## -i,--install-certificate

Installs the certificate, if the certificate is not already installed.

## -n,--service-manager <service manager>

Name of the service management agent.

#### -s,--server <server url>

URL of the IBM Security Privileged Identity Manager Server. For example: pimhost:9443

#### -v,--verbose

Verbose output displays additional information.

#### -w,--workspace <path>

Path of the workspace to store SSL certificates and tokens.

Default: parent folder of ibmappid.jar

#### -x,--silent

Quiet display option. No prompts are displayed to the user.

## Common options

-?

Displays usage instructions.

## **Examples**

Example: Reconfigures application services silently.

```
configure-service --server pimhost:9443
--service-manager HRAppService --workspace C:\appid --install-certificate -x
```

Example: Reconfigures application services silently. Options specified in short form.

```
configure-service -s pimhost:9443
-n HRAppService -w C:\appid -i -x
```

# register-service-manager

Registers a new service management agent. The service management agent manages services for a group of endpoints.

## **Syntax**

register-service-manager [options]

## **Options**

#### -i,--install-certificate

Installs the certificate, if the certificate is not already installed.

## -n,--service-manager <service manager>

Name of the service management agent.

#### -o,--os-user <path>

The operating system user name, that the application instance will run under.

For example: test\user1

Default: current user

**Note:** If you are registering an application instance for a different user, or a user that belongs to a domain, the value you provide during registration must match the output of the whoami command for that user.

For example, you are registering an instance for a user User1 who is part of domain test.example.com.

Run whoami while logged in as User1.

If whoami returns test\user1, this is the value that you must use for the operating system user.

### 

The login password.

#### -s,--server <server url>

URL of the IBM Security Privileged Identity Manager Server. For example: pimhost:9443

#### -u,--username <user name>

The login user name.

#### -v,--verbose

Verbose output displays additional information.

#### -w,--workspace <path>

Path of the workspace to store SSL certificates and tokens.

Default: parent folder of ibmappid.jar

#### -x,--silent

Quiet display option. No prompts are displayed to the user.

## Common options

-?

Displays usage instructions.

## **Examples**

Example: Registers a service management agent on the workstation silently. Installs a certificate if required.

```
register-service-manager --server pimhost:9443 --username valerie --password secret --service-manager HRAppService --workspace C:\appid --install-certificate --os-user valerie -x
```

Example: Registers a service management agent with options specified in short form

```
register-service-manager -s pimhost:9443 -u valerie -p secret -n HRAppService -w C:\appid -i -o valerie -x
```

## discover-services

Automatically discovers Windows services on resources that you specify then stores the list in a CSV file. You can use the CSV file to load discovered services into service center.

## **Syntax**

```
discover-services [options]
```

## **Options**

```
-h,--hosts <hosts>
```

Specify a comma-delimited list of resources where automatic service discovery takes place.

```
For example: 192.0.2.1,192.0.2.2,192.0.2.5
```

#### -f,--file <path>

Specifies the location and filename of the file to create.

```
For example: C:\temp\services.csv
```

#### -v,--verbose

Verbose output displays additional information.

### -x,--silent

Quiet display option. No prompts are displayed to the user.

## Common options

-?

Displays usage instructions.

#### **Examples**

Example: Discovers and identifies services on a host that you specify and stores the results in a CSV file. Options specified in short form.

```
discover-services -h 192.0.2.1 -f C:\discovered-services.csv
```

# Chapter 10. Dynamic tags in mail templates

IBM Security Privileged Identity Manager mail templates allow dynamic retrieval, substitution, and decision making in creating a message.

## Dynamic content tags and examples

IBM Security Privileged Identity Manager provides dynamic content tags to allow text substitution and enable translation. The tags are used for the emails that are generated by these tasks:

- Designing workflows
- Specifying mail activity
- Manual service notification
- · Post office
- Reminder template
- · Default system notifications
- · Delegation notifications

These tags are associated with dynamic content:

## JavaScript code

Handles JavaScript and runs the JavaScript content that is contained between the open and close tags. This tag contains child tags unless they return a string. JavaScript code is called in <JS>MyJavaScriptCode</JS> delimiters.

Table 6. Syntax and example of using JavaScript code to replace message content.

| Syntax                                                            | Example                                                                                                    |
|-------------------------------------------------------------------|----------------------------------------------------------------------------------------------------|
| <js>text or JavaScript tag</js>                                   | Enter each <js></js> statement as a single line: An account request has been initiated for <js>process.requesteeName;</js> <js>if (var x=process.getParent() !=null) return x </js>                                                                                                    |
| <pre><js escapeentities="false">text or JavaScript tag</js></pre> | When specified as "false", any text that is returned by the JavaScript execution does not have its HTML entity tags escaped. For instance, the < character does not return as <. This option might be useful when the execution of the JavaScript code returns XML. For example, embedding XHTML body notifications inside the XHTML body of the post office template.  The default for this attribute is "true", so not specifying the tag escapes the characters. |

Table 6. Syntax and example of using JavaScript code to replace message content. (continued)

| Syntax                                                               | Example                                                                                                    |
|----------------------------------------------------------------------|----------------------------------------------------------------------------------------------------|
| <pre><js removexhtmlheader="false">text or JavaScript tag</js></pre> | If removexhtmlheader="true" is in the JS tag, any text that is returned from the JavaScript does not have the DTD statement in the XHTML content. The text that is returned from the JavaScript has the DTD statement in the XHTML content when either of the following conditions exist:  • removexhtmlheader="false".  • It is not placed in the JS tag.  The default value of this attribute is false. Not specifying the flag in the tag puts the DTD statement in the XHTML content. |

## Replace tag

Formats the message that is represented by the key to allow string replacement. The formatted string can have zero or more parameters. Parameters can contain strings, activity IDs, or JavaScript. The string inside the key must exist in the CustomLabels.properties file. Strings are sourced from a CustomLabels.properties resource bundle file or from the Labels.properties file.

The key of the string replacement can be specified with the key attribute or by adding a **KEY** tag between **RE** tags. Specifying a key that uses both the attribute and tag at the same time results in an exception.

The tag has these parameters:

**Key** Represents the resource bundle key for a **RE** tag. For example: <RE key="key"> </RE>

**PARM** Represents the parameters for a **RE** tag. For example:

<RE key="key">
<PARM>with plain text</PARM>
</RE>

Table 7. Syntax and examples of using a RE tag to replace message content.

| Syntax                                                                                                    | Example                                                                                                    |
|----------------------------------------------------------------------------------------------------|----------------------------------------------------------------------------------------------------|
| <pre><re key="message key"> <parm>text or JavaScript tag</parm> </re></pre>                                           | <pre><re key="message key"> <parm>with plain text</parm> <parm><js>process.requesteeName; </js></parm></re></pre> |
| or enter each <key></key> statement as a single line:                                                                 | Output:                                                                                                    |
| <pre><re><key>message key or   JavaScript tag to return a key </key> <parm>text or JavaScript tag</parm> </re></pre>  | This is a formatted string replacement example with plain text and JavaScript code for requestee name John Smith. |
| The KEY can be specified by either an attribute on the RE tag, or as a subelement of the RE tag by using the tag KEY. |                                                                                                    |

Table 7. Syntax and examples of using a RE tag to replace message content. (continued)

| Syntax                                                                                                    | Example                                                                                                    |
|----------------------------------------------------------------------------------------------------|----------------------------------------------------------------------------------------------------|
| To enable string replacement for translation, specify a custom label in a CustomLabels.properties file to overwrite a Labels.properties key. | <pre><re key="readOnlyDateFormat"> <parm><js>if (process.scheduled !=null) return process.scheduled.getTime(); else     return "":</js></parm></re></pre> |
| For example, the Labels.properties file contains this key/value pair. readOnlyDateFormat=MMM dd, yyy hh:mm:ss z                              | Output: Apr 18, 2005 05:20:52 EDT                                                                                                    |
| To override this format, add the same key to the CustomLabels.properties file.                                                               |                                                                                                    |

## Non-compliant message tag

Represents a message that describes the noncompliant attributes of an account. For example:

<CAMessage/>

### Dynamic content message tags

Tags are delimited in <TAG/> syntax, such as the following examples:

Table 8. Syntax and example of using tags to replace message content.

| Syntax              | Example                                                                                                    |
|---------------------|----------------------------------------------------------------------------------------------------|
| <tagname></tagname> | <camessage></camessage>                                                                                            |
|                     | Returns a string that describes the non-compliant attributes of an account.                                        |
|                     | <manualserviceaddaccount></manualserviceaddaccount>                                                                |
|                     | Returns a string that contains the text body for manual service email notification.                                |
|                     | <rfiactivityhasbeensubmitted></rfiactivityhasbeensubmitted>                                                        |
|                     | Returns a string that contains the text body of an RFI activity that was submitted in an account request workflow. |

**ID tag** Represents the activity ID in the form: Process.ActivityId. For example: <ID/>

## ITIMURL tag

Based on group membership of the person. It represents the URL of the IBM Security Privileged Identity Manager Server. A forced URL can be applied by using the forcedurl attribute of the tag. This attribute contains constant values such as the value console, enduser, or ISC.

Table 9. Syntax and examples of ITIMURL.

| Syntax | Example                                                                                                    |
|--------|----------------------------------------------------------------------------------------------------|
|        | Based on group membership of the person. It represents the URL of the IBM Security Privileged Identity Manager Server. |

Table 9. Syntax and examples of ITIMURL. (continued)

| Syntax                                                   | Example                                                                                                    |  |
|----------------------------------------------------------|----------------------------------------------------------------------------------------------------|--|
| TIMURL forcedurl="enduser"/                              | Represents the URL of the graphical user                                                                                  |  |
| TIMURL forcedurl="console"/                              | interface on the IBM Security Privileged Identity                                                                         |  |
| <pre><itimurl forcedurl="servicecenter"></itimurl></pre> | Manager Server. If the forcedurl attribute is used, the URL is not generated based on the group membership of the person. |  |
|                                                          | These values are associated with this attribute:                                                                          |  |
|                                                          | enduser  The URL points at the self-service graphical user interface.                                                     |  |
|                                                          | console  The URL points at the administrator graphical user interface.                                                    |  |
|                                                          | servicecenter  The URL points at the service center graphical user interface.                                             |  |

## **Properties file values**

To change templates, you can add a property in the CustomLabels.properties file or create your own properties and values by using the Update Property page from the **Appliance Dashboard** of the

IBM Security Privileged Identity Manager virtual appliance

## Required escape characters and JavaScript

The following characters must be escaped by using the appropriate HTML entity form that has the format &entity; This action ensures that the notification template XML is well-formed.

Table 10. Escape characters

| Escape character | Character        |
|------------------|------------------|
| <                | Less Than (<)    |
| >                | Greater Than (>) |
| &quote           | Quotation (")    |
| '                | Apostrophe (')   |
| &                | Ampersand (&)    |

For example, to use the following JavaScript if (i<4) return "less than four";

the dynamic content tag is

<JS> if (i&lt;4) return &quote;less than four&quote;;</JS>

# Common formatting patterns in the XHTML body

Default messages are formatted with a common pattern in the XHTML body and also contain message-unique statements.

For example, the XHTML for the to-do reminder template calls a common style sheet (the imperatives.css file) and logos. Message-unique statements are similar to the following ones:

```
<!-- Start of notification body -->
    <textBody/>
     <RE key="escalation note"/> <escalationTime/>
   <!-- End of notification body -->
The following example shows a complete set of statements in an XHTML body:
<?xml version="1.0" encoding="UTF-8"?>
<!DOCTYPE html
   PUBLIC "-//W3C//DTD XHTML 1.0 Transitional//EN"
   "http://www.w3.org/TR/xhtml1/DTD/xhtml1-transitional.dtd">
<html xmlns="http://www.w3.org/1999/xhtml" xml:lang="en" lang="en">
<title>$TITLE</title>
<meta content="text/html; charset=UTF-8" http-equiv="Content-Type" />
<link type="text/css" title="Styles" rel="stylesheet"</pre>
href="$BASE_URL/console/css/imperative.css" />
</head>
<!-- Put Next statement on one line -->
<body topmargin="0" marginheight="0" leftmargin="0" marginwidth="0"</pre>
bgcolor="ffffff">
<!-- Block for the Template Header part -->
<!-- Security logo -->
  <img src="$BASE URL/console/html/images/left-tiv-1.gif" alt="$LOGO ALT" />
  <!-- Middle part -->
  <!-- IBM logo -->
  <!-- Title Bar -->
height="23" width="8">
  <img border="0" src="$BASE URL/console/html/images/titlebar left.gif"</pre>
  width="10" height="23" />
  <!-- ISIM Notification Lable -->
<td background="$BASE URL/console/html/images/titlebar middle.gif"
 height="23" classpath="portfolio-header" width="979">$TITLE
  <td background="$BASE URL/console/html/images/titlebar middle.gif"
  height="23" width="5"><img
  border="0" src="$BASE_URL/console/html/images/titlebar_right.gif" width="5" height="23" />
```

```
<!-- Backgroud for the template body -->
 <td background="$BASE URL/console/html/images/portfolio background.gif"
 height="148">
 <!-- Start of notification body -->
   <textBodv/>
    <RE key="escalation_note"/> <escalationTime/>
  <!-- End of notification body -->
                            <!-- Copy Right Table -->
<span class="cont1" id="W57ea57ea"><span
  class="txt" id="text">IBM Copyright 2007</span></span>
 </body>
</html>
```

### Mail templates

You define mail templates to deliver customized message notifications. The templates use several customization functions.

Templates have these main parts:

#### Subject

Describes an activity to a recipient of the notification. The subject can consist of plain text and dynamic content tags. If no subject is specified for manual service activities, no email is sent.

#### Text body

Describes the outcome of an activity, such as an account approval. The content can consist of plain text, dynamic content tags, and JavaScript code.

#### XHTML body

Provides the content of the email as an HTML message.

Dynamic content can include dynamic content message tags, JavaScript code, and tags that replace variables with other values or reference a property that allows translation with the CustomLabels.properties file.

## Generic workflow messages

IBM Security Privileged Identity Manager provides default generic workflow messages.

#### Default generic workflow templates

All the generic workflow notice templates can be customized. IBM Security Privileged Identity Manager provides these default generic workflow notice templates:

#### **Activity Timeout Template**

Provides information that the workflow activity is timed out and terminated. By default, this template is enabled.

```
For example, the template provides this message:
Workflow activity is being timed out and will be terminated
by the workflow system.
The following activity has timed out. The activity will be terminated
by the workflow system and the result set to Terminated.
Activity Information
View Changes: http://localhost:9090/itim/console Activity ID: ADApproval
Activity: AD Account Approval
Time Started: Jun 09, 2007 12:28:45 IST
Time Completed:
Result Summary: Escalated
State: Running
Activity Type: Manual Approval/Reject
Process Information
 Process ID: 1099575082113388748
Activity: Default AD Account Approval Workflow
Description:
State: Running
Date submitted: Jun 09, 2007 12:23:41 IST
Time Completed:
Result Summary:
Requester: 1099572462907357646
Requestee: firstname lastname
Subject:
Comment:
Detail:
The subject statement is:
<RE key="activity_timeout_subject" />
The plain text is:
<RE key="activity_timeout_message" />
<RE key="activity_timeout_detail" />
<RE key="activityInformation" />
<RE key="activityID"/>: <JS>activity.id;</JS>
<RE key="name"/>: <JS>activity.name;</JS>
<RE key="timeStarted"/>: <RE key="readOnlyDateFormat"><PARM>
 <JS>if (activity.started != null)
 return activity.started.getTime();
 else return '';</JS></PARM></RE>
 <RE key="timeCompleted"/>: <RE key="readOnlyDateFormat"><PARM>
  <JS>if (activity.completed != null)
  return activity.completed.getTime();
  else return '';</JS></PARM></RE>
 <RE key="resultSummary"/>: <RE><KEY>
  <JS>process.STATE_PREFIX + activity.resultSummary;
  </JS></KEY></RE>
 <RE key="state"/>: <RE><KEY><JS>process.STATE_PREFIX+activity.state;
  </JS></KEY></RE>
 <RE key="activityType"/>: <RE><KEY>
  <JS>activity.TYPE PREFIX + activity.type;</JS>
  </KEY></RE>
```

<RE><KEY><JS>activity.TYPE\_PREFIX + activity.subtype;</JS></KEY></RE>

```
<RE key="processInformation" />
<RE key="processID"/>: <JS>process.id;</JS>
<RE key="name"/>: <RE><KEY><JS>process.name;</JS></KEY></RE>
<RE key="description"/>: <RE><KEY>
<JS>process.description;</JS></KEY></RE>
<RE key="state"/>: <RE><KEY><JS>process.STATE_PREFIX + process.state;
</JS></KEY></RE>
<RE key="timeScheduled"/>: <RE key="readOnlyDateFormat"><PARM>
<JS>if (process.scheduled != null) return process.scheduled.getTime();
else return '';</JS></PARM></RE>
<RE key="timeCompleted"/>: <RE key="readOnlyDateFormat"><PARM>
<JS>if (process.completed != null) return process.completed.getTime();
else return '';</JS></PARM></RE>
<RE key="resultSummary"/>: <RE><KEY>
<JS>process.STATE_PREFIX + process.resultSummary;
</JS></KEY></RE>
<RE key="requester"/>: <JS>process.requestorName;</JS>
<RE key="requestedFor"/>: <JS>process.requesteeName;</JS>
<RE key="subject"/>: <JS>process.subject;</JS>
<RE key="comment"/>: <JS>process.comment;</JS>
<RE key="detail"/>: <JS>process.resultDetail;</JS>
```

#### **Delegation Template**

Provides the default template for delegation, which includes the new delegation information. By default, this template is enabled and cannot be disabled. If any exception is thrown while evaluating JavaScript in the notification template or parsing the notification template, then the default delegation notification is sent.

For example, the template provides this message:

You have been selected to be the delegate:

```
For: John Doe

From: Tue Jul 03 08:00:13 IST 2012

To: Fri Jul 06 20:00:13 IST 2012

The subject statement is:

<RE key="delegationMailSubject"/>

The plain text is:

<RE key="delegationMailContent"/>

<RE key="delegationMailDelegator"/>:<JS>Delegate.getDelegator().name;</JS>

<RE key="delegationMailFrom"/>:<JS>Delegate.getStartDate();</JS>

<RE key="delegationMailTo"/>:<JS>Delegate.getEndDate();</JS>
```

#### **Process Completion Template**

Provides information that the workflow activity has completed. By default, this template is enabled.

For example, the template provides this message when an activity is completed without being canceled:

```
A workflow process, 1416721862784240178, has completed.
Result Summary: Success
The following process has completed

Process Information

View Changes: http://localhost:9090/itim/console
Process ID: 1416721862784240178

Activity:
Description: Modify Provisioning Policy Process
State: Completed
Date submitted: May 16, 2007 12:22:58 IST
Time Completed: May 16, 2007 01:44:17 IST
Result Summary: Success
Requester: System Administrator
```

```
Subject: Default Provisioning Policy for service Win Local Profile
Comment:
Detail:
For example, the template provides this message when an activity is
canceled:
Subject: A workflow process, 6690130336188564930, has completed.
Result Summary: Failed
The following process has completed
Process Information
View Changes: http://localhost:80/itim/console
Process ID: 6690130336188564930
Activity: Person Add
Description: Person Add Process
State: Canceled
Date submitted: Jan 30, 2014 01:13:59 CST
Time Completed: Jan 29, 2014 01:13:22 CST
Result Summary: Failed
Requester: System Administrator
Requestee: firstname lastname
Subject:
Comment:
Detail:
Canceled By: System Administrator
Date Canceled: Jan 29, 2014 01:13:22 CST
Canceled Justification: No longer needed
The subject statement is:
<RE key="processCompletedSubject"><PARM><JS>process.id;</JS></PARM>
 <PARM><RE key="resultSummaryValue"><PARM><RE><KEY>
 <JS>process.STATE PREFIX + process.resultSummary;
 </JS></KEY></RE></PARM></RE></PARM></RE>
The plain text is:
 <RE key="process completed message" />
 <RE key="processInformation" />
 <ITIMURL/>
 <RE key="processID"/>: <JS>process.id;</JS>
<RE key="name"/>: <RE><KEY><JS>process.name;</JS></KEY></RE>
 <RE key="description"/>: <RE><KEY><JS>process.description;</JS>
  </KEY></RE>
 <RE key="state"/>: <RE><KEY>
  <JS>process.STATE_PREFIX + process.state;</JS></KEY></RE>
 <RE key="timeScheduled"/>: <RE key="readOnlyDateFormat"><PARM>
  <JS>if (process.scheduled != null)
  return process.scheduled.getTime();
  else return '';</JS></PARM></RE>
 <RE key="timeCompleted"/>: <RE key="readOnlyDateFormat"><PARM>
  <JS>if (process.completed != null)
  return process.completed.getTime();
 else return '';</JS></PARM></RE>
<RE key="resultSummary"/>: <RE><KEY>
  <JS>process.STATE_PREFIX + process.resultSummary;</JS>
  </KEY></RE>
 <RE key="requester"/>: <JS>process.requestorName;</JS>
 <RE key="requestedFor"/>: <JS>process.requesteeName;</JS>
 <RE key="subject"/>: <JS>process.subject;</JS>
 <RE key="comment"/>: <JS>process.comment;</JS>
 <RE key="detail"/>: <JS>process.resultDetail;</JS>
<JS>if (process.cancelor_name != null)
{ '<RE key="CanceledBy"/>: ' + process.cancelor_name; }</JS>
<JS>if (process.cancelor_name != null)
  { '<RE key="DateCanceled"/>: '; }</JS>
<RE key="readOnlyDateFormat"><PARM>
<JS>if (process.canceled_date != null) return process.canceled_date.getTime();
else return '';</JS>
</PARM></RE>
```

Requestee:

```
<JS>if (process.cancelor_name != null) { '<RE key="CanceledReason"/>:
<JS>if (process.canceled_justification == null) { return ' '; }
else { return process.canceled_justification;}
</JS>'; }</JS>
```

#### **Process Timeout Template**

Provides information that the workflow process has timed out. By default, this template is enabled.

For example, the template provides this message:

```
Workflow activity is being timed out and will be
terminated by the workflow system
Activity Information
View Changes: http://localhost:9080/itim/console
Activity ID: RECERTAPPROVAL
Activity: $ITIM RECERTIFY
Time Started: Aug 02, 2007 03:18:54 IST
Time Completed:
Result Summary: Pending
State: Running
Activity Type: Manual Approval/Reject
Process Information
Process ID: 8566433417513336819
Activity: Recertification of Account/Access
Description: Recertification of Account/Access
State: Running
Date submitted: Aug 02, 2007 03:18:54 IST
Time Completed:
Result Summary:
Requester: org
Requestee: Person B
Subject: personb
Comment:
Detail:
The subject statement is:
<RE key="process timeout subject" />
The plain text is:
 <RE key="process timeout message" />
 <RE key="processInformation" />
 <ITIMURL/>
 <RE key="processID"/>: <JS>process.id;</JS>
 <RE key="name"/>: <RE><KEY><JS>process.name;</JS></KEY></RE>
 <RE key="description"/>: <RE><KEY><JS>process.description;</JS></KEY></RE>
 <RE key="state"/>: <RE><KEY>
  <JS>process.STATE_PREFIX + process.TIMEOUT;</JS></KEY></RE>
 <RE key="timeScheduled"/>: <RE key="readOnlyDateFormat"><PARM>
  <JS>if (process.scheduled != null) return process.scheduled.getTime();
  else return '';</JS></PARM></RE>
 <RE key="timeCompleted"/>: <RE key="readOnlyDateFormat"><PARM>
  <JS>if (process.completed != null) return process.completed.getTime();
  else return '';</JS></PARM></RE>
 <RE key="resultSummary"/>: <RE><KEY>
  <JS>process.STATE_PREFIX + process.resultSummary;</JS></KEY></RE>
 <RE key="requester"/>: <JS>process.requestorName;</JS>
 <RE key="requestedFor"/>: <JS>process.requesteeName;</JS>
 <RE key="subject"/>: <JS>process.subject;</JS>
 <RE key="comment"/>: <JS>process.comment;</JS>
```

#### To-Do Reminder Template

Provides the default template for workflow reminders, which are email messages that remind users about pending activities to which they not responded. By default, this template is disabled.

For example, the template provides this message:

<RE key="detail"/>: <JS>process.resultDetail;</JS>

```
Subject: Pending workflow action:
Case 6167063972298972180.6167064647650050990
The following request has been submitted for your approval
View Changes: http://localhost:9080/itim/console
Description: ApprovalWorkflow
Requestee: firstname lastname
Subject: subject
Request Initiated: Sep 05, 2007 05:42:18 IST
Process Reference: 6167063972298972180
Requested by process:
     Process ID: 6167052766519381908
     Process Name: Provision Account
     Description: Provision Account Process
     Requester: System Administrator
     Requestee: firstname lastname
     Subject: subject
This WorkItem will be escalated on: Saturday, September 8, 2007.
The subject statement is:
<originalSubject/>
The plain text is:
<textBody/>
 <RE key="escalation_note"/> <escalationTime/>
```

## Organization management default messages

IBM Security Privileged Identity Manager provides default organization management messages.

#### Default organization management templates

All the organization management notice templates can be customized. IBM Security Privileged Identity Manager provides these default organization management notice templates:

#### **Change Account Template**

<ITIMURL/>

Provides information that the workflow activity has modified account information. By default, this template is disabled.

```
For example, the template provides this message:

Modified Account Information from IBM Security Identity Manager
The following ITIM Service [ITIM] account has been modified:

View Changes: http://localhost:9090/itim/console
Process Reference: 875016861865594505
Account ID: myaccount
Owner Name: firstname lastname
Time Completed: Jun 08, 2007 09:52:24 IST

The subject statement is:

<RE key="change_account_subject"/>

The plain text is:

<RE key="account_changed"><PARM>

<RE key="account_changed"><PARM>

<RE key="service_name_with_profile_name"><PARM>

<JS>EmailContext.getAccountServiceName();</JS></PARM>

<PARM><RE><KEY>>JS>EmailContext.getAccountServiceProfileName();
```

</JS></KEY></RE></PARM></RE>

<RE key="processRef"/>: <JS>process.id;</JS>

```
<JS>if (EmailContext.getTransactionId() != '0')
{ '<RE key="TRANSACTION ID LABEL"/>: ' + EmailContext.getTransactionId(); }
</JS>
<RE key="accountID"/>: <JS>EmailContext.getAccountUserId();</JS>
<RE key="accountOwnerName"/>: <JS>EmailContext.getAccountOwnerName();</JS>
<RE key="timeCompleted"/>: <RE key="readOnlyDateFormat"><PARM>
<JS>(new Date()).getTime();</JS></PARM></RE>
<JS>if (EmailContext.hasNewAccess()) { '<RE key="accountNewAccess"/>:
<JS>EmailContext.getAccountNewAccessAsString();</JS>\n'; }</JS>
<JS>if (EmailContext.hasRemovedAccess()) { '<RE key="accountRemovedAccess"/>:
<JS>EmailContext.getAccountRemovedAccessAsString();</JS>\n'; }</JS>
<JS>if (EmailContext.getTransactionId() != '0')
 { '<RE key="RETRIEVE_PASSWORD_TITLE"/>: ' +
 EmailContext.getPasswordRetrievalUrl(); }
</JS>
<JS>if (EmailContext.getTransactionId() != '0')
{ '<RE key="passwordExpireLabel"/>
<JS>if (EmailContext.getPasswordExpirePeriod() == 0)
 { '<RE key="passwordneverexpire"/>'; }
 else { EmailContext.getPasswordExpirePeriod(); }</JS>'; }</JS>
<JS>if (EmailContext.getTransactionId() != '0')
  '<JS>if (EmailContext.getPasswordExpirePeriod() == 0)
 { '<RE key="additionalMsgForPwdRetrieval"/>'; }</JS>'; }</JS>
```

#### **Deprovision Account Template**

Provides information that the workflow activity has removed an account. By default, this template is enabled.

For example, the template provides this message:

```
Your account has been removed by IBM Security Identity Manager.
```

The following Odessa Service [ADProfile] account has been deprovisioned.

```
View Changes: http://host:9080/itim/selfui
Process Reference: 5870349043636872731
Account ID: myaccount
Owner Name: myname
Reason: Policy Enforcement
Time completed: May 03, 2007 03:54:22 IST
```

#### The subject statement is:

```
<RE key="remove account subject" />
```

#### The plain text is:

```
<RE key="account_deprovisioned">
  <PARM><RE key="service_name_with_profile_name">
  <PARM><RE key="service_name_with_profile_name">
  <PARM><JS>EmailContext.getAccountServiceName();</JS></PARM>
  <PARM><RE><KEY><JS>EmailContext.getAccountServiceProfileName();
  </JS></KEY></RE></PARM></RE>
</TIMURL/>
  <RE key="processRef"/>: <JS>process.id;</JS>
  <RE key="accountID"/>: <JS>EmailContext.getAccountUserId();</JS>
  <RE key="accountOwnerName"/>: <JS>EmailContext.getAccountOwnerName();</JS>
  <RE key="deprovisionCompleted"/>: <RE key="readOnlyDateFormat">
  <PARM><JS>(new Date()).getTime();</JS></PARM></RE>
```

#### **New Account Template**

Provides information that the workflow activity has created a new account. By default, this template is enabled.

For example, the template provides this message:

```
New Account Information from IBM Security Identity Manager
```

The following new ITIM Service [ITIM] account has been created for you:

```
View Changes: http://localhost:80/itim/console
Process Reference: 8498649245880216244
Password: bAMI#gai
Account ID: myaccount
Owner Name: firstname lastname
Time of service provision: Jun 29, 2007 10:55:58 IST
```

#### The subject statement is:

```
<RE key="new_account_subject"/>
```

#### The plain text is:

```
<RE key="account created"><PARM>
 <RE key="service_name_with_profile_name">
 <PARM><JS>EmailContext.getAccountServiceName();</JS></PARM>
 <PARM><RE><KEY><JS>EmailContext.getAccountServiceProfileName();
</JS></KEY></RE></PARM></RE>
<ITIMURL/>
<RE key="processRef"/>: <JS>process.id;</JS>
<JS>if (EmailContext.getTransactionId() != '0')
{ '<RE key="TRANSACTION ID LABEL"/>:
 + EmailContext.getTransactionId(); } </JS>
<RE key="password"/>: <JS>EmailContext.getAccountPassword();</JS>
<RE key="accountID"/>: <JS>EmailContext.getAccountUserId();</JS>
<RE key="accountOwnerName"/>:
<JS>EmailContext.getAccountOwnerName();</JS>
<RE key="timeofprovision"/>: <RE key="readOnlyDateFormat">
 <PARM><JS>(new Date()).getTime();</JS></PARM></RE>
<JS>if (EmailContext.hasNewAccess()) { '<RE key="accountNewAccess"/>:
<JS>EmailContext.getAccountNewAccessAsString();</JS>\n'; }</JS>
<JS>if (EmailContext.getTransactionId() != '0')
{ '<RE key="RETRIEVE PASSWORD TITLE"/>:
  + EmailContext.getPasswordRetrievalUrl(); }</JS>
<JS>if (EmailContext.getTransactionId() != '0')
 { '<RE key="passwordExpireLabel"/>:
 <JS>if (EmailContext.getPasswordExpirePeriod() == 0)
 { '<RE key="passwordneverexpire"/>'; }
else { EmailContext.getPasswordExpirePeriod(); }</JS>'; }</JS>
<JS>if (EmailContext.getTransactionId() != '0')
   '<JS>if (EmailContext.getPasswordExpirePeriod() == 0)
  '<RE key="additionalMsgForPwdRetrieval"/>'; }</JS>'; }</JS>
```

#### **New Password Template**

Account new password information

Provides information that there is a new password for an account. By default, this template is enabled.

For example, the template provides this message:

```
The following is your new password for account myaccount:
View Changes: http://localhost:9090/itim/console
Process Reference: 2855285841498421007
New Password: secret
Account ID: myaccount
Account Service: ITIM Service
Account Service Profile: ITIM
Owner Name: firstname lastname
Time of service provision: Apr 25, 2007 12:54:05 IST
The subject statement is:
<RE key="password_change_subject"/>
The plain text is:
 <RE><KEY><JS>if (EmailContext.getTransactionId() == '0')
  { 'newAccountPassword' } else { 'newAccountPasswordPickUp'; }
  <PARM><JS>process.subject;</JS></PARM></RE>
 <TTIMURI />
 <RE key="processRef"/>: <JS>process.id;</JS>
 <JS>if (EmailContext.getTransactionId() != '0')
  { '<RE key="TRANSACTION ID LABEL"/>:
   EmailContext.getTransactionId(); }
  </JS>
 <RE key="newPassword"/>: <JS>EmailContext.getAccountPassword();</JS>
 <RE key="accountID"/>: <JS>EmailContext.getAccountUserId();</JS>
 <RE key="accountService"/>:
  <JS>EmailContext.getAccountServiceName();</JS>
 <RE key="accountServiceProfile"/>: <RE><KEY>
  <JS>EmailContext.getAccountServiceProfileName();</JS></KEY></RE>
```

```
<RE key="accountOwnerName"/>:
<JS>EmailContext.getAccountOwnerName();</JS>
<RE key="timeofprovision"/>: <RE key="readOnlyDateFormat">
<PARM><JS>(new Date()).getTime();</JS></PARM></RE>
<JS>if (EmailContext.getTransactionId() != '0')
{ '<RE key="RETRIEVE_PASSWORD_TITLE"/>: '
+ EmailContext.getPasswordRetrievalUrl(); }</JS>
<JS>if (EmailContext.getTransactionId() != '0')
 { '<RE key="passwordExpireLabel"/>:
<JS>if (EmailContext.getPasswordExpirePeriod() == 0)
 { '<RE key="passwordneverexpire"/>'; }
else { EmailContext.getPasswordExpirePeriod(); }</JS>'; }</JS>
<JS>if (EmailContext.getTransactionId() != '0')
  '<JS>if (EmailContext.getPasswordExpirePeriod() == 0)
  '<RE key="additionalMsgForPwdRetrieval"/>'; }</JS>'; }</JS>
```

#### **Restore Account Template**

Provides information that an account has been restored. By default, this template is enabled.

For example, the template provides this message:

```
Restored Account Information from IBM Security Identity Manager
The following ITIM Service [ITIM] account has been restored:
View Changes: http://localhost:9090/itim/console
Process Reference: 2857890686820910405
New Password: secret
Account ID: myaccount
Owner Name: firstname lastname
Time Completed: Apr 25, 2007 01:04:08 IST
```

#### The subject statement is:

```
<RE key="restore_account_subject"/>
```

#### The plain text is:

```
<RE key="restore_account"><PARM>
<RE key="service_name_with_profile_name"><PARM>
<JS>EmailContext.getAccountServiceName();</JS></PARM>
<PARM><RF><KFY>
<JS>EmailContext.getAccountServiceProfileName();
</JS></KEY></RE></PARM></RE></PARM></RE>
<ITIMURL/>
<RE key="processRef"/>: <JS>process.id;</JS>
<JS>if (EmailContext.getTransactionId() != '0')
{ '<RE key="TRANSACTION_ID_LABEL"/>:
 + EmailContext.getTransactionId(); } </JS>
<RE key="newPassword"/>: <JS>EmailContext.getAccountPassword();</JS>
<RE key="accountID"/>: <JS>EmailContext.getAccountUserId();</JS>
<RE key="accountOwnerName"/>:
<JS>EmailContext.getAccountOwnerName();</JS>
<RE key="timeCompleted"/>: <RE key="readOnlyDateFormat">
<PARM>
<JS>(new Date()).getTime();</JS></PARM></RE>
<JS>if (EmailContext.getTransactionId() != '0')
{ '<RE key="RETRIEVE PASSWORD TITLE"/>: '
+ EmailContext.getPasswordRetrievalUrl(); }</JS>
<JS>if (EmailContext.getTransactionId() != '0')
{ '<RE key="passwordExpireLabel"/>:
<JS>if (EmailContext.getPasswordExpirePeriod() == 0)
{ '<RE key="passwordneverexpire"/>'; }
else { EmailContext.getPasswordExpirePeriod(); }</JS>'; }
</JS>
<JS>if (EmailContext.getTransactionId() != '0')
  '<JS>if (EmailContext.getPasswordExpirePeriod() == 0)
 { '<RE key="additionalMsgForPwdRetrieval"/>'; }</JS>'; }</JS>
```

#### **Suspend Account Template**

Provides information that an account is suspended. By default, this template is enabled.

For example, the template provides this message:

```
Your account has been suspended by IBM Security Identity Manager
The following AD Service (RFI) [ADProfile] account has been suspended:
View Changes: http://localhost:9090/itim/console
Process Reference: 2857497715286893521
Account ID: myaccount
Owner Name: firstname lastname
Time Completed: Apr 25, 2007 01:02:43 IST
The subject statement is:
<RE key="suspend account subject" />
The plain text is:
<RE key="account suspended"><PARM>
  <RE key="service_name_with_profile_name">
  <PARM><JS>EmailContext.getAccountServiceName();</JS></PARM>
  <PARM><RE><KEY><JS>EmailContext.getAccountServiceProfileName();
 </JS></KEY></RE></PARM></RE></PARM></RE>
 <ITIMURL/>
 <RE key="processRef"/>: <JS>process.id;</JS>
 <RE key="accountID"/>: <JS>EmailContext.getAccountUserId();</JS>
 <RE key="accountOwnerName"/>:
 <JS>EmailContext.getAccountOwnerName();</JS>
 <RE key="timeCompleted"/>: <RE key="readOnlyDateFormat"><PARM>
  <JS>(new Date()).getTime();</JS></PARM></RE>
```

## Shared or Application identity management default messages

IBM Security Privileged Identity Manager provides default generic workflow messages.

#### Default shared or application identity management templates

All the shared or application identity management templates can be customized. IBM Security Privileged Identity Manager provides these default generic workflow notice templates:

#### **Application Service Reconfiguration Template**

The subject statement is:

```
<RE key="reconfigureServiceSubject"><PARM><JS>process.requesteeName
</JS></PARM><PARM>
<RE><KEY><JS>process.STATE PREFIX + process.resultSummary;</JS></KEY>
</RE></PARM></RE>
The plain text is:
<RE key="reconfigureServiceCompletedMessage" />
<RE key="reconfigureServiceInformation" />
<RE key="itimUrl"/>:<ITIMURL/>
<RE key= "resultSummary"/>: <RE><KEY><JS>process.STATE PREFIX +
process.resultSummary;</JS></KEY></RE>
<RE key="applicationServiceOwner"/>: <JS>process.requestorName;</JS>
<RE key="applicationService"/>: <JS>process.requesteeName;</JS>
<RE key="applicationServiceManager"/>: <JS>process.subject;</JS>
<RE key="host"/>: <JS>EmailContext.getTargetHose();</JS>
<RE key="targetName"/>: <JS>EmailContext.getTargetName();</JS>
<RE key="targetDisplayName"/>: <JS>EmailContext.getTargetDisplayName();</JS>
<RE key="restartOption"/>: <RE><KEY><JS>EmailContext.getRestartOptionKey()
;</JS></KEY></RE>
<RE key="loginID"/>: <JS>EmailContext.getLoginID();</JS>
<RE key="resourceUID"/>: <JS>EmailContext.getResourceUID();</JS>
<RE key="configTime"/>: <JS>EmailContext.getConfigTime();</JS>
<RE key="additionalInfo"/>: <JS>EmailContext.getResultDescription();</JS>
```

```
<RE key="csvResult"/>:
<JS>EmailContext.getCSVHeader();</JS>
<JS>EmailContext.toCSV();</JS>;
```

#### **Credential Password Rotation Template**

```
The subject statement is:
```

```
<RE key="passwordRotationSubject"><PARM><RE><KEY><JS>process.STATE PREFIX +
process.resultSummary;</JS></KEY></RE></PARM></RE>
```

#### The plain text body is:

```
<RE key="passwordRotationCompletedMessage" />
<RE key="credentialInformation" />
<RE key="itimUrl"/>:<ITIMURL/>
<RE key="resultSummary"/>: <RE><KEY><JS>process.STATE PREFIX +
process.resultSummary;</JS></KEY></RE>
<RE key="loginID"/>: <JS>EmailContext.getLoginID();</JS>
<RE key="resourceUID"/>: <JS>EmailContext.getResourceUID();</JS>
<RE key="passwordRotationTime"/>: <JS>EmailContext.
getPasswordRotationTime();</JS>
<RE key="additionalInfo"/>: <JS>EmailContext.getResultDescription();</JS>
<RE key="csvResult"/>:
<JS>EmailContext.getCSVHeader();</JS>
<JS>EmailContext.toCSV();</JS>
```

#### **Access Batch Processing Complete Template**

The subject statement is:

```
<RE key="access request completed subject"/>
```

#### The plain text body is:

```
<RE key="access request number"/>: <JS>process.id;</JS>
<RE key="requestedAccess"/>:<JS>
var result = ";
var accessStatusList = accessRequestBatch.get().
getAccessStatusList(process.id);
for (var i = 0; i < accessStatusList.length; i++)</pre>
  var accessNameStatus = accessStatusList[i];
  if (i == (accessStatusList.length - 1)){
    result += accessNameStatus;
   }else{
    result += accessNameStatus + ', \n
return result;
</JS>
<RE key="accessJustification"/>: <JS>accessRequestBatch.get().
getJustification():</JS>
<RE key="access submitted by"/>: <JS>process.requestorName;</JS>
<RE key="access submitted for"/>: <JS>accessRequestBatch.get().
getRequestee();</JS>
<RE key="access status"/>: <RE><KEY><JS>"RequestAuditData.Status." +
accessRequestBatch.get().getStatus(process.id);</JS></KEY></RE>
<RE key="access_submitted_date"/>: <RE key="readOnlyDateFormat"><PARM><JS>if
(process.scheduled != null) return process.scheduled.getTime();
else return '';</JS></PARM></RE>
<RE key="access_completed_date"/>: <RE key="readOnlyDateFormat"><PARM>
<JS>(new
Date()).getTime();</JS></PARM></RE>
<RE key="access_view_request_information"/>:
<JS>accessRequestBatch.get().getViewRequestInformationURL(process.id);</JS>
```

#### **Access Batch Processing Start Template**

```
The subject statement is:
<RE key="new_access_request_subject:/>
The plain text body is:
<RE key="access request number"/>: <JS>process.id;</JS>
<RE key="requestedAccess"/>: <JS>
var result = '';
var accessList = accessRequestBatch.get().getAccessList();
 for (var i = 0; i < accessList.length; i++)</pre>
   var accessName = accessList[i];
   if (i == (accessList.length - 1)){
     result += accessName;
   }else{
    result += accessName + ', ';
 return result;
</JS>
<RE key="accessJustification"/>: <JS>accessRequestBatch.get().
getJustification();</JS>
<RE key=""access_submitted_by"/>: <JS>process.requestorName;</JS>
<RE key="access_submitted_for"/>: <JS>accessRequestBatch.get().
getRequestee();</JS>
<RE key="access_subimitted_date"/>: <RE key="readOnlyDateFormat">
<PARM><JS>(new)
Date()).getTime();</JS></PARM></RE>
<RE key="access_view_request_information"/>:
<JS>accessRequestBatch.get().getViewRequestInformationURL(process.id);</JS>
```

# Chapter 11. Sample virtual appliance configuration response file

You can set your configuration parameters for the IBM Security Privileged Identity Manager virtual appliance in a response file. After you complete the response file, you can upload the response file to configure the virtual appliance in the advanced configuration mode.

**Note:** The response file **must** have an extension of .txt, .rsp, .response, .props, or .properties.

```
# Complete the initial configuration of IBM Security Privileged Identity Manager
# Appliance by using a response file.
# Update the response file with correct values and provide it during the advanced
 mode of Initial configuration wizard.
# Appliance Administrator User Credentials
ispim.appliance.adminUserPwd=<admin user password>
# Session Recording Activation Detail
# If you want to activate session recording, provide the activation key.
# For example 12345-ABCDE-67890-FGHIJ-KLMNO
# Else, you can delete this line or leave this field blank.
ispim.session.recording.activation.key=
# Application Identity Management Activation Detail
# If you want to activate application identity management, provide the activation key.
# For example 12345-ABCDE-67890-FGHIJ-KLMNO
# Else, you can delete this line or leave this field blank.
ispim.appid.activation.key=
# Certificate Information
# If you want to use default certificate, then leave these fields blank.
# Else, if you want to generate your own self-signed certificate,
# ispim.root.ca.certificate.common.name is required. Other fields are optional.
# Zipcode should be an integer
# Country should be empty or of length 2 characters
ispim.root.ca.certificate.common.name=
ispim.root.ca.certificate.organization=
ispim.root.ca.certificate.organizational.unit=
ispim.root.ca.certificate.locality=
ispim.root.ca.certificate.state.province=
ispim.root.ca.certificate.zipcode=
ispim.root.ca.certificate.country=
# Identity Data store configuration Properties
ispim.identity.datastore.hostName=<hostname>
ispim.identity.datastore.port=50000
ispim.identity.datastore.adminUser=piminst
ispim.identity.datastore.adminUserPwd=<admin password>
ispim.identity.datastore.dbName=idmdb
# Enterprise Single Sign-On Data store configuration Properties
ispim.signon.datastore.hostName=<hostname>
ispim.signon.datastore.port=50000
```

```
ispim.signon.datastore.adminUser=piminst
ispim.signon.datastore.adminUserPwd=<admin password>
ispim.signon.datastore.dbName=essodb
# Session Recording Data store configuration Properties
ispim.session.recording.datastore.hostName=<hostname>
ispim.session.recording.datastore.port=50000
ispim.session.recording.datastore.adminUser=piminst
ispim.session.recording.datastore.adminUserPwd=<admin password>
ispim.session.recording.datastore.dbName=psrdb
# Directory Server configuration properties
ispim.ldap.hostName=<hostname>
ispim.ldap.port=389
ispim.ldap.organization.shortname=org
ispim.ldap.organization.name=Organization
ispim.ldap.bindDN=cn=root
ispim.ldap.bindDNPwd=<password>
ispim.ldap.dnLocation=dc=com\\
ispim.ldap.connection.type=non-ssl
# Mail Server configuration properties
ispim.mail.server=localhost
ispim.mail.from=admin@example.com
```

## Chapter 12. Schema reference

IBM Security Privileged Identity Manager records auditable events into a set of database tables.

## **Auditing schema tables**

You can use auditing schema to track credential management, credential pool management, credential lease management, and shared access policy management. The audit event schema has a common base event table, audit\_event, which contains fields common to all audit events.

Separate tables are created for an event type only if that event type contains attributes, which are not generic enough to keep in a common table. As a rule, any element that is common to most audit events is kept in the audit\_event container table. This design choice helps reduce the number of table joins when event data is queried.

The auditing event information is in the following tables:

Table 11. Auditing schema tables

| Event Category                  | Table Name                                                                               |  |
|---------------------------------|------------------------------------------------------------------------------------------|--|
| Application ID management       | No event-specific table                                                                  |  |
| Credential management           | No event-specific table                                                                  |  |
| Credential Pool management      | No event-specific table                                                                  |  |
| Credential Lease management     | AUDIT_MGMT_LEASE                                                                         |  |
|                                 | This table is used only if the action is Checkout or if the credential is a pool member. |  |
| Shared Access Policy management | No event-specific table                                                                  |  |

### **AUDIT EVENT table**

The AUDIT\_EVENT table is common for all audit events. However, the value for some columns is different depending on the event. See the specific event for the column values.

Table 12. AUDIT EVENT table

| Column Name          | Column Description                                                                                                    | Data type |
|----------------------|----------------------------------------------------------------------------------------------------|-----------|
| I D*                 | ID by which this event is identified. Primary key. Numeric                                                                                                    |           |
| ITIM_EVENT_CATEGORY* | IBM Security Privileged Identity Manager type of the event                                                                                                    |           |
| ENTITY_NAME          | Name of the IBM Security Privileged Identity Manager entities altered by this event. The size of this column is 100 characters, which assumes that the name of the entity that is being audited is 100 or less character long. |           |
| ENTITY_DN            | DN of the entity involved in this event. Character                                                                                                    |           |
| ENTITY_TYPE          | Type of the IBM Security Privileged Identity Manager entity. Charact                                                                                                    |           |
| ACTION*              | The value of this column depends on the event type. Each event type has a set of actions.                                                                                                    |           |

Table 12. AUDIT\_EVENT table (continued)

| Column Name           | Column Description                                                                                                    | Data type        |
|-----------------------|----------------------------------------------------------------------------------------------------|------------------|
| WORKFLOW_PROCESS_ID   | Process ID of the workflow initiated. This column is applicable to workflow operations.                                        | Numeric          |
| INITIATOR_NAME        | The user ID of the ITIM account that submitted the request.                                                                    | Character (1000) |
| INITIATOR_DN          | The distinguished name of the ITIM account that submitted the request.                                                         | Character (1000) |
| INITIATOR_TYPE        | PERSON - Indicates that the request was submitted by a person.                                                                 | Character (50)   |
|                       | SYSTEM - Indicates that the request was submitted by the IBM Security Privileged Identity Manager system.                      |                  |
| INITIATOR_PERSON_DN   | Distinguished name of the person who submitted the request.                                                                    | Character (1000) |
| INITIATOR_PERSON_NAME | Name of the person who submitted the request.                                                                                  | Character (1000) |
| CONTAINER_NAME        | Name of the container that holds the entity.                                                                                   | Character (1000) |
| CONTAINER_DN          | Distinguished name of the container that holds the entity.                                                                     | Character (1000) |
| RESULT_SUMMARY        | The results of an event:                                                                                                    | Character (25)   |
|                       | Success                                                                                                    |                  |
|                       | Failure                                                                                                    |                  |
|                       | If the operation is submitted to workflow, this column indicates whether the operation was successfully submitted to workflow. |                  |
| TIMESTAMP*            | The time when the audit event occurs. It is also a start time of the operation.                                                | Character (50)   |
| COMMENTS              | Description for this event.                                                                                                    | Character (1000) |
| TIMESTAMP2            | The time stamp for when the event was completed.                                                                               | Character (50)   |

<sup>\*</sup> Indicates the column is required and not null.

## **IBM Security Privileged Identity Manager authentication**

This section describes the columns used by events related to IBM Security Privileged Identity Manager authentication operations.

#### Values for columns in the AUDIT\_EVENT table

The following table describes the values of columns used by authentication operations in the AUDIT\_EVENT table.

Table 13. Column values in the AUDIT\_EVENT table

| Column Name         | Values                                                  |
|---------------------|---------------------------------------------------------|
| ITIM_EVENT_CATEGORY | IBM Security Privileged Identity Manager Authentication |
| ENTITY_TYPE         | Entity type:                                            |
|                     | ChallengeResponse                                       |
|                     | BasicAuth                                               |
| ACTION              | Authentication                                          |
|                     | getAuthenticatedObject                                  |

#### Table columns in the AUDIT EVENT table

The following list shows the columns for each IBM Security Privileged Identity Manager authentication action in the AUDIT EVENT table.

#### Autheticate

entity name, entity type, result summary, initiator name, initiator dn, timestamp

#### getAuthenticatedObject

entity name, entity type, result summary, initiator name, initiator dn, timestamp

## Person management

This section describes the columns used by events related to Person management, such as add, modify, delete, suspend, transfer, and restore.

In addition to the AUDIT EVENT table, these tables are used by person management events: AUDIT MGMT TARGET, AUDIT MGMT ACCESS REQUEST, AUDIT MGMT OBLIGATION, AUDIT\_MGMT\_OBLIGATION\_ATTRIB, and AUDIT\_MGMT\_OBLIGATION\_RESOURCE.

#### AUDIT\_MGMT\_TARGET table

The AUDIT MGMT TARGET table is used if the action is Transfer.

Table 14. AUDIT\_MGMT\_TARGET table

| Column Name        | Column Description                                                                            | Data type        |
|--------------------|-----------------------------------------------------------------------------------------------|------------------|
| EVENT_ID*          | Identification that is assigned to the event. References AUDIT_EVENT (ID).                    | Numeric          |
| TARGET_ENTITY_NAME | The name of container to which the person is being transferred. Applicable if action=Transfer | Character (1000) |
| TARGET_ENTITY_DN   | The DN of container to which the person is being transferred. Applicable if action=Transfer   | Character (1000) |
| TARGET_ENTITY_TYPE | The type of container to which the person is being transferred.                               | Character (50)   |

<sup>\*</sup> Indicates the column is required and not null.

#### Values for columns in the AUDIT EVENT table

The following table describes the column values for the person management events in the AUDIT\_EVENT table.

Table 15. Values for columns in the AUDIT EVENT table

| Column Name         | Value                                                                  |  |
|---------------------|------------------------------------------------------------------------|--|
| ITIM_EVENT_CATEGORY | Person Management.                                                     |  |
| ENTITY_NAME         | Name of the person.                                                    |  |
| ENTITY_DN           | Distinguished name of the person.                                      |  |
| ENTITY_TYPE         | Type of person, such as person, business person, or custom person.     |  |
| INITIATOR_NAME      | The user ID of the ITIM account that submitted the request.            |  |
| INITIATOR_DN        | The distinguished name of the ITIM account that submitted the request. |  |

Table 15. Values for columns in the AUDIT EVENT table (continued)

| Column Name           | Value                                                                                                    |
|-----------------------|----------------------------------------------------------------------------------------------------|
| INITIATOR_TYPE        | PERSON - Indicates that the request was submitted by a person.                                            |
|                       | SYSTEM - Indicates that the request was submitted by the IBM Security Privileged Identity Manager system. |
| INITIATOR_PERSON_DN   | Distinguished name of the person who submitted the request.                                               |
| INITIATOR_PERSON_NAME | Name of the person who submitted the request.                                                             |
| CONTAINER_NAME        | Name of the container that holds the entity.                                                              |
| CONTAINER_DN          | Distinguished name of the container that holds the entity.                                                |
| WORKFLOW_PROCESS_ID   | Process ID of the initiated workflow.                                                                     |
| RESULT_SUMMARY        | Result of operation:                                                                                      |
|                       | Submitted – submitted to workflow successfully                                                            |
| ACTION                | Types of actions:                                                                                         |
|                       | Add – add a person                                                                                        |
|                       | Modify – modify a person                                                                                  |
|                       | Delete – delete a person                                                                                  |
|                       | Suspend – suspend a person                                                                                |
|                       | Restore – restore a person                                                                                |
|                       | Transfer – transfer a person                                                                              |

#### Table columns used in the AUDIT\_EVENT table

The following list shows the columns for each person management event in the AUDIT\_EVENT table.

#### Add Person event

entity name, entity type, initiator name, initiator dn, initiator\_type, initiator\_person\_dn, initiator\_person\_name, workflow process id, container name, container dn, timestamp, result summary

#### **Delete Person event**

entity name, entity dn, entity type, initiator name, initiator dn, initiator\_type, initiator\_person\_dn, initiator\_person\_name, workflow process id, container name, container dn, timestamp, result summary

#### **Modify Person event**

entity\_name, entity\_dn, entity\_type, initiator\_name, initiator\_dn, initiator\_type, initiator\_person\_dn, initiator\_person\_name, workflow\_process\_id, container\_name, container\_dn, timestamp, result\_summary

#### **Restore Person event**

entity\_name, entity\_dn, entity\_type, initiator\_name, initiator\_dn, initiator\_type, initiator\_person\_dn, initiator\_person\_name, workflow\_process\_id, container\_name, container\_dn, timestamp, result\_summary

#### Suspend Person event

entity name, entity dn, entity type, initiator name, initiator dn, initiator\_type, initiator\_person\_dn, initiator\_person\_name, workflow\_process\_id, container\_name, container dn, timestamp, result summary

#### Transfer Person event

entity name, entity dn, entity type, initiator name, initiator dn, initiator\_type, initiator\_person\_dn, initiator\_person\_name, ,workflow process id, container name, container dn, timestamp, result summary

From AUDIT\_MGMT\_TARGET table: target\_entity\_name, target\_entity\_dn

#### Self-Register event

entity\_name, entity\_type, workflow\_process\_id, container\_name, container dn, timestamp, result summary

#### Table columns for person management in the AUDIT MGMT ACCESS REQUEST table

The following list shows the columns for all person management event in the AUDIT\_MGMT\_ACCESS\_REQUEST table.

- Event ID
- · Wokflow Process Id
- Action
- · Access Obligations Ids
- Status
- · Completed Date

#### Table columns for person management in the **AUDIT MGMT OBLIGATION table**

The following list shows the columns for all person management event in the AUDIT\_MGMT\_OBLIGATION table.

- Event ID
- Id
- Obligation Type
- · System Generated

## Delegate authority

This section describes events related to delegate authority, such as add and modify.

#### **AUDIT MGMT DELEGATE table**

The AUDIT\_MGMT\_DELEGATE table is used if the action is to delegate a member.

Table 16. AUDIT\_MGMT\_DELEGATE table

| Column Name         | Column Description                                                 | Data type        |
|---------------------|--------------------------------------------------------------------|------------------|
| EVENT_ID*           | ID by which this event is identified. References AUDIT_EVENT (ID). | Numeric          |
| DELEGATE_NAME       | The name of the account to which authorities are delegated.        | Character (1000) |
| DELEGATE_DN         | The DN of the account to which authorities are delegated.          | Character (1000) |
| DELEGATE_START_TIME | Start time of the delegation.                                      | Character (1000) |

Table 16. AUDIT MGMT DELEGATE table (continued)

| Column Name       | mn Name Column Description  |                  |
|-------------------|-----------------------------|------------------|
| DELEGATE_END_TIME | End time of the delegation. | Character (1000) |

<sup>\*</sup> Indicates the column is required and not null.

#### Values for columns in the AUDIT\_EVENT table

The following table describes the column values for the Person management operations in the AUDIT EVENT table.

Table 17. Values for columns in the AUDIT\_EVENT table

| Column Name         | Value                                                               |  |
|---------------------|---------------------------------------------------------------------|--|
| itim_event_category | Delegate authority.                                                 |  |
| entity_name         | Name of the account whose rights are being delegated.               |  |
| entity_dn           | Distinguished name of the account whose rights are being delegated. |  |
| entity_type         | Account.                                                            |  |
| workflow_process_id | Process ID of the initiated workflow.                               |  |
| result_summary      | Result of operation:                                                |  |
|                     | Submitted – submitted to workflow successfully                      |  |
| Action              | Types of actions:                                                   |  |
|                     | Add – Delegate authority                                            |  |
|                     | Modify – Modify a delegate                                          |  |

#### Table columns used in the AUDIT EVENT table

The following list shows the columns for each person management action in the AUDIT EVENT table.

#### Add Delegate event

entity name, entity dn, initiator name, initiator dn, timestamp, result summary

From Audit Delegate table:

delegate name, delegate dn, delegate starttime, delegate endtime

#### • Modify Delegate event

entity\_name, entity\_dn, initiator\_name, initiator\_dn, timestamp, result\_summary

From Audit\_Delegate table:

delegate name, delegate dn, delegate starttime, delegate endtime

## **Policy management**

This section describes events related to IBM Security Privileged Identity Manager polices, such as password policies.

#### Values for columns in the AUDIT EVENT table

The following table describes the column values for the policy management events in the AUDIT\_EVENT table.

Table 18. Values for columns in the AUDIT EVENT table

| Column Name         | Value                                                                                                    |
|---------------------|----------------------------------------------------------------------------------------------------|
| itim_event_category | Policy Management.                                                                                                    |
| entity_name         | Name of the policy.                                                                                                   |
| entity_dn           | Distinguished name of the policy.                                                                                     |
| entity_type         | Types of policy entities:                                                                                             |
|                     | PasswordPolicy – A password policy specifies a set of rules that all passwords for one or more services must conform. |
| Action              | Types of actions:                                                                                                    |
|                     | Add – Add a policy                                                                                                    |
|                     | Modify – Modify a policy                                                                                              |
|                     | Delete – Delete a policy                                                                                              |

#### Table columns used in the AUDIT EVENT table

The following list shows the columns for each policy management event in the AUDIT\_EVENT table.

#### Add Host Selection Policy event

entity\_name, entity\_type, initiator\_name, initiator\_dn, initiator type, initiator person dn, initiator person name, workflow\_process\_id, container\_name, container\_dn, timestamp, result summary

#### **Modify Host Selection Policy event**

entity name, entity dn, entity type, initiator name, initiator dn, initiator type, initiator person dn, initiator person name, workflow process id, container name, container dn, timestamp, result summary

#### **Delete Host Selection Policy event**

entity name, entity dn, entity type, initiator name, initiator dn, initiator type, initiator\_person\_dn, initiator\_person\_name, workflow process id, container name, container dn, timestamp, result summary

#### Add Provisioning Policy event

entity\_name, entity\_type, initiator\_name, initiator\_dn, initiator type, initiator person dn, initiator person name, workflow\_process\_id, container\_name, container\_dn, timestamp, result\_summary

#### **Modify Provisioning Policy event**

entity\_name, entity\_dn, entity\_type, initiator\_name, initiator\_dn, initiator type, initiator person dn, initiator person name, workflow\_process\_id, container\_name, container\_dn, timestamp, result\_summary

#### **Delete Provisioning Policy event**

entity\_name, entity\_dn, entity\_type, initiator\_name, initiator\_dn, initiator type, initiator person dn, initiator person name, workflow process id, container name, container dn, timestamp, result summary

#### **Enforce Entire Provisioning Policy event**

entity name, entity dn, entity type, initiator name, initiator dn, initiator\_type, initiator\_person\_dn, initiator\_person\_name, workflow process id, container name, container dn, timestamp, result summary

#### Save Draft Policy event

entity name, entity dn, entity type, initiator name, initiator dn, initiator\_type, initiator\_person\_dn, initiator\_person\_name, container name, container dn, timestamp, result summary

#### **Commit Draft Policy event**

entity\_name, entity\_dn, entity\_type, initiator\_name, initiator\_dn, initiator type, initiator person dn, initiator person name, workflow\_process\_id, container\_name, container\_dn, timestamp, result summary

#### **Delete Draft Policy event**

entity name, entity dn, entity type, initiator name, initiator dn, initiator type, initiator person dn, initiator person name, container name, container dn, timestamp, result summary

#### Add Identity Policy event

entity name, entity dn, entity type, initiator name, initiator dn, initiator type, initiator person dn, initiator person name, container name, container dn, timestamp, result summary

#### **Modify Identity Policy event**

entity name, entity dn, entity type, initiator name, initiator dn, initiator type, initiator person dn, initiator person name, container name, container dn, timestamp, result summary

#### **Delete Identity Policy event**

entity\_name, entity\_dn, entity\_type, initiator\_name, initiator\_dn, initiator type, initiator person dn, initiator person name, container name, container dn, timestamp, result summary

#### Add Password Policy event

entity name, entity type, initiator name, initiator dn, initiator\_type, initiator\_person\_dn, initiator\_person\_name, container\_name, container\_dn, timestamp, result\_summary

#### Modify Password Policy event

entity\_name, entity\_dn, entity\_type, initiator\_name, initiator\_dn, initiator\_type, initiator\_person\_dn, initiator person name, container\_name, container\_dn, timestamp,result\_summary

#### Delete Password Policy event

entity name, entity dn, entity type, initiator name, initiator dn, initiator type, initiator person dn, initiator person name, container name, container dn, timestamp, result summary

#### Add Separation of Duty Policy event

entity name, entity type, initiator name, initiator dn, initiator type, initiator person dn, initiator person name, workflow process id, container name, container dn, timestamp, result summary

#### Modify Separation of Duty Policy event

entity name, entity dn, entity type, initiator name, initiator dn,

initiator type, initiator person dn, initiator person name, workflow process id, container name, container dn, timestamp, result\_summary

#### Delete Separation of Duty Policy event

entity name, entity dn, entity type, initiator name, initiator dn, initiator type, initiator person dn, initiator person name, workflow process id, container name, container dn, timestamp, result\_summary

#### Evaluate Separation of Duty Policy event

entity name, entity dn, entity type, initiator name, initiator dn, initiator\_type, initiator\_person\_dn, initiator\_person\_name, workflow process id, container name, container dn, timestamp, result\_summary

#### Exempt a Violation for a Separation of Duty Policy event

entity\_name, entity\_dn, entity\_type, initiator name, initiator dn, initiator type, initiator person dn, initiator person name, workflow process id, container name, container dn, timestamp, result summary, comments

#### Revoke an Exemption for a Separation of Duty Policy event

entity name, entity dn, entity type, initiator name, initiator dn, initiator type, initiator person dn, initiator person name, workflow process id, container name, container dn, timestamp, result summary, comments

#### Add Recertification Policy event

entity name, entity type, initiator name, initiator dn, initiator type, initiator person dn, initiator person name, workflow process id, container name, container dn, timestamp, result\_summary

#### Modify Recertification Policy event

entity\_name, entity\_dn, entity\_type, initiator\_name, initiator\_dn, initiator type, initiator person dn, initiator person name, workflow\_process\_id, container\_name, container\_dn, timestamp, result summary

#### **Delete Recertification Policy event**

entity\_name, entity\_dn, entity\_type, initiator\_name, initiator\_dn, initiator type, initiator person dn, initiator person name, workflow process id, container name, container dn, timestamp, result\_summary

#### **Enforce Policy Import event**

itim event category, action, workflow process id, initiator name, initiator dn, initiator type, initiator person dn, initiator person name, result summary

## ACI management

This section describes the columns used by events related to IBM Security Privileged Identity Manager access control information (ACI).

In addition to the AUDIT EVENT table, the AUDIT MGNT TARGET table is used by ACI management events.

#### AUDIT\_MGMT\_TARGET table

The AUDIT MGMT TARGET table is used if the action is Add Member or Remove.

Table 19. AUDIT\_MGMT\_TARGET table

| Column Name        | Column Description                                                                                                    | Value Type | Required?                                               |
|--------------------|----------------------------------------------------------------------------------------------------|------------|---------------------------------------------------------|
| event_id           | ID by which this event is identified. This column contains the foreign key to the ID column of the audit_event table. | long       | Yes                                                     |
| target_entity_name | Name of the target ACI for Action = AddAuthOwneror Action=DeleteAuthOwner.                                            | string     | Yes for action = AddAuthOwner or Action=DeleteAuthOwner |

#### Values for columns in the AUDIT\_EVENT table

The following table describes the column values for the policy management operations in the AUDIT\_EVENT table.

Table 20. Values for columns in the AUDIT EVENT table

| Column Name         | Value                                                    |
|---------------------|----------------------------------------------------------|
| itim_event_category | ACI Management.                                          |
| entity_name         | Name of the ACI.                                         |
| entity_dn           | Distinguished name of the ACI.                           |
| entity_type         | Types of policy entities:                                |
|                     | aci – Access control list                                |
| action              | Types of actions:                                        |
|                     | Add – Add the ACI                                        |
|                     | Modify – Modify the ACI                                  |
|                     | Delete - Delete the ACI                                  |
|                     | AddAuthorizationOwner - Add an authorization owner       |
|                     | DeleteAuthorizationOwner - Delete an authorization owner |

#### Table columns used in the AUDIT EVENT table

The following list shows the columns for each Person management action in the AUDIT\_EVENT table.

#### · Add ACI event

entity\_name, entity\_type, initiator\_name, initiator\_dn, container\_name,
container\_dn, timestamp, result\_summary

#### Modify ACI event

entity\_name, entity\_type, initiator\_name, initiator\_dn, container\_name,
container\_dn, timestamp, result\_summary

#### • Delete ACI event

entity\_name, entity\_type, initiator\_name, initiator\_dn, container\_name, container\_dn, timestamp, result\_summary

#### · Add Authorization Owner event

entity\_name, entity\_type, initiator\_name, initiator\_dn, container\_name,
container dn, timestamp, result summary

From audit\_mgmt\_target: target\_entity\_name

#### • Delete Authorization Owner event

entity name, entity type, initiator name, initiator dn, container name, container\_dn, timestamp, result\_summary

From audit\_mgmt\_target: target\_entity\_name

## Access request management

Access request management describes the audit data that supports the viewing of access requests that are submitted through the Identity Service Center user interface.

In addition to the AUDIT\_EVENT table, access request management events use the following tables.

- AUDIT\_MGMT\_ACCESS\_REQUEST
- AUDIT MGMT OBLIGATION
- AUDIT MGMT OBLIGATION ATTRIB
- AUDIT MGMT OBLIGATION RESOURCE
- AUDIT MGMT MESSAGE

#### AUDIT\_MGMT\_ACCESS\_REQUEST table

The AUDIT\_MGMT\_ACCESS\_REQUEST table contains information about account, group, person, and role provisioning that is submitted through the Administrative console, Self-service user interface, and Identity Service Center user interface.

The AUDIT MGMT ACCESS REQUEST table includes extra audit data that is related to rows in the AUDIT EVENT table for which the ITIM EVENT CATEGORY column contains these values: PersonManagement, AccountManagement, AccessManagement, OrgRoleManagement, and AccessRequest.

Table 21. AUDIT MGMT ACCESS REQUEST table for access request management

| Column name                  | Column description                                                                                                    | Data type        |
|------------------------------|----------------------------------------------------------------------------------------------------|------------------|
| EVENT_ID°                    | Identifier that is assigned to this event. References AUDIT_EVENT (ID).                                                                         | Numeric          |
| WORKFLOW_PROCESS_ID*         | Identifier of the workflow process to which this additional audit data is related.                                                              | Numeric          |
| ACTION*                      | The supported actions are ADD, MODIFY, CHANGE, DELETE, SUSPEND, RESTORE, TRANSFER, CHANGE_PASSWORD, ADDMEMBER, REMOVEMEMBER, and SELF_REGISTER. | Character (25)   |
| PERSON_NAME **               | Name of the person for whom the access request was submitted.                                                                                   | Character (1000) |
| PERSON_DN **                 | Distinguished name of the person for whom the access request was submitted.                                                                     | Character (1000) |
| ACCESS_CATALOG_ID **         | Access catalog identifier of the service, group, or role for which the access request was submitted.                                            | Numeric          |
| ACCESS_CATALOG_NAME**        | Access catalog name of the service, group, or role for which the access request was submitted.                                                  | Character (1000) |
| ACCESS_CATALOG_DESCRIPTION** | Access catalog description of the service, group, or role for which the access request was submitted.                                           | Character (1000) |

Table 21. AUDIT\_MGMT\_ACCESS\_REQUEST table for access request management (continued)

| Column name               | Column description                                                                                                    | Data type        |
|---------------------------|----------------------------------------------------------------------------------------------------|------------------|
| ACCESS_CATALOG_CATEGORY** | Access catalog description of the service, group, or role for which the access request was submitted.                         | Character (1000) |
| ACCESS_CATALOG_ICON **    | URL of the access catalog icon of the service, group, or role for which the access request was submitted.                     | Character (1000) |
| ACCESS_CATALOG_BADGE_1 ** | First access catalog badge of the service, group, or role for which the access request was submitted.                         | Character (3000) |
| ACCESS_CATALOG_BADGE_2 ** | Second access catalog badge of the service, group, or role for which the access request was submitted.                        | Character (3000) |
| ACCESS_CATALOG_BADGE_3 ** | Third access catalog badge of the service, group, or role for which the access request was submitted.                         | Character (3000) |
| ACCESS_CATALOG_BADGE_4 ** | Fourth access catalog badge of the service, group, or role for which the access request was submitted.                        | Character (3000) |
| ACCESS_CATALOG_BADGE_5 ** | Fifth access catalog badge of the service, group, or role for which the access request was submitted.                         | Character (3000) |
| ACCESS_OBLIGATION_IDS     | List of obligation IDs separated by semicolons that identifies the obligations that must be fulfilled for the access request. | Character (4000) |
| SERVICE_NAME              | Name of the service for which the account or access request was submitted.                                                    | Character (1000) |
| STATUS*                   | Status of the access request. The <b>STATUS</b> contains one of the following values.  FULFILLED  NOT_FULFILLED  PENDING      | Character (25)   |
| COMPLETED_DATE*           | Date and time when the access request is completed or canceled.                                                               | Character (50)   |

<sup>\*</sup> Indicates the column is required and not null.

**Note:** The AUDIT\_MGMT\_ACCESS\_REQUEST table contains multiple rows that have the same WORKFLOW\_PROCESS\_ID column value if there is more than one access that is associated with the corresponding request.

#### **AUDIT\_MGMT\_OBLIGATION** table

The AUDIT\_MGMT\_OBLIGATION table contains information about obligations that are related to access requests submitted through the Administrative console, Self-service user interface, and Identity Service Center user interface.

The AUDIT\_MGMT\_OBLIGATION table contains the following columns.

<sup>\*\*</sup> Indicates the column is null if the event category is not AccessRequest.

Table 22. AccessRequest values for the AUDIT\_MGMT\_OBLIGATION table

| Column name          | Column description                                                                                                    | Data type              |
|----------------------|----------------------------------------------------------------------------------------------------|------------------------|
| EVENT_ID*            | Identifier that is assigned to this event. References AUDIT_EVENT (ID)                                                                                                    | Numeric                |
| ID,                  | Identifier of the activity. The value of this column serves as a foreign key for the AUDIT_MGMT_OBLIGATION_ATTRIB and AUDIT_MGMT_OBLIGATION_RESOURCE tables.                                                                        | Numeric                |
| PERSON_DN*           | Distinguished name of the person for whom the access request was submitted to which the obligation is related.                                                                                                    | Character (1000)       |
| OBLIGATION_TYPE*     | Type of the obligation.  CREATE_ACCOUNT, MODIFY_ACCOUNT, DELETE_ACCOUNT, SUSPEND_ACCOUNT, and RESTORE_ACCOUNT  SET_SYNCPASSWORD, SELECT_ACCOUNTS, and CHANGE_PASSWORD  CREATE_PERSON, MODIFY_PERSON, DELETE_PERSON, SUSPEND_PERSON, | Character (50)         |
|                      | RESTORE_PERSON, TRANSFER_PERSON, and SELF_REGISTER.                                                                                                    |                        |
| SYSTEM_GENERATED*    | Indicates whether the obligation was system-generated. Values are Y or N                                                                                                    | Character (1)          |
| ACCESS_FORM_TEMPLATE | Form template in JSON format that presents related attributes in the CREATE_ACCOUNT obligation. Form template will be shown only if the create account request is submitted from Identity Service Center.                           | Long character (100 K) |

<sup>\*</sup> Indicates the column is required and not null.

## **AUDIT\_MGMT\_OBLIGATION\_ATTRIB** table

The AUDIT\_MGMT\_OBLIGATION\_ATTRIB table contains information about attributes of the obligations that are related to access requests submitted through the Identity Service Center user interface.

The AUDIT\_MGMT\_OBLIGATION\_ATTRIB table contains the following columns.

Table 23. AccessRequest values for the AUDIT\_MGMT\_OBLIGATION\_ATTRIB table

| Column name     | Column description                                                                                                    | Data type        |
|-----------------|----------------------------------------------------------------------------------------------------|------------------|
| EVENT_ID*       | Identifier that is assigned to this event. References AUDIT_EVENT (ID)                                                                          | Numeric          |
| OBLIGATION_ID*  | Identifier of the obligation to which the resources are related.                                                                                | Numeric          |
| ATTRIBUTE_NAME* | Name of an attribute that is associated to the obligation.                                                                                      | Character (225)  |
| ATTRIBUTE_VALUE | Data value of an attribute that is associated to the obligation.                                                                                | Character (4000) |
| SEQUENCE_NO*    | A generated numeric value that starts at 1 and increments by 1. It enables the persistence of an attribute name with multiple attribute values. | SMALLINT         |

#### AUDIT\_MGMT\_OBLIGATION\_RESOURCE table

The AUDIT\_MGMT\_OBLIGATION\_RESOURCE table contains information about the obligation resource attributes.

The AUDIT\_MGMT\_OBLIGATION\_RESOURCE table contains the following columns.

Table 24. AccessRequest values for the AUDIT\_MGMT\_OBLIGATION\_RESOURCE table

| Column name    | Column description                                                     | Data type        |
|----------------|------------------------------------------------------------------------|------------------|
| EVENT_ID°      | Identifier that is assigned to this event. References AUDIT_EVENT (ID) | Numeric          |
| OBLIGATION_ID* | Identifier of the obligation to which the resources are related.       | Numeric          |
| RESOURCE_TYPE* | The value can be ACCOUNT, PERSON.                                      | Character (50)   |
| RESOURCE_NAME* | Name of the resource to which access is requested.                     | Character (1000) |
| RESOURCE_DN*   | Distinguished name of the resource to which access is requested.       | Character (1000) |

<sup>\*</sup> Indicates the column is required and not null.

#### **AUDIT\_MGMT\_MESSAGE** table

The AUDIT\_MGMT\_MESSAGE table contains messages that are related to access requests. It includes extra audit data that is related to rows in the AUDIT\_EVENT table for which the ITIM\_EVENT\_CATEGORY column contains the value AccessRequest.

The AUDIT\_MGMT\_MESSAGE table contains the following columns.

Table 25. AUDIT\_MGMT\_MESSAGE table for access request management

| Column name          | Column description                                                                 | Data type        |
|----------------------|------------------------------------------------------------------------------------|------------------|
| EVENT_ID*            | Identifier that is assigned to this event. References AUDIT_EVENT (ID)             | Numeric          |
| WORKFLOW_PROCESS_ID* | Identifier of the workflow process to which this additional audit data is related. | Numeric          |
| MESSAGE*             | Message that is related to the request.                                            | Character (1000) |

<sup>\*</sup> Indicates the column is required and not null.

**Note:** The **AUDIT\_MGMT\_MESSAGE** table contains multiple rows that have the same **WORKFLOW\_PROCESS\_ID** column value if there is more than one message that is associated with the corresponding request.

## Values for columns in the AUDIT\_EVENT table that is used by access request management

The AUDIT\_EVENT table is common for all audit events. However, the value for some columns is different depending on the event. See the specific event for the column values.

Table 26. AUDIT\_EVENT table for access request management

| Column Name | Column Description                                 | Data type |
|-------------|----------------------------------------------------|-----------|
| ID*         | ID by which this event is identified. Primary key. | Numeric   |

<sup>\*</sup> Indicates the column is required and not null.

Table 26. AUDIT EVENT table for access request management (continued)

| Column Name           | Column Description                                                                                                    | Data type        |
|-----------------------|----------------------------------------------------------------------------------------------------|------------------|
| ITIM_EVENT_CATEGORY*  | AccessRequest.                                                                                                    | Character (50)   |
| ACTION*               | ADD                                                                                                    | Character (25)   |
| WORKFLOW_PROCESS_ID   | The identifier of the request.                                                                                                    | Numeric          |
| INITIATOR_NAME        | The user ID of the ITIM account that submitted the request.                                                                                                    | Character (1000) |
| INITIATOR_DN          | The distinguished name of the ITIM account that submitted the request.                                                                                                    | Character (1000) |
| INITIATOR_TYPE        | PERSON - Indicates that the request was submitted by a person.  SYSTEM - Indicates that the request was submitted by the IBM Security Privileged Identity Manager system. | Character (50)   |
| INITIATOR_PERSON_DN   | Distinguished name of the person who submitted the request.                                                                                                    | Character (1000) |
| INITIATOR_PERSON_NAME | Name of the person who submitted the request.                                                                                                    | Character (1000) |
| RESULT_SUMMARY        | The status of the request. The <b>RESULT_SUMMARY</b> contains one of the following values.  0 - PENDING  1 - NOT_FULFILLED  2 - PARTIALLY_FULFILLED  3 - FULFILLED        | Character (25)   |
| TIMESTAMP*            | The time stamp for when the request was submitted.                                                                                                    | Character (50)   |
| COMMENTS              | The justification for the request.                                                                                                    | Character (1000) |
| TIMESTAMP2            | The time stamp for when the request was completed.                                                                                                    | Character (50)   |

<sup>\*</sup> Indicates the column is required and not null.

#### Table columns used in the AUDIT\_EVENT table

The following list shows the columns for each IBM Security Privileged Identity Manager access request management action in the AUDIT\_EVENT table.

#### Request access event

id, itim event category, action, workflow process id, initiator\_name, initiator\_dn, initiator\_type, initiator\_person\_dn, initiator\_person\_name, result\_summary, timestamp, comments, timestamp2

## Manual activity events

This section describes events that are related to manual activities. Some examples of manual activities include approvals, requests for information, and work orders.

In addition to the AUDIT EVENT table, the AUDIT MGMT ACTIVITY and AUDIT\_MGMT\_PARTICIPANT tables are used by manual activity events

#### Create manual activity event

The create manual activity event is audited when a manual activity is created.

The following are the manual activities that are created by the system: Approval

Request for information
Work order
User recertification
Compliance alert
Separation of duty approval

In addition to the AUDIT\_EVENT table, create manual activity events use the following tables.

- AUDIT\_MGMT\_ACTIVITY
- AUDIT\_MGMT\_PARTICIPANT

#### **AUDIT\_MGMT\_ACTIVITY** table:

The AUDIT\_MGMT\_ACTIVITY table contains information about the manual activity that was created and its status.

The AUDIT\_MGMT\_ACTIVITY table contains the following columns.

Table 27. Create manual activity values for the AUDIT\_MGMT\_ACTIVITY table

| Column name               | Column description                                                                                                    | Data type        |
|---------------------------|----------------------------------------------------------------------------------------------------|------------------|
| EVENT_ID*                 | Identifier that is assigned to this event. References AUDIT_EVENT (ID)                                                                                                    | Numeric          |
| ROOT_WORKFLOW_PROCESS_ID* | Identifier of the root workflow process in which the manual activity was created.                                                                                                    | Numeric          |
| WORKFLOW_PROCESS_ID*      | Identifier of the workflow process in which the manual activity was created.                                                                                                    | Numeric          |
| ID*                       | Identifier of the manual activity. The value of this column serves as a foreign key for the AUDIT_MGMT_ACTIVITY_PARTICIPANT table.                                                                                                    | Numeric          |
| WORKITEM_ID*              | Identifier of the work item that represents the current participant assignments and the due date for the manual activity.  Note: The value of this column is updated when the manual activity is escalated. It then becomes the identifier of the work item that represents the escalation participant assignments and the due date. | Numeric          |
| TYPE                      | Type of the activity.  APPROVAL  COMPLIANCE_ALERT  RFI  SOD  USER_RECERTIFICATION  WORK_ORDER                                                                                                    | Character (25)   |
| NAME *                    | Name of the manual activity. The administrator can specify a translated label by using the syntax \$labelKey.                                                                                                    | Character (1000) |
| PERSON_NAME *             | Name of the person for whom the manual activity was created.                                                                                                    | Character (1000) |

Table 27. Create manual activity values for the AUDIT\_MGMT\_ACTIVITY table (continued)

| Column name                | Column description                                                                                                    | Data type        |
|----------------------------|----------------------------------------------------------------------------------------------------|------------------|
| PERSON_DN                  | Distinguished name of the person for whom the manual activity was created. The PERSON_DN is populated only if the person exists at the time that the activity is created.             | Character (1000) |
| SERVICE_NAME               | Name of the service for which the manual activity was created.                                                                                                    | Character (1000) |
| SERVICE_DN                 | Distinguished name of the service for which the manual activity was created.                                                                                                    | Character (1000) |
| ACCOUNT_USERID             | User ID of the account for which the manual activity was created.                                                                                                    | Character (1000) |
| ACCOUNT_DN                 | Distinguished name of the account for which the manual activity was created. The <b>ACCOUNT_DN</b> is populated only if the account exists at the time that the activity was created. | Character (1000) |
| ACCESS_CATALOG_ID          | Identifier of the access catalog item for which the manual activity was created.                                                                                                    | Numeric          |
| ACCESS_CATALOG_NAME        | Name of the access catalog item for which the manual activity was created.                                                                                                    | Character (1000) |
| ACCESS_CATALOG_DESCRIPTION | Description of the access catalog item for which the manual activity was created.                                                                                                    | Character (1000) |
| ACCESS_CATALOG_CATEGORY    | Category of the access catalog item for which the manual activity was created.                                                                                                    | Character (1000) |
| ACCESS_CATALOG_ICON        | URL of the access catalog icon for which the manual activity was created.                                                                                                    | Character (1000) |
| ACCESS_CATALOG_BADGE_1     | Text and style of the first badge for the access catalog item for which the manual activity was created.                                                                              | Character (1000) |
| ACCESS_CATALOG_BADGE_2     | Text and style of the second badge for the access catalog item for which the manual activity was created.                                                                             | Character (1000) |
| ACCESS_CATALOG_BADGE_3     | Text and style of the third badge for the access catalog item for which the manual activity was created.                                                                              | Character (1000) |
| ACCESS_CATALOG_BADGE_4     | Text and style of the fourth badge for the access catalog item for which the manual activity was created.                                                                             | Character (1000) |
| ACCESS_CATALOG_BADGE_5     | Text and style of the fifth badge for the access catalog item for which the manual activity was created.                                                                              | Character (1000) |
| CREATED_DATE <sup>*</sup>  | Date and time when the manual activity was created.                                                                                                    | Character (50)   |
| ESCALATED_DATE             | Date and time when the manual activity was escalated.  Note: This column is not set when the manual activity is created.                                                              | Character (50)   |

Table 27. Create manual activity values for the AUDIT\_MGMT\_ACTIVITY table (continued)

| Column name      | Column description                                                                                                    | Data type        |
|------------------|----------------------------------------------------------------------------------------------------|------------------|
| DUE_DATE         | Date and time when the activity escalates or times out if it is already escalated, or times out if no escalation participants exist. <b>Note:</b> This column is updated to set the new due date and time for the escalation participants. | Character (50)   |
| COMPLETED_DATE   | Date and time when the manual activity is completed, canceled, or times out. This column is not set when the manual activity is created.                                                                                                   | Character (50)   |
| COMPLETION_CODES | Valid completion or result codes for the manual activity.                                                                                                    | Character (50)   |
| COMPLETION_CODE  | Completion or result code that is specified by the participant when the manual activity is completed.  Note: This column is not set when the manual activity is created.                                                                   | Character (50)   |
| STATUS*          | Status of the manual activity.  APPROVED CANCELED FAILED PENDING REJECTED SKIPPED SUCCESS TIMED_OUT_FAILED TIMED_OUT_SUCCESS WARNING                                                                                                    | Character (25)   |
| JUSTIFICATION    | Justification that is specified when the user submitted the request that created the manual activity.                                                                                                    | Character (4000) |
| COMMMENTS        | Comments that are specified by the participant that completed the activity. This column is not set when the manual activity is created.                                                                                                    | Character (1000) |

<sup>\*</sup> Indicates the column is required and not null.

**Note:** The columns for a specified row in the **AUDIT\_MGMT\_ACTIVITY** table might change as the manual activity changes from one state to another.

- If a participant completes the manual activity, the COMPLETED\_DATE column is updated with the date and time that the manual activity was completed. The COMPLETION\_CODE column is updated with the completion or result code that is specified by the participant at the time of completion. The COMMENTS column is updated with any comments specified by the participant who completed the activity. The STATUS column is updated accordingly.
- If the manual activity is canceled, skipped, or times out, the COMPLETED\_DATE column is updated to contain the date and time of the occurrence. The STATUS column is updated accordingly.

• If the manual activity escalates, the EVENT\_ID column remains the unchanged. The WORKITEM\_ID column is updated to contain the identifier of the work item that represents the escalation participant assignments and the due date. The ESCALATED\_DATE column is updated to contain the date and time when the manual activity was escalated. The DUE\_DATE column is updated to contain the new due date for the escalation participant assignments.

#### AUDIT\_MGMT\_PARTICIPANT table:

The AUDIT\_MGMT\_PARTICIPANT table contains information about participants of manual activities. It includes extra audit data that is related to rows in the AUDIT\_EVENT table for which the ITIM\_EVENT\_CATEGORY column contains the value Manual Activity.

The AUDIT\_MGMT\_PARTICIPANT table contains the following columns.

Table 28. Create manual activity values for the AUDIT\_MGMT\_PARTICIPANT table

| Column name               | Column description                                                                                                    | Data type        |
|---------------------------|----------------------------------------------------------------------------------------------------|------------------|
| EVENT_ID'                 | Identifier that is assigned to this event. References AUDIT_EVENT (ID).                                                                                             | Numeric          |
| ROOT_WORKFLOW_PROCESS_ID* | Identifier of the root workflow process for<br>the manual activity to which the participant<br>is assigned.                                                         | Numeric          |
| WORKFLOW_PROCESS_ID*      | Identifier of the workflow process for the manual activity to which the participant is assigned.                                                                    | Numeric          |
| ACTIVITY_ID*              | Identifier of the activity. References AUDIT_MGMT_ACTIVITY (ID).                                                                                                    | Numeric          |
| WORKITEM_ID*              | Identifier of the work item that represents the current participant assignments and the due date for the manual activity.                                           | Numeric          |
| PERSON_NAME               | Name of the person who is a participant of the manual activity.                                                                                                    | Character (1000) |
| PERSON_DN                 | Distinguished name of the person who is a participant of the manual activity.                                                                                       | Character (1000) |
| ACCOUNT_USERID            | User ID of the IBM Security Privileged Identity Manager account that is a participant of the manual activity.                                                       | Character (1000) |
| ACCOUNT_DN                | Distinguished name of the IBM Security<br>Privileged Identity Manager that is a<br>participant of the manual activity.                                              | Character (1000) |
| STATUS*                   | Status of the assignment for the manual activity that is assigned to the participant.  CANCELED  COMPLETED  COMPLETED_OTHER  ESCALATED  PENDING  SKIPPED  TIMED_OUT | Character (25)   |

<sup>\*</sup> Indicates the column is required and not null.

**Note:** The **AUDIT\_MGMT\_PARTICIPANT** table contains multiple rows that have the same ACTIVITY\_ID column value if there is more than one participant for the corresponding activity.

The rows for a specific **ACTIVITY\_ID** might change as the manual activity changes from one state to another:

- Initially the rows represent the original participants for the manual activity.
- If the manual activity escalates, the STATUS column for the original participant rows is updated to ESCALATED. New rows that represent the escalation participants are added with the STATUS column set to PENDING.
- If a participant completes the manual activity, the STATUS column is updated to COMPLETED. Other participants for which the STATUS was PENDING, are updated to COMPLETED\_OTHER.
- If the manual activity is canceled or times out, the rows for the participants for which the STATUS is PENDING is updated to CANCELED or TIMED\_OUT.

## Values for columns in the AUDIT\_EVENT table for the create manual activity event:

The AUDIT\_EVENT table is common for all audit events. However, the value for some columns is different depending on the event. See the specific event for the column values.

Table 29. AUDIT EVENT table for the create manual activity event

| Column Name          | Column Description                                       | Data type      |
|----------------------|----------------------------------------------------------|----------------|
| ID*                  | ID by which this event is identified. Primary key.       | Numeric        |
| ITIM_EVENT_CATEGORY* | Manual Activity.                                         | Character (50) |
| ACTION*              | Create                                                   | Character (25) |
| TIMESTAMP*           | The time stamp for when the manual activity was created. | Character (50) |

<sup>\*</sup> Indicates the column is required and not null.

#### **Escalate manual activity event**

The escalate manual activity event is audited when a manual activity is escalated.

Normal escalation occurs when the activity is not completed by the due date. Escalation also occurs when the participant for the activity cannot be resolved. In this case, the activity is created in an escalated state.

In addition to the AUDIT\_EVENT table, escalate manual activity events use the following tables.

- AUDIT MGMT ACTIVITY
- AUDIT MGMT PARTICIPANT

#### **AUDIT\_MGMT\_ACTIVITY table:**

The AUDIT\_MGMT\_ACTIVITY table is modified if a manual activity event is escalated normally or if the participants that are assigned cannot be resolved.

#### Normal escalation

If the manual activity was not completed by the original participants by the due date and was reassigned to the escalation participants the following columns are changed in the AUDIT MGMT ACTIVITY table. That table was created when the create manual activity event occurred.

Table 30. Escalate manual activity values for the AUDIT\_MGMT\_ACTIVITY table

| Column name    | Column description                                                                                                    | Data type      |
|----------------|----------------------------------------------------------------------------------------------------|----------------|
| WORKITEM_ID*   | Identifier of the work item that represents the escalation participant assignments and the due date for the manual activity.                         | Numeric        |
| ESCALATED_DATE | Date and time when the manual activity was escalated.  Note: This column is not set when the manual activity is created.                             | Character (50) |
| DUE_DATE       | Date and time when the activity is due or times out.  Note: This column is updated to set the new due date and time for the escalation participants. | Character (50) |

<sup>\*</sup> Indicates the column is required and not null.

## Participants cannot be resolved

If the participants for a manual activity cannot be resolved, the activity is created in an escalated state. An example of unresolved participants is an activity that is assigned to a group or role that has no members. The content of the AUDIT\_MGMT\_ACTIVITY table is the same as the create manual activity event with the following modifications.

Table 31. Escalate manual activity values for the AUDIT MGMT ACTIVITY table

| Column name    | Column description                                                                                            | Data type      |
|----------------|----------------------------------------------------------------------------------------------------|----------------|
| EVENT_ID*      | Identifier that corresponds to the ID column in the AUDIT_EVENT table for the escalate manual activity event. | Numeric        |
| ESCALATED_DATE | Date and time when the manual activity was escalated.                                                         | Character (50) |
| DUE_DATE       | Date and time that is set for the escalation participants.                                                    | Character (50) |

<sup>\*</sup> Indicates the column is required and not null.

#### **AUDIT\_MGMT\_PARTICIPANT** table:

The AUDIT MGMT PARTICIPANT table contains information about participants of manual activities. It includes extra audit data that is related to rows in the AUDIT EVENT table for which the ITIM EVENT CATEGORY column contains the value Manual Activity.

The AUDIT\_MGMT\_PARTICIPANT table contains the following columns.

Table 32. Escalate manual activity event values for the AUDIT\_MGMT\_PARTICIPANT table

| Column name               | Column description                                                                                                    | Data type        |
|---------------------------|----------------------------------------------------------------------------------------------------|------------------|
| EVENT_ID*                 | Identifier that is assigned to this event. References AUDIT_EVENT (ID).                                                                                | Numeric          |
| ROOT_WORKFLOW_PROCESS_ID* | Identifier of the root workflow process for<br>the manual activity to which the escalation<br>participant is assigned.                                 | Numeric          |
| WORKFLOW_PROCESS_ID*      | Identifier of the workflow process for the manual activity to which the escalation participant is assigned.                                            | Numeric          |
| ACTIVITY_ID°              | Identifier of the activity. References AUDIT_MGMT_ACTIVITY (ID).                                                                                       | Numeric          |
| WORKITEM_ID*              | Identifier of the work item that represents<br>the escalation participant assignments and<br>the due date for the manual activity.                     | Numeric          |
| PERSON_NAME               | Name of the person who is an escalation participant of the manual activity.                                                                            | Character (1000) |
| PERSON_DN                 | Distinguished name of the person who is an escalation participant of the manual activity.                                                              | Character (1000) |
| ACCOUNT_USERID            | User ID of the IBM Security Privileged Identity Manager account that is an escalation participant of the manual activity.                              | Character (1000) |
| ACCOUNT_DN                | Distinguished name of the IBM Security<br>Privileged Identity Manager that is an<br>escalation participant of the manual activity.                     | Character (1000) |
| STATUS*                   | Status of the manual activity assignment for the escalation participant.  CANCELED  COMPLETED  COMPLETED_OTHER  ESCALATED  PENDING  SKIPPED  TIMED_OUT | Character (25)   |

<sup>\*</sup> Indicates the column is required and not null.

**Note:** The **AUDIT\_MGMT\_PARTICIPANT** table contains multiple rows that have the same ACTIVITY\_ID column value if there is more than one participant for the corresponding activity.

The rows for a specific **ACTIVITY\_ID** might change as the manual activity changes from one state to another:

- Initially the rows represent the original participants for the manual activity.
- If the manual activity escalates, the STATUS column for the original participant rows is updated to ESCALATED. New rows that represent the escalation participants are added with the STATUS column set to PENDING.
- If a participant completes the manual activity, the STATUS column is updated to COMPLETED. Other participants for which the STATUS was PENDING, are updated to COMPLETED\_OTHER.

• If the manual activity is canceled or times out, the rows for the participants for which the STATUS is PENDING is updated to CANCELED or TIMED\_OUT.

# Values for columns in the AUDIT\_EVENT table for the escalate manual activity event:

The AUDIT\_EVENT table is common for all audit events. However, the value for some columns is different depending on the event. See the specific event for the column values.

Table 33. AUDIT EVENT table for the escalate manual activity event

| Column Name          | Column Description                                         | Data type      |
|----------------------|------------------------------------------------------------|----------------|
| ID*                  | ID by which this event is identified. Primary key.         | Numeric        |
| ITIM_EVENT_CATEGORY* | Manual Activity.                                           | Character (50) |
| ACTION*              | Escalate                                                   | Character (25) |
| TIMESTAMP*           | The time stamp for when the manual activity was escalated. | Character (50) |

<sup>\*</sup> Indicates the column is required and not null.

## Table columns used in the AUDIT\_Event table

The following list shows the columns for each IBM Security Privileged Identity Manager manual activity event in the AUDIT\_EVENT table.

#### Create manual activity event

id, itim event category, action, timestamp

#### Escalate manual activity event

id, itim\_event\_category, action, timestamp

# Lifecycle rule events

When a lifecycle rule is run, information about who submitted the request is audited. If the lifecycle rule creates other root workflow processes, a lifecycle rule event is audited for each created root workflow process.

## Values for columns in the AUDIT\_EVENT table

The following table describes the column values for the lifecycle rule events in the AUDIT\_EVENT table.

Table 34. AUDIT EVENT table for lifecycle rule events

| Column Name          | Column Description                                                                                           | Data type        |
|----------------------|----------------------------------------------------------------------------------------------------|------------------|
| ID*                  | ID by which this event is identified. Primary key.                                                           | Numeric          |
| ITIM_EVENT_CATEGORY* | LifecycleRule.                                                                                               | Character (50)   |
| ACTION*              | Run                                                                                                    | Character (25)   |
| WORKFLOW_PROCESS_ID  | The identifier of the root workflow process in which the lifecycle is run or its created workflow processes. | Numeric          |
| INITIATOR_NAME       | The user ID of the ITIM account that ran the lifecycle rule.                                                 | Character (1000) |
| INITIATOR_DN         | The distinguished name of the ITIM account that ran the lifecycle rule.                                      | Character (1000) |
| INITIATOR_TYPE       | PERSON - Indicates that the lifecycle rule was run by a person.                                              | Character (50)   |
|                      | SYSTEM - Indicates that the lifecycle rule was run by the IBM Security Privileged Identity Manager system.   |                  |

Table 34. AUDIT EVENT table for lifecycle rule events (continued)

| Column Name           | Column Description                                           | Data type        |
|-----------------------|--------------------------------------------------------------|------------------|
| INITIATOR_PERSON_DN   | Distinguished name of the person who ran the lifecycle rule. | Character (1000) |
| INITIATOR_PERSON_NAME | Name of the person who ran the lifecycle rule.               | Character (1000) |
| TIMESTAMP*            | The time stamp for when the lifecycle rule was run.          | Character (50)   |

<sup>\*</sup> Indicates the column is required and not null.

#### Table columns used in the AUDIT EVENT table

The following list shows the columns for each IBM Security Privileged Identity Manager lifecycle rule event in the AUDIT EVENT table.

### lifecycle rule

id, itim event category, action, workflow process id, initiator\_name, initiator\_dn, initiator\_type, initiator\_person\_dn, initiator person name, timestamp

# Account management

These AUDIT\_EVENT columns are used by events that are related to account management, such as add, modify, suspend, restore, delete, admin change password, password pickup, and adopt.

In addition to the AUDIT EVENT table, these tables are used by account management events: AUDIT MGMT PROVISIONING, AUDIT MGMT ACCESS REQUEST, AUDIT MGMT OBLIGATION, AUDIT MGMT OBLIGATION ATTRIB, and AUDIT MGMT OBLIGATION RESOURCE.

## **AUDIT MGMT PROVISIONING table**

Table 35. AUDIT\_MGMT\_PROVISIONING table

| Column Name              | Column Description                                              | Data type        |
|--------------------------|-----------------------------------------------------------------|------------------|
| EVENT_ID*                | Identifier assigned to this event. References AUDIT_EVENT (ID). | Numeric          |
| OWNER_NAME               | Name of the account owner.                                      | Character (1000) |
| OWNER_DN                 | Distinguished name of the owner.                                | Character (1000) |
| SERVICE_NAME*            | Name of the service to which the account belongs.               | Character (1000) |
| SERVICE_DN*              | Distinguished name of the service.                              | Character (1000) |
| ACCESS_NAME <sup>1</sup> | Name of the access type that the account acquired.              | Character (1000) |
| ACCESS_DN <sup>1</sup>   | Distinguished name of the access type.                          | Character (1000) |

<sup>\*</sup> Indicates the column is required and not null.

## Values for columns in the AUDIT EVENT table

The following table describes the column values for the account management events in the AUDIT EVENT table.

Table 36. Values for columns in the AUDIT EVENT table

| Column Name         | Value               |
|---------------------|---------------------|
| itim_event_category | Account Management. |

<sup>&</sup>lt;sup>1</sup> Indicates the column was added in release 5.0.

Table 36. Values for columns in the AUDIT EVENT table (continued)

| Column Name | Value                                                                                                    |
|-------------|----------------------------------------------------------------------------------------------------|
| entity_name | Name of the account.                                                                                                    |
| entity_dn   | Distinguished name of the account.                                                                                                    |
| entity_type | Types of the account (service). For example, Active Directory, Oracle, LDAP, Windows 2000, or IBM Security Privileged Identity Manager. |
| action      | Types of actions:                                                                                                    |
|             | Add – Provision a new account on the target resource                                                                                    |
|             | Modify – Modify an existing account                                                                                                    |
|             | Delete – Delete existing account                                                                                                    |
|             | Suspend – Suspend existing account                                                                                                    |
|             | Restore – Restore existing account                                                                                                    |
|             | ChangePassword - Change password for an account                                                                                         |
|             | PasswordPickup — Pick a password for an account identified by the provisionTarget                                                       |
|             | Adopt – Adopt an orphan account                                                                                                    |
|             | 0rphan – Orphan an account                                                                                                    |

## Table columns used in the AUDIT\_EVENT table

The following list shows the columns for each account management event in the AUDIT EVENT table.

#### Add Account event

entity\_name, entity\_type, workflow\_process\_id, initiator\_name, initiator dn, initiator type, initiator person dn, initiator person name, container name, container dn, timestamp, result summary

From audit mgmt provisioning: owner name, owner dn, service name, service dn

## • Modify Account event

entity name, entity dn, entity\_type, workflow\_process\_id, initiator\_name, initiator\_dn, initiator\_type, initiator\_person\_dn, initiator\_person\_name, container\_name, container\_dn, timestamp, result\_summary

From audit\_mgmt\_provisioning: owner\_name, owner\_dn, service\_name, service\_dn

## Delete Account event

entity\_name, entity\_dn, entity\_type, workflow\_process\_id, initiator\_name, initiator\_dn, initiator\_type, initiator\_person\_dn, initiator\_person\_name, container\_name, container\_dn, timestamp, result\_summary

From audit\_mgmt\_provisioning: owner\_name, owner\_dn, service\_name, service dn

#### Suspend Account event

entity\_name, entity\_dn, entity\_type, workflow\_process\_id, initiator\_name, initiator dn, initiator type, initiator person dn, initiator person name, container name, container dn, timestamp, result summary

From audit\_mgmt\_provisioning: owner name, owner dn, service name, service dn

#### Restore Account event

entity\_name, entity\_dn, entity\_type, workflow\_process\_id, initiator\_name, initiator\_dn, initiator\_type, initiator\_person\_dn, initiator\_person\_name, container name, container dn, timestamp, result summary

From audit mgmt provisioning: owner name, owner dn, service name, service\_dn

#### Change Password event

entity\_name, entity\_dn, entity\_type, workflow\_process\_id, initiator\_name, initiator\_dn, initiator\_type, initiator\_person\_dn, initiator\_person\_name, container name, container dn, timestamp, result summary

From audit mgmt provisioning: owner name, owner dn, service name, service dn

#### Synchronize Password event

entity\_name, entity\_dn, entity\_type, workflow\_process\_id, initiator\_name, initiator dn, initiator type, initiator person dn, initiator person name, container name, container dn, timestamp, result summary

From audit mgmt provisioning: owner name, owner dn, service name, service\_dn

### Adopt Account event

entity name, entity dn, entity type, workflow process id, initiator name, initiator dn, initiator type, initiator person dn, initiator person name, timestamp, result summary

From audit\_mgmt\_provisioning: owner dn, service dn

## Orphan Account event

entity name, entity dn, entity type, initiator name, initiator dn, initiator type, initiator person dn, initiator person name, timestamp, result summary

From audit\_mgmt\_provisioning: owner\_dn, service\_dn

## Table columns for account management in the AUDIT MGMT ACCESS REQUEST table

The following list shows the columns for all account management event in the AUDIT\_MGMT\_ACCESS\_REQUEST table.

- Event ID
- Wokflow Process Id
- Action
- Access Obligations Ids
- Status
- · Completed Date

## Table columns for account management in the **AUDIT MGMT OBLIGATION table**

The following list shows the columns for all account management event in the AUDIT\_MGMT\_OBLIGATION table.

- Event ID
- Id
- Person\_Dn
- Obligation\_Type
- System Generated

## **Database views**

The tables described in this section are used for database views.

## **V\_PIM\_CICO\_HISTORY** view

This view shows the history of credentials that are checked in and checked out for all resource types.

Table 37. V\_PIM\_CICO\_HISTORY view

| Column              | Description                                                                                                    | ""  |
|---------------------|----------------------------------------------------------------------------------------------------|-----|
| ACCOUNT_UID         | Credential user name.                                                                                                    | No  |
| CRED_DN             | Credential distinguished name in data store.                                                                                                    | No  |
| IS_EXCLUSIVE        | Whether or not an entitled user has to check out this credential to see its password.                                                                                                    | No  |
| CRED_BU_NAME        | Name of the organization container (e.g. admin domain) where the credential is in.                                                                                                    | No  |
| RESOURCE_UID        | Credential resource unique ID.                                                                                                    | No  |
| RESOURCE_NAME       | Credential resource name.                                                                                                    | No  |
| RESOURCE_TYPE       | Credential resource type: "winad", "winlocal", "database", or "" (generic).                                                                                                    | No  |
| RESOURCE_PROPERTY_n | Refer to the "Resource property mapping."                                                                                                    | Yes |
| USER_NAME           | User name of the person who used the credential.                                                                                                    | No  |
| CHECKOUT_TIMESTAMP  | Time when the person started using the credential.                                                                                                    | No  |
| CHECKIN_TIMESTAMP   | Time when the credential is returned. If the credential is still in use, this will be null.                                                                                                    | Yes |
| CHECKIN_USER_NAME   | The person who checked in the credential, which can be the person who used it or an administrator.                                                                                                    | Yes |
| ACTION              | How the credential is checked in: "CheckIn" indicates that a user checked in the credential, "NotifyCheckinExpiredLease" indicates that the credential was not checked in until its lease expires, and an automatic check-in was performed. | Yes |
| JUSTIFICATION       | The justification that is provided for using the credential.                                                                                                    | Yes |
| LEASE_DN            | Distinguished name of the lease.                                                                                                    | No  |

## Resource property mapping

The resource property mapping table shows the resource properties to be used for the V\_PIM\_CICO\_HISTORY view.

Table 38. Resource property mapping

|                     | Resource Types      |           |               |      |
|---------------------|---------------------|-----------|---------------|------|
| Column              | WinAD               | WinLocal  | Database      | 1111 |
| RESOURCE_PROPERTY_1 | Domain NetBIOS name | Host name | IP address    | N/A  |
| RESOURCE_PROPERTY_2 | Domain DNS name     | N/A       | Port          | N/A  |
| RESOURCE_PROPERTY_3 | N/A                 | N/A       | Host name     | N/A  |
| RESOURCE_PROPERTY_4 | N/A                 | N/A       | Database type | N/A  |
| RESOURCE_PROPERTY_5 | N/A                 | N/A       | N/A           | N/A  |

## V\_PIM\_CICO\_HISTORY\_DB\_RSRC view

This view shows the history of credentials that are checked in and checked out for the database resource type.

Table 39. V\_PIM\_CICO\_HISTORY\_DB\_RSRC view

| Column        | Description                                                                           | **** |
|---------------|---------------------------------------------------------------------------------------|------|
| ACCOUNT_UID   | Credential user name.                                                                 | No   |
| CRED_DN       | Credential distinguished name in data store.                                          | No   |
| IS_EXCLUSIVE  | Whether or not an entitled user has to check out this credential to see its password. | No   |
| CRED_BU_NAME  | Name of the organization container (e.g. admin domain) where the credential is in.    | No   |
| RESOURCE_UID  | Credential resource unique ID.                                                        | No   |
| RESOURCE_NAME | Credential resource name.                                                             | No   |
| RESOURCE_TYPE | Credential resource type: "winad", "winlocal", "database", or "" (generic).           | No   |
| DB_IP_ADDRESS | Database IP address.                                                                  | No   |
| DB_PORT       | Database port.                                                                        | No   |
| DB_TYPE       | Database type.                                                                        | No   |
| DB_HOST_NAME  | Database host name.                                                                   | Yes  |
| USER_NAME     | User name of the person who used the credential.                                      | No   |

Table 39. V\_PIM\_CICO\_HISTORY\_DB\_RSRC view (continued)

| Column             | Description                                                                                                    |    |
|--------------------|----------------------------------------------------------------------------------------------------|----|
| CHECKOUT_TIMESTAMP | Time when the person started using the credential.                                                                                                    | No |
| CHECKIN_TIMESTAMP  | Time when the credential is returned. If the credential is still in use, this will be null.                                                                                                    |    |
| CHECKIN_USER_NAME  | The person who checked in the credential, which can be the person who used it or an administrator.                                                                                                    |    |
| ACTION             | How the credential is checked in: "CheckIn" indicates that a user checked in the credential, "NotifyCheckinExpiredLease" indicates that the credential was not checked in until its lease expires, and an automatic check-in was performed. |    |
| JUSTIFICATION      | The justification that is provided for using the credential.                                                                                                    |    |
| LEASE_DN           | Distinguished name of the lease.                                                                                                    | No |

## **V\_PIM\_CRED\_INFO** view

This view shows the information of credentials that are checked in and checked out for all resource types.

Table 40. V\_PIM\_CRED\_INFO view

| Column                | Description                                                                                                  | **** |
|-----------------------|----------------------------------------------------------------------------------------------------|------|
| L_DN                  | Credential distinguished name in data store.                                                                 |      |
| ACCOUNT_UID           | Credential user name.                                                                                        | No   |
| USE_GLOBAL_SETTINGS   | Whether the credential uses global settings or its own custom settings.                                      | No   |
| IS_EXCLUSIVE          | Whether or not an entitled user has to check out this credential to see its password.                        | No   |
| RESET_PASSWORD        | Whether or not the credential password will be reset when it is checked in (for exclusive credentials only). |      |
| PWD_ROTATION_INTERVAL | Number of days between automatic password resets.                                                            |      |
| PSWD_LAST_CHANGED     | Time when the credential password was last reset.                                                            | Yes  |
| L_RESOURCE_DN         | Credential resource distinguished name.                                                                      | No   |
| RESOURCE_UID          | Credential resource unique ID.                                                                               | No   |
| RESOURCE_NAME         | Credential resource name.                                                                                    | No   |
| RESOURCE_TYPE         | Credential resource type: "winad", "winlocal", "database", or "" (generic).                                  | No   |
| L_BU_DN               | Distinguished name of the organization container where the credential is in.                                 | No   |
| BU_NAME               | Name of the organization container (e.g. admin domain) where the credential is in.                           | No   |

## V\_PIM\_CRED\_INFO\_DB\_RSRC view

This view shows the information of credentials that are checked in and checked out for the database resource type.

Table 41. V\_PIM\_CRED\_INFO\_DB\_RSRC view

| Column                | Description                                                                                                  |     |
|-----------------------|----------------------------------------------------------------------------------------------------|-----|
| L_DN                  | Credential distinguished name in data store.                                                                 |     |
| ACCOUNT_UID           | Credential user name.                                                                                        | No  |
| USE_GLOBAL_SETTINGS   | Whether the credential uses global settings or its own custom settings.                                      |     |
| IS_EXCLUSIVE          | Whether or not an entitled user has to check out this credential to see its password.                        |     |
| RESET_PASSWORD        | Whether or not the credential password will be reset when it is checked in (for exclusive credentials only). | Yes |
| PWD_ROTATION_INTERVAL | Number of days between automatic password resets.                                                            | Yes |
| PSWD_LAST_CHANGED     | Time when the credential password was last reset.                                                            | Yes |
| L_RESOURCE_DN         | Credential resource distinguished name.                                                                      | No  |
| RESOURCE_UID          | Credential resource unique ID.                                                                               | No  |
| RESOURCE_NAME         | Credential resource name.                                                                                    | No  |
| RESOURCE_TYPE         | Credential resource type: "winad", "winlocal", "database", or "" (generic).                                  | No  |

Table 41. V\_PIM\_CRED\_INFO\_DB\_RSRC view (continued)

| Column        | Description                                                                        | """ |
|---------------|------------------------------------------------------------------------------------|-----|
| DB_IP_ADDRESS | Database IP address.                                                               | No  |
| DB_PORT       | Database port.                                                                     | No  |
| DB_TYPE       | Database type.                                                                     | No  |
| DB_HOST_NAME  | Database host name.                                                                | Yes |
| L_BU_DN       | Distinguished name of the organization container where the credential is in.       | No  |
| BU_NAME       | Name of the organization container (e.g. admin domain) where the credential is in. | No  |

## **V\_PIM\_CRED\_DETAILS** view

This view shows the details of credentials that are checked in and checked out for all resource types.

Note: This view does not follow the First Normal Form.

Table 42. V\_PIM\_CRED\_DETAILS view

| Column                | Description                                                                                                  | ""  |
|-----------------------|----------------------------------------------------------------------------------------------------|-----|
| L_DN                  | Credential distinguished name in data store.                                                                 | No  |
| ACCOUNT_UID           | Credential user name.                                                                                        | No  |
| USE_GLOBAL_SETTINGS   | Whether the credential uses global settings or its own custom settings.                                      | No  |
| IS_EXCLUSIVE          | Whether or not an entitled user has to check out this credential to see its password.                        | No  |
| RESET_PASSWORD        | Whether or not the credential password will be reset when it is checked in (for exclusive credentials only). | Yes |
| PWD_ROTATION_INTERVAL | Number of days between automatic password resets.                                                            | Yes |
| PSWD_LAST_CHANGED     | Time when the credential password was last reset.                                                            | Yes |
| CREDENTIAL_TAG        | One of the credential's tags, if any.                                                                        | Yes |
| L_RESOURCE_DN         | Credential resource distinguished name.                                                                      | No  |
| RESOURCE_UID          | Credential resource unique ID.                                                                               | No  |
| RESOURCE_NAME         | Credential resource name.                                                                                    | No  |
| RESOURCE_TYPE         | Credential resource type: "winad", "winlocal", "database", or "" (generic).                                  | No  |
| RESOURCE_ALIAS        | One of the credential resource's aliases, if any.                                                            | Yes |
| RESOURCE_TAGS         | One of the credential resource's tags, if any.                                                               | Yes |
| ERLESSEENAME          | User name of the person that is currently using the credential.                                              | Yes |
| ERLEASEEXPIRATIONTIME | Time when the current lease expires.                                                                         | Yes |
| ERJUSTIFICATION       | Justification for the current usage of the credential.                                                       | Yes |
| ERLEASESTATUS         | Status of the current lease.                                                                                 | Yes |
| L_BU_DN               | Distinguished name of the organization container where the credential is in.                                 | No  |
| BU_NAME               | Name of the organization container (e.g. admin domain) where the credential is in.                           | No  |
| LEASE_DN              | Distinguished name of the current lease.                                                                     | Yes |
| LESSEE_DN             | Distinguished name of the user who is currently using the credential.                                        | Yes |

## V\_PIM\_CRED\_DETAILS\_DB\_RSRC view

This view shows the details of credentials that are checked in and checked out for the database resource type.

Note: This view does not follow the First Normal Form.

Table 43. V\_PIM\_CRED\_DETAILS\_DB\_RSRC view

| Column              | Description                                                                           | **** |
|---------------------|---------------------------------------------------------------------------------------|------|
| L_DN                | Credential distinguished name in data store.                                          | No   |
| ACCOUNT_UID         | Credential user name.                                                                 | No   |
| USE_GLOBAL_SETTINGS | Whether the credential uses global settings or its own custom settings.               | No   |
| IS_EXCLUSIVE        | Whether or not an entitled user has to check out this credential to see its password. | No   |

Table 43. V\_PIM\_CRED\_DETAILS\_DB\_RSRC view (continued)

| Column                | Description                                                                                                  | """ |
|-----------------------|----------------------------------------------------------------------------------------------------|-----|
| RESET_PASSWORD        | Whether or not the credential password will be reset when it is checked in (for exclusive credentials only). | Yes |
| PWD_ROTATION_INTERVAL | Number of days between automatic password resets.                                                            | Yes |
| PSWD_LAST_CHANGED     | Time when the credential password was last reset.                                                            | Yes |
| CREDENTIAL_TAG        | One of the credential's tags, if any.                                                                        | Yes |
| L_RESOURCE_DN         | Credential resource distinguished name.                                                                      | No  |
| RESOURCE_UID          | Credential resource unique ID.                                                                               | No  |
| RESOURCE_NAME         | Credential resource name.                                                                                    | No  |
| RESOURCE_TYPE         | Credential resource type: "winad", "winlocal", "database", or "" (generic).                                  | No  |
| DB_IP_ADDRESS         | Database IP address.                                                                                         | No  |
| DB_PORT               | Database port.                                                                                               | No  |
| DB_TYPE               | Database type.                                                                                               | No  |
| DB_HOST_NAME          | Database host name.                                                                                          | Yes |
| RESOURCE_ALIAS        | One of the credential resource's aliases, if any.                                                            | Yes |
| RESOURCE_TAGS         | One of the credential resource's tags, if any.                                                               | Yes |
| ERLESSEENAME          | User name of the person that is currently using the credential.                                              | Yes |
| ERLEASEEXPIRATIONTIME | Time when the current lease expires.                                                                         | Yes |
| ERJUSTIFICATION       | Justification for the current usage of the credential.                                                       | Yes |
| ERLEASESTATUS         | Status of the current lease.                                                                                 | Yes |
| L_BU_DN               | Distinguished name of the organization container where the credential is in.                                 | No  |
| BU_NAME               | Name of the organization container (e.g. admin domain) where the credential is in.                           | No  |
| LEASE_DN              | Distinguished name of the current lease.                                                                     | Yes |
| LESSEE_DN             | Distinguished name of the user who is currently using the credential.                                        | Yes |

# **Container management**

This section describes the columns used by events related to events specific to container management, such as add, modify, and delete.

## Values for columns in the AUDIT\_EVENT table

The following table describes the column values for the container management operations in the AUDIT\_EVENT table.

Table 44. Values for columns in the AUDIT\_EVENT table

| Column Name         | Value                                 |  |
|---------------------|---------------------------------------|--|
| itim_event_category | Container Management.                 |  |
| entity_name         | Name of the container.                |  |
| entity_dn           | Distinguished name of the container.  |  |
| entity_type         | Types of entities:                    |  |
|                     | Organization                          |  |
|                     | Org_unit                              |  |
|                     | Business_Partner_Organization         |  |
|                     | Location                              |  |
|                     | Admin_Domain                          |  |
| action              | Types of actions:                     |  |
|                     | Add – Add a container                 |  |
|                     | Modify – Modify an existing container |  |
|                     | Delete – Delete a container           |  |

## Table columns used in the AUDIT\_EVENT table

The following list shows the columns for each person management action in the AUDIT\_EVENT table.

#### · Add Container event

entity\_name, entity\_dn, entity\_type, initiator\_name, initiator\_dn, container\_name, container\_dn, timestamp, result\_summary

#### Container event

entity name, entity dn, entity type, initiator name, initiator dn, container name, container dn, timestamp, result summary

#### • Delete Container event

entity\_name, entity\_dn, entity\_type, initiator\_name, initiator\_dn, container name, container dn, timestamp, result summary

# Organization role management

This section describes the columns used by events related to organization role management, such as add, modify, and delete.

In addition to the AUDIT EVENT table, the AUDIT MGMT TARGET table is used by organization role management events.

## **AUDIT\_MGMT\_TARGET table**

The AUDIT\_MGMT\_TARGET table is used if the action is Add Member or Remove Member.

Table 45. AUDIT\_MGMT\_TARGET table

| Column Name        | Column Description                                                                                                    | Value Type | Required?                                           |
|--------------------|----------------------------------------------------------------------------------------------------|------------|-----------------------------------------------------|
| event_id           | Identifier for the event. Foreign key to the ID column of the table audit_event.                                                        | long       | Yes                                                 |
| target_entity_name | The name of the member that is being added to or removed from the role.  Applicable if action= Add Member/ Remove Member.               | string     | Yes, when action= Add<br>Member or Remove<br>Member |
| target_entity_dn   | The distinguished name of the member that is being added to or removed from the role.  Applicable if action= Add Member/ Remove Member. | string     | Yes, when action= Add<br>Member or Remove<br>Member |
| target_entity_type | The type of the member that is being added to or removed from the role.  Applicable if action= Add Member/ Remove Member.               | string     | Yes, when action= Add<br>Member or Remove<br>Member |

## Values for columns in the AUDIT\_EVENT table

The following table describes the column values for the organization role management events in the AUDIT EVENT table.

Table 46. Values for columns in the AUDIT EVENT table

| Column Name         | Value                          |
|---------------------|--------------------------------|
| itim_event_category | Organizational Role Management |
| entity_name         | Name of the role.              |

Table 46. Values for columns in the AUDIT EVENT table (continued)

| Column Name | Value                                                                             |  |
|-------------|-----------------------------------------------------------------------------------|--|
| entity_dn   | Distinguished name of the role.                                                   |  |
| entity_type | Types of entities:                                                                |  |
|             | static_org_role - Static organizational role that is involved in this event.      |  |
|             | dynamic_org_role – Dynamic organizational role that is involved in this event.    |  |
| action      | Types of actions:                                                                 |  |
|             | Add – Add a role.                                                                 |  |
|             | Modify – Modify an existing role. This action also involves modifying membership. |  |
|             | Delete – Delete a role.                                                           |  |
|             | AddMember – Add a member to the role.                                             |  |
|             | RemoveMember – Remove a member from the role.                                     |  |

## Table columns used in the AUDIT\_EVENT table

The following list shows the columns for each organization role management event in the AUDIT EVENT table.

#### Add Static Role event

entity name, entity type, initiator name, initiator dn, initiator\_type, initiator\_person\_dn, initiator\_person\_name, container\_name, container\_dn, timestamp, result\_summary

#### Modify Static Role event

entity\_name, entity\_dn, entity\_type, initiator\_name, initiator\_dn, initiator\_type, initiator\_person\_dn, initiator\_person\_name, container\_name, container\_dn, timestamp, result\_summary

#### Delete Static Role event

entity name, entity dn, entity type, initiator name, initiator dn, initiator type, initiator person dn, initiator person name, container name, container dn, timestamp, result summary

## Add Member to Static Role event

entity name, entity dn, entity type, initiator name, initiator dn, initiator type, initiator person dn, initiator person name, workflow process id, timestamp, result summary

AUDIT\_MGMT\_TARGET table: target entity name, target entity dn, target entity type

#### Remove Member from Static Role event

entity name, entity dn, entity type, initiator name, initiator dn, initiator type, initiator person dn, initiator person name, workflow\_process\_id, timestamp, result\_summary

AUDIT\_MGMT\_TARGET table: target\_entity\_name, target\_entity\_dn, target\_entity\_type

#### Add Dynamic Role event

entity name, entity type, workflow process id, initiator name,

initiator dn, initiator type, initiator person dn, initiator person name, container name, container dn, timestamp, result\_summary

#### Modify Dynamic Role event

entity name, entity dn, entity type, workflow process id, initiator\_name, initiator\_dn, initiator\_type, initiator\_person\_dn, initiator person name, container name, container dn, timestamp, result\_summary

#### Delete Dynamic Role event

entity name, entity dn, entity type, workflow process id, initiator\_name, initiator\_dn, initiator\_type, initiator\_person\_dn, initiator person name, container name, container dn, timestamp, result\_summary

# Group management

These AUDIT\_EVENT columns are used by events that are related to group management, such as add, modify, and delete.

In addition to the AUDIT EVENT table, the AUDIT MGMT TARGET table is used by group management events.

## **AUDIT\_MGMT\_TARGET table**

The AUDIT\_MGMT\_TARGET table is used if the action is Add Member or Remove Member.

Table 47. AUDIT MGMT TARGET table

| Column Name        | Column Description                                                                                                    | Value Type | Required?                                           |
|--------------------|----------------------------------------------------------------------------------------------------|------------|-----------------------------------------------------|
| event_id           | Identifier associated with this event. Foreign key to the ID column of the table audit_event.                                                   | long       | Yes                                                 |
| target_entity_name | The name of the member that is being added to or removed from the ITIM group.  Applicable if action= Add Member or Remove Member.               | string     | Yes, when action= Add<br>Member or Remove<br>Member |
| target_entity_dn   | The distinguished name of the member that is being added to or removed from the ITIM group.  Applicable if action= Add Member or Remove Member. | string     | Yes, when action= Add<br>Member or Remove<br>Member |
| target_entity_type | The type of the member that is being added to or removed from the ITIM group.  Applicable if action= Add Member or Remove Member.               | string     | Yes when action= Add<br>Member or Remove<br>Member  |

#### Values for columns in the AUDIT EVENT table

The following table describes the column values for the group management events in the AUDIT\_EVENT table.

Table 48. Values for columns in the AUDIT EVENT table

| Column Name         | Value                   |
|---------------------|-------------------------|
| itim_event_category | ITIM Group Management   |
| entity_name         | Name of the ITIM group. |

Table 48. Values for columns in the AUDIT EVENT table (continued)

| Column Name | Value                                                                          |
|-------------|--------------------------------------------------------------------------------|
| entity_dn   | Distinguished name of the ITIM group.                                          |
| entity_type | Types of entities:                                                             |
|             | static_org_role - Static organizational role that is involved in this event.   |
|             | dynamic_org_role - Dynamic organizational role that is involved in this event. |
| action      | Types of actions:                                                              |
|             | Add – Add an ITIM group.                                                       |
|             | Modify – Modify an ITIM group. This action also involves modifying membership. |
|             | Delete - Delete an ITIM group.                                                 |
|             | AddMember – Add a member to the ITIM group.                                    |
|             | RemoveMember — Remove a member from the ITIM group.                            |

## Table columns used in the AUDIT\_EVENT table

The following list shows the columns for each group management event in the AUDIT EVENT table.

#### Add ITIM Group event

entity name, entity type, initiator name, initiator dn, initiator\_type, initiator\_person\_dn, initiator\_person\_name, container\_name, container\_dn, timestamp, result\_summary

#### Modify ITIM Group event

entity\_name, entity\_dn, entity\_type, initiator\_name, initiator\_dn, initiator\_type, initiator\_person\_dn, initiator\_person\_name, container\_name, container\_dn, timestamp, result\_summary

#### Delete ITIM Group event

entity name, entity dn, entity type, initiator name, initiator dn, initiator type, initiator person dn, initiator person name, container name, container\_dn, timestamp, result\_summary

#### Add Member to ITIM Group event

entity name, entity dn, entity type, initiator name, initiator dn, initiator type, initiator person dn, initiator person name, workflow process id, timestamp, result summary

AUDIT\_MGMT\_TARGET table: target entity name, target entity dn, target entity type

#### Remove Member from ITIM Group event

entity name, entity dn, entity type, initiator name, initiator dn, initiator\_type, initiator\_person\_dn, initiator\_person\_name, workflow\_process\_id, timestamp, result\_summary

AUDIT\_MGMT\_TARGET table: target\_entity\_name, target\_entity\_dn, target\_entity\_type

# Service management

This section describes the columns used by event-specific to service, such as add, modify, and delete.

In addition to the AUDIT\_EVENT table, the AUDIT\_MGNT\_TARGET table is used by account management events.

## **AUDIT\_MGNT\_TARGET table**

Table 49. AUDIT MGNT TARGET table

| Column Name        | Column Description                                                                                                    | Value Type | Required?                                               |
|--------------------|----------------------------------------------------------------------------------------------------|------------|---------------------------------------------------------|
| event_id           | Identifier associated with this event. Foreign key to the ID column of the table audit_event.                                                                       | long       | Yes                                                     |
| target_entity_name | Name of the target (service, service profile, or all services) for the adoption rule.  Applicable if action= Add, Modify, or Delete an adoption rule.               | string     | Yes for action= Add, Modify, or Delete an adoption rule |
| target_entity_dn   | The distinguished name of the target (service, service profile, or all services) for adoption rule.  Applicable if action= Add, Modify, or Delete an adoption rule. | string     | Yes for action= Add, Modify, or Delete an adoption rule |
| target_entity_type | The type of the target (service, service profile, or all services) for adoption rule.  Applicable if action= Add, Modify, or Delete an adoption rule.               | string     | Yes for action= Add, Modify, or Delete an adoption rule |

## **Values for columns in the AUDIT\_EVENT table**

The following table describes the column values for the container management operations in the AUDIT\_EVENT table.

Table 50. Values for columns in the AUDIT EVENT table

| Column Name         | Value                                                                                                    |
|---------------------|----------------------------------------------------------------------------------------------------|
| itim_event_category | Service Management.                                                                                                    |
| entity_name         | Name of the service.                                                                                                    |
| entity_dn           | Distinguished name of the service.                                                                                                    |
| entity_type         | Types of resource the service represents. For example: Active Directory, Oracle, LDAP, Windows 2000, or IBM Security Privileged Identity Manager.                                                                                                    |
| action              | Types of actions:  Add – Add a service.  Modify – Modify a service. This action includes the change compliance alert operation.  Delete – Delete a service.  Add_adoption_rule – Add an adoption rule for this service group.  Update_adoption_rule – Update adoption rule for this service/service type.  Delete adoption rule – Delete adoption rule for this service/service type. |

## Table columns used in the AUDIT EVENT table

The following list shows the columns for each person management action in the AUDIT\_EVENT table.

## • Add Service event

entity name, entity type, initiator name, initiator dn, container name, container\_dn, timestamp, result\_summary

#### • Modify Service event

entity\_name, entity\_dn, entity\_type, initiator\_name, initiator\_dn,
container name, container dn, timestamp, result summary

#### · Delete Service event

entity\_name, entity\_dn, entity\_type, initiator\_name, initiator\_dn,
container name, container dn, timestamp, result summary

#### · Add Adoption rule Service event

entity\_name, entity\_dn, initiator\_name, initiator\_dn, timestamp,
result\_summary

AUDIT\_MGMT\_TARGET table: target entity name, target entity dn

### • Modify Adoption rule Service event

entity\_name, entity\_dn, initiator\_name, initiator\_dn, timestamp,
result summary

AUDIT\_MGMT\_TARGET table: target\_entity\_name, target\_entity\_dn

#### • Delete Adoption rule Service event

entity\_name, entity\_dn, initiator\_name, initiator\_dn, timestamp,
result summary

AUDIT\_MGMT\_TARGET table: target\_entity\_name, target\_entity\_dn

## Reconciliation

This section describes the columns used by events specific to reconciliation, such as runRecon, setServiceParams, and setReconUnit.

## Values for columns in the AUDIT\_EVENT table

The following table describes the column values for the reconciliation events in the AUDIT\_EVENT table.

Table 51. Values for columns in the AUDIT EVENT table

| Column Name         | Value                                                                                                    |
|---------------------|----------------------------------------------------------------------------------------------------|
| itim_event_category | Reconciliation.                                                                                                    |
| entity_name         | Name of the service.                                                                                                    |
| entity_dn           | Distinguished name of the service.                                                                                                    |
| entity_type         | Type of the resource the service represents. For example: Active Directory, Oracle, LDAP, Windows 2000, or IBM Security Privileged Identity Manager.                                 |
| action              | Types of actions:  Runrecon – Start the reconciliation.  SetServiceReconParameters – Set the service reconciliation parameters.  SetReconUnit – Set the service reconciliation unit. |

## Table columns used in the AUDIT\_EVENT table

The following list shows the columns for each reconciliation event in the AUDIT\_EVENT table.

## Run Reconciliation event

entity\_name, entity\_dn, entity\_type, workflow\_process\_id,
initiator\_name, initiator\_dn, initiator\_type, initiator\_person\_dn,
initiator\_person\_name, action, timestamp, result\_summary

#### Set Recon Unit event

entity name, entity dn, entity type, initiator name, initiator dn, action, timestamp, result\_summary

#### Set Service Recon Parameters event

entity name, entity dn, entity type, initiator name, initiator dn, action, timestamp, result\_summary

# **Entitlement workflow management**

This section describes the columns used by events specific to custom workflow management, such as add, modify, and delete.

## Values for columns in the AUDIT EVENT table

The following table describes the column values for the container management operations in the AUDIT EVENT table.

Table 52. Values for columns in the AUDIT EVENT table

| Column Name         | Value                                                                                                    |
|---------------------|----------------------------------------------------------------------------------------------------|
| itim_event_category | Entitlement Workflow management.                                                                                                    |
| entity_name         | Name of the workflow.                                                                                                    |
| entity_dn           | Distinguished name of the workflow.                                                                                                    |
| entity_type         | Types of entities:  global – Applied to any policy regardless of the service type  service_type – Type of service to which this workflow is applicable |
| action              | Types of actions:  Add – Add a workflow.  Modify – Update a workflow.  Delete – Delete a workflow.                                                     |

#### Table columns used in the AUDIT EVENT table

The following list shows the columns for each person management action in the AUDIT\_EVENT table.

#### · Add Entitlement workflow event

entity\_name, entity\_dn, entity\_type, initiator\_name, initiator\_dn, action, container\_name, container\_dn, timestamp, result\_summary

#### Delete Entitlement workflow event

entity name, entity dn, entity type, initiator name, initiator dn, action, container name, container dn, timestamp, result summary

#### Modify Entitlement workflow event

entity\_name, entity\_dn, entity\_type, initiator\_name, initiator dn, action, container name, container dn, timestamp, result summary

# **Entity operation management**

This section describes the columns used by events specific to system workflow management, such as add, modify, and delete.

## Values for columns in the AUDIT\_EVENT table

The following table describes the column values for the container management operations in the AUDIT\_EVENT table.

Table 53. Values for columns in the AUDIT EVENT table

| Column Name         | Value                                                                                                    |
|---------------------|----------------------------------------------------------------------------------------------------|
| itim_event_category | Entity Operation Management.                                                                                                    |
| entity_name         | Name of the operation that is being managed.                                                                                      |
| entity_dn           | Distinguished name of the workflow.                                                                                               |
| entity_type         | Type of the entity whose operation is being managed. For example, Person, Account, Bpperson, ITIMAccount, SQLAccount, and others. |
| action              | Types of actions:                                                                                                    |
|                     | Add – Add an operation.                                                                                                    |
|                     | Modify – Update an operation.                                                                                                    |
|                     | Delete – Delete an operation.                                                                                                    |

## Table columns used in the AUDIT\_EVENT table

The following list shows the columns for each person management action in the AUDIT\_EVENT table.

• Add Entity Operation event

entity\_name, entity\_dn, entity\_type, initiator\_name, initiator\_dn,
action, container name, container dn, timestamp, result summary

• Delete Entity Operation event

entity\_name, entity\_dn, entity\_type, initiator\_name, initiator\_dn,
action, container name, container dn, timestamp, result summary

• Modify Entity Operation event

entity\_name, entity\_dn, entity\_type, initiator\_name, initiator\_dn,
action, container name, container dn, timestamp, result summary

# System configuration

This section describes the columns used by events specific to IBM Security Privileged Identity Manager configuration performed through the Configuration tab.

#### Values for columns in the AUDIT\_EVENT table

The following table describes the column values for the container management operations in the AUDIT\_EVENT table.

Table 54. Values for columns in the AUDIT\_EVENT table

| Column Name         | Value                                                                                                |
|---------------------|----------------------------------------------------------------------------------------------------|
| itim_event_category | IBM Security Privileged Identity Manager System Configuration.                                       |
| entity_name         | Name of the entity. The value is specific to the type of entity type that is being updated.          |
| entity_dn           | Distinguished name of the entity or entity type if the entity that is being updated is an attribute. |

Table 54. Values for columns in the AUDIT\_EVENT table (continued)

| Column Name | Value                                                                                                    |
|-------------|----------------------------------------------------------------------------------------------------|
| entity_type | Types of entity:                                                                                                    |
|             | FormTemplate - Formtemplate for IBM Security Privileged Identity Manager object profiles                                                                                 |
|             | LogonProperties – IBM Security Privileged Identity Manager logon properties                                                                                              |
|             | PostOfficeConfigurationProperties — Post Office configuration properties                                                                                                 |
|             | WorkflowNotificationProperties - Workflow notification properties                                                                                                    |
|             | ChallengeResponseProperties – IBM Security Privileged Identity Manager challenge and response properties                                                                 |
|             | Serviceprofile – Service profile                                                                                                    |
|             | <pre><itim entity="" system=""> - System defined entities. For example, Person, Account, Organization, BPOrganization, ITIMAccount, SQLAccount, and others.</itim></pre> |
| action      | Types of actions:                                                                                                    |
|             | Add – Add a property or system entity from the Configuration tab.                                                                                                    |
|             | Modify – Update a property or system entity from the Configuration tab.                                                                                                  |
|             | Delete – Delete a property or system entity from the Configuration tab.                                                                                                  |

## Value of the entity\_name column:

This section describes the value for the  $entity\_name$  column for each  $entity\_type$ value defined for system configuration events.

Table 55. Value of the entity\_name column table

| entity_type                             | Value                                                               | Example                                                                         |
|-----------------------------------------|---------------------------------------------------------------------|---------------------------------------------------------------------------------|
| FormTemplate                            | Name of the profile whose form is being modified.                   | Admin Domain, Person, AIX Account,<br>DSML2Service, SQLService,<br>Organization |
| JoinDirective                           | Name of the attribute whose join directive is being updated.        | Errole, eruid, erhomepage                                                       |
| Compliance Alert Rule                   | Name of the attribute whose Compliance alert rule is being updated. | Errole, eruid, erhomepage                                                       |
| LogonProperties                         | Property name.                                                      | erLostPswdByMail, erResponseEmail,<br>erNumLogonAttempt                         |
| Policy Enforcement Properties           | Property name.                                                      |                                                                                 |
| Post Office Configuration<br>Properties | Property name.                                                      |                                                                                 |
| Workflow Notification Properties        | Property name.                                                      |                                                                                 |
| Challenge Response Properties           | Property name.                                                      | erChallengeDefMode,<br>erChallengeMode, erResponseEnable                        |
| <itim entity="" system=""></itim>       | Attribute of the entity that is being updated.                      | erAttrMap, erSearchAttr,<br>erCustomClass, erRdnAttr,<br>erLifeCycleRule.       |

Table 55. Value of the entity name column table (continued)

| entity_type    | Value | Example                                             |
|----------------|-------|-----------------------------------------------------|
| Serviceprofile | 1     | Win2kService, BroadVisionService,<br>SolarisService |

#### Table columns used in the AUDIT EVENT table

The following list shows the columns for each person management action in the AUDIT EVENT table.

### Add System Entity event

entity\_name, initiator\_name, initiator\_dn, action, container\_name, container\_dn, timestamp, result\_summary

#### • Delete System Entity event

entity\_name, entity\_dn, initiator\_name, initiator\_dn, action,
container name, container dn, timestamp, result summary

#### · Modify System Entity event

entity\_name, entity\_dn, entity\_type, initiator\_name, initiator\_dn,
action, container\_name, container\_dn, timestamp, result\_summary

#### · Add Life Cycle Rule event

entity\_name, initiator\_name, initiator\_dn, action, container\_name, container\_dn, timestamp, result\_summary

#### • Delete Life Cycle Rule event

entity\_name, initiator\_name, initiator\_dn, action, container\_name, container dn, timestamp, result summary

#### • Modify Life Cycle Rule event

entity\_name, initiator\_name, initiator\_dn, action, container\_name, container dn, timestamp, result summary

#### Set Challenge Config event

initiator\_name, initiator\_dn, action, container\_name, container\_dn,
timestamp, result summary

#### Set Challenges event

initiator\_name, initiator\_dn, action, container\_name, container\_dn,
timestamp, result\_summary

#### • Set Form Template event

entity\_name, entity\_dn, initiator\_name, initiator\_dn, action, container\_name, container\_dn, timestamp, result\_summary

#### • Set Password Properties event

initiator\_name, initiator\_dn, action, container\_name, container\_dn,
timestamp, result\_summary

### • Set Post Office Properties event

initiator\_name, initiator\_dn, action, container\_name, container\_dn,
timestamp, result\_summary

#### Set Privilege Rule event

entity\_name, entity\_dn, initiator\_name, initiator\_dn, action, container\_name, container\_dn, timestamp, result\_summary

#### Set Workflow Notification Properties event

initiator\_name, initiator\_dn, action, container\_name, container\_dn,
timestamp, result summary

#### Set Workflow Notification Template event

entity name, entity dn, initiator name, initiator dn, action, container name, container dn, timestamp, result summary

## **Runtime events**

This section describes the columns used by event related to IBM Security Privileged Identity Manager start and stop events.

## Values for columns in the AUDIT EVENT table

The following table describes the column values for the container management operations in the AUDIT EVENT table.

Table 56. Values for columns in the AUDIT EVENT table

| Column Name         | Value                                                                    |
|---------------------|--------------------------------------------------------------------------|
| itim_event_category | IBM Security Privileged Identity Manager runtime events.                 |
| action              | Types of actions:                                                        |
|                     | Start_itim – Start command for IBM Security Privileged Identity Manager. |
|                     | MStop_itim – Stop command for IBM Security Privileged Identity Manager.  |

## Table columns used in the AUDIT EVENT table

The following list shows the columns for each person management action in the AUDIT EVENT table.

- Start ITIM Server event action, timestamp, result\_summary
- Stop ITIM Server event action, timestamp, result summary

# Self-password change

This section describes the columns that are used by events that are related to password change.

If a self-password change request affects at least one ITIM account and at least one non-ITIM account, two separate events are audited for the request. One self-password change event is audited for the ITIM accounts. Another self-password change event is audited for the non-ITIM accounts.

#### Values for columns in the AUDIT EVENT table

The following table describes the column values for the self-password change events in the AUDIT EVENT table.

Table 57. Values for columns in the AUDIT EVENT table

| Column Name         | Value                                      |  |  |  |  |
|---------------------|--------------------------------------------|--|--|--|--|
| itim_event_category | Self-password change.                      |  |  |  |  |
| action              | Types of actions:                          |  |  |  |  |
|                     | ChangePassword – Changing a self-password. |  |  |  |  |
|                     | ResetPassword - Resetting a self-password. |  |  |  |  |

#### Table columns used in the AUDIT EVENT table

The following list shows the columns for each self-password change event in the AUDIT EVENT table.

#### Change self-password event

entity\_name, entity\_dn, action, workflow\_process\_id, initiator\_name, initiator\_dn, initiator\_type, initiator\_person\_dn, initiator person name, timestamp, result summary

#### Reset self-password event

entity\_name, entity\_dn, action, workflow\_process\_id, initiator\_name, initiator\_dn, initiator\_type, initiator\_person\_dn, initiator\_person\_name, timestamp, result\_summary

## Credential management

This section describes the columns used by events related to Credential management. For example, add to vault, modify, delete, register password, view password history, or get password for non-exclusive credential.

## Values for columns in the AUDIT\_EVENT table

The following table describes the column values for the Credential management operations in the AUDIT EVENT table.

Table 58. Values for columns in the AUDIT\_EVENT table

| Column Name         | Value                                                                |  |  |  |  |  |
|---------------------|----------------------------------------------------------------------|--|--|--|--|--|
| itim_event_category | CredentialManagement                                                 |  |  |  |  |  |
| entity_name         | Credential name.                                                     |  |  |  |  |  |
| entity_dn           | Distinguished name of the credential.                                |  |  |  |  |  |
| entity_type         | Credential                                                           |  |  |  |  |  |
| workflow_process_id | Process ID of the initiated workflow. Only applicable to Add action. |  |  |  |  |  |
| result_summary      | Result of operation:                                                 |  |  |  |  |  |
|                     | Submitted – submitted to workflow successfully                       |  |  |  |  |  |
|                     | Success – completed successfully                                     |  |  |  |  |  |
| action              | Types of actions:                                                    |  |  |  |  |  |
|                     | Add – add a credential to vault                                      |  |  |  |  |  |
|                     | Modify – modify a credential                                         |  |  |  |  |  |
|                     | Delete – delete a credential from vault                              |  |  |  |  |  |
|                     | RegisterPassword – register credential password in the vault         |  |  |  |  |  |
|                     | PasswordHistory – view credential password history in the vault      |  |  |  |  |  |
|                     | GetPassword – get password of non-exclusive credential from vault    |  |  |  |  |  |
|                     | Connect – connect a credential to an account                         |  |  |  |  |  |

### Table columns used in the AUDIT\_EVENT table

The following list shows the columns for each Credential management action in the AUDIT\_EVENT table.

## • Add to Vault event

entity\_name, entity\_type, initiator\_name, initiator\_dn,
workflow\_process\_id, container\_name, container\_dn, timestamp,
result summary, comments

Delete Credential event

entity name, entity dn, entity type, initiator name, initiator dn, container name, container dn, timestamp, result summary

#### · Modify Credential event

entity\_name, entity\_dn, entity\_type, initiator\_name, initiator\_dn, container name, container dn, timestamp, result summary

### · Register Password event

entity\_name, entity\_dn, entity\_type, initiator\_name, initiator\_dn, container\_name, container\_dn, timestamp, result\_summary

#### · View Password History event

entity\_name, entity\_dn, entity\_type, initiator\_name, initiator\_dn, container\_name, container\_dn, timestamp, result\_summary

#### · Get Password event

entity name, entity dn, entity type, initiator name, initiator dn, container name, container dn, timestamp, result summary

#### · Connect credential event

entity name, entity dn, entity type, initiator name, initiator dn, workflow\_process\_id, container\_name, container\_dn, timestamp, result summary, comments

## Credential Pool management

This section describes the columns used by events related to Credential Pool management, such as add, modify, or delete.

## Values for columns in the AUDIT\_EVENT table

The following table describes the column values for the Credential Pool management operations in the AUDIT EVENT table.

Table 59. Values for columns in the AUDIT EVENT table

| Column Name         | Value                                      |  |  |  |  |
|---------------------|--------------------------------------------|--|--|--|--|
| itim_event_category | Credential Pool Management                 |  |  |  |  |
| entity_name         | Credential pool name.                      |  |  |  |  |
| entity_dn           | Distinguished name of the credential pool. |  |  |  |  |
| entity_type         | CredentialPool                             |  |  |  |  |
| result_summary      | Result of operation:                       |  |  |  |  |
|                     | Success – completed successfully           |  |  |  |  |
| action              | Types of actions:                          |  |  |  |  |
|                     | Add – add a credential pool                |  |  |  |  |
|                     | Modify – modify a credential pool          |  |  |  |  |
|                     | Delete – delete a credential pool          |  |  |  |  |

#### Table columns used in the AUDIT EVENT table

The following list shows the columns for each Credential Pool management action in the AUDIT\_EVENT table.

#### Add Credential Pool event

entity name, entity dn, entity type, initiator name, initiator dn, container\_name, container\_dn, timestamp, result\_summary

Delete Credential Pool event

entity name, entity dn, entity type, initiator name, initiator dn, container\_name, container\_dn, timestamp, result\_summary

· Modify Credential Pool event

entity\_name, entity\_dn, entity\_type, initiator\_name, initiator\_dn, container name, container dn, timestamp, result summary

## Credential Lease management

This section describes the columns used by events related to Credential Lease management. For example, check out, check in, get password, notify expired lease, or notify and check in expired lease.

Credential Lease management events uses the following tables:

- AUDIT\_EVENT
- AUDIT\_MGMT\_LEASE
- AUDIT\_MGMT\_TARGET

## **AUDIT MGMT LEASE table**

The AUDIT MGMT LEASE table is used for specific events.

The events are:

- · Checkout event
- · Checkin event
- · Expired lease notify and checkin event
- All other events if the credential is a pool member

#### Table 60. AUDIT MGMT LEASE table

| Column Name                              | Column Description                                                                      | Data type        |
|------------------------------------------|-----------------------------------------------------------------------------------------|------------------|
| event_id*                                | Identification assigned to the event. References AUDIT_EVENT (ID).                      | Numeric          |
| lease_expiration_date                    | The lease expiration time. Only applicable to the Checkout action.                      | Character (500)  |
| justification                            | The business justification for checkout. Only applicable to the Checkout action.        | Character (2000) |
| pool_name                                | The credential pool name. Applicable to all actions if the credential is a pool member. | Character (256)  |
| pool_dn                                  | The credential pool DN. Applicable to all actions if the credential is a pool member.   | Character (2000) |
| custom_attribute_1 to custom_attribute_5 | The lease custom attribute values. Only applicable to the Checkout action.              | Character (2000) |
| lease_dn                                 | The lease DN.                                                                           | Character (2000) |

<sup>\*</sup> Indicates the column is required and not null.

## AUDIT\_MGMT\_TARGET table

The AUDIT\_MGMT\_TARGET table is used for specific events.

The events are:

- Checkout event
- Checkin event
- NotifyCheckinExpiredLease event

Table 61. AUDIT\_MGMT\_TARGET table

| Column Name        | Column Description                                                                                            | Value type | Required                                                      |
|--------------------|----------------------------------------------------------------------------------------------------|------------|---------------------------------------------------------------|
| event_id           | The unique identifier associated with this event. Foreign key to the ID column of the audit_event table.      | long       | Yes                                                           |
| target_entity_name | The name of the resource that is associated with the credential being checked out or checked in.              | string     | Yes, when action=Checkout, Checkin, NotifyCheckinExpiredLease |
| target_entity_dn   | The unique identifier of the resource that is associated with the credential being checked out or checked in. | string     | Yes, when action=Checkout, Checkin, NotifyCheckinExpiredLease |
| target_entity_type | The resource profile name. The default value is DefaultCredentialServic                                       | string     | Yes, when action=Checkout, Checkin, NotifyCheckinExpiredLease |

## Values for columns in the AUDIT\_EVENT table

The following table describes the column values for the Credential Lease management operations in the AUDIT\_EVENT table.

Table 62. Values for columns in the AUDIT\_EVENT table

| Column Name         | Value                                                                                                    |
|---------------------|----------------------------------------------------------------------------------------------------|
| itim_event_category | CredentialLeaseManagement                                                                                                    |
| entity_name         | Credential name.                                                                                                    |
| entity_dn           | Distinguished name of the credential.                                                                                                   |
| entity_type         | Credential                                                                                                    |
| workflow_process_id | Process ID of the initiated workflow. Applicable to Checkin, Checkout, NotifyExpiredLease, and NotifyCheckinExpiredLease actions.       |
| result_summary      | Result of operation:                                                                                                    |
|                     | Submitted – submitted to workflow successfully.                                                                                         |
|                     | Success – completed successfully. Only applicable to GetPassword action.                                                                |
|                     | Failure – failed. Only applicable to the second Checkin event, which tries to check in a credential already checked in by someone else. |
| action              | Types of actions:                                                                                                    |
|                     | Checkout – check out a credential.                                                                                                    |
|                     | Checkin – check in a credential.                                                                                                    |
|                     | GetPassword – get password of a checked out credential.                                                                                 |
|                     | NotifyExpiredLease - Notify an expired lease.                                                                                           |
|                     | NotifyCheckinExpiredLease — Notify and check in an expired lease.                                                                       |

## Table columns used in the AUDIT\_EVENT table

The following list shows the columns for each Credential Lease management action in the AUDIT\_EVENT table.

#### · Checkout event

entity\_name, entity\_dn, entity\_type, initiator\_name, initiator\_dn, workflow\_process\_id, container\_name, container\_dn, timestamp, result summary

AUDIT MGMT LEASE table: lease expiration time, justification, pool name, pool dn, custom attribute 1, custom attribute 2, custom attribute 3, custom attribute 4, custom attribute 5

#### Checkin event

entity name, entity dn, entity type, initiator name, initiator dn, workflow process id, container name, container dn, timestamp, result summary, comments

Note: If a user or an IBM Security Access Manager ESSO session tries to check in a credential already checked in by someone else, then the second checkin attempt is audited as a Checkin event. The result summary is FAILURE and the comment is Invalid lease during checkin.

AUDIT MGMT LEASE table: pool name, pool dn, lease dn

#### · Get Password event

entity\_name, entity\_dn, entity\_type, initiator\_name, initiator\_dn, container name, container dn, timestamp, result summary

AUDIT\_MGMT\_LEASE table: pool\_name, pool\_dn

#### Notify Expired Lease event

entity name, entity dn, entity\_type, initiator\_name, initiator\_dn, workflow process id, container name, container dn, timestamp, result summary

AUDIT\_MGMT\_LEASE table: pool name, pool dn

#### Notify and Checkin Expired Lease event

entity name, entity dn, entity type, initiator name, initiator dn, workflow process id, container name, container dn, timestamp, result summary

AUDIT\_MGMT\_LEASE table: pool name, pool dn, lease dn

# Shared Access Policy management

This section describes the columns used by events related to Shared Access Policy management, such as add, modify, or delete.

## Values for columns in the AUDIT\_EVENT table

The following table describes the column values for the Shared Access Policy management operations in the AUDIT\_EVENT table.

Table 63. Values for columns in the AUDIT EVENT table

| Column Name         | Value                                           |  |  |  |  |
|---------------------|-------------------------------------------------|--|--|--|--|
| itim_event_category | haredAccessPolicyManagement                     |  |  |  |  |
| entity_name         | Name of the shared access policy.               |  |  |  |  |
| entity_dn           | Distinguished name of the shared access policy. |  |  |  |  |
| entity_type         | SharedAccessPolicy                              |  |  |  |  |
| result_summary      | Result of operation:                            |  |  |  |  |
|                     | Success – completed successfully                |  |  |  |  |
| action              | Types of actions:                               |  |  |  |  |
|                     | Add – add a policy                              |  |  |  |  |
|                     | Modify – modify a policy                        |  |  |  |  |
|                     | Delete – delete a policy                        |  |  |  |  |

## Table columns used in the AUDIT\_EVENT table

The following list shows the columns for each Shared Access Policy management action in the AUDIT\_EVENT table.

- · Add Shared Access Policy event
  - entity\_name, entity\_dn, entity\_type, initiator\_name, initiator\_dn, container\_name, container\_dn, timestamp, result\_summary
- · Delete Shared Access Policy event
  - entity name, entity dn, entity type, initiator name, initiator dn, container\_name, container\_dn, timestamp, result\_summary
- · Modify Shared Access Policy event
  - entity name, entity dn, entity type, initiator name, initiator dn, container\_name, container\_dn, timestamp, result\_summary

# **Application ID management**

The audit log monitors all activities of an application instance's registration and credential retrieval for OAuth 2.0 Token authentication.

## Values for columns in the AUDIT\_EVENT table

The following table describes the column values for the Application ID management operations in the AUDIT\_EVENT table.

Table 64. Values for columns in the AUDIT EVENT table

| Column Name         | Value                                                 |  |  |  |  |
|---------------------|-------------------------------------------------------|--|--|--|--|
| itim_event_category | Authentication                                        |  |  |  |  |
| entity_name         | Application instance name. For example: hrapp@server1 |  |  |  |  |
| entity_type         | 0Auth                                                 |  |  |  |  |
| result_summary      | Result of operation:                                  |  |  |  |  |
|                     | SUCCESS                                               |  |  |  |  |
|                     | FAILURE                                               |  |  |  |  |

Table 64. Values for columns in the AUDIT EVENT table (continued)

| Column Name    | Value                                                                      |  |  |  |  |
|----------------|----------------------------------------------------------------------------|--|--|--|--|
| action         | Types of actions:                                                          |  |  |  |  |
|                | OAuthPasswordGrant                                                         |  |  |  |  |
|                | OAuthRefresh                                                               |  |  |  |  |
|                | 0AuthLogin                                                                 |  |  |  |  |
| initiator_type | APP_INSTANCE                                                               |  |  |  |  |
| comments       | Specifies additional information for the following actions in JSON format: |  |  |  |  |
|                | 0AuthRefresh                                                               |  |  |  |  |
|                | OAuthLogin                                                                 |  |  |  |  |

## Table columns used in the AUDIT\_EVENT table

The following list shows the columns for each application identity management action in the AUDIT\_EVENT table.

## Successful registration of an application instance

Table 65. Example audit log entry when an application instance is registered successfully

| ITIM_EVENT_CATEGORY | ENTITY_NAME | ENTITY_TYPE | ACTION             | INITIATOR_NAME | INITIATOR_TYPE | RESULT_SUMMARY |
|---------------------|-------------|-------------|--------------------|----------------|----------------|----------------|
| Authentication      | hrapp_1     | OAuth       | OAuthPasswordGrant | valerie        | PERSON         | SUCCESS        |

## Successful credential retrieval by an application instance

Table 66. Example audit log entry when an application instance retrieves a credential successfully

| Table 66. Example dual leg entry when an application instance retrieves a discontinuous successfully |             |             |              |                |                |                |                                                                                                    |  |
|----------------------------------------------------------------------------------------------------|-------------|-------------|--------------|----------------|----------------|----------------|----------------------------------------------------------------------------------------------------|--|
| ITIM_EVENT_CATEGORY                                                                                  | ENTITY_NAME | ENTITY_TYPE | ACTION       | INITIATOR_NAME | INITIATOR_TYPE | RESULT_SUMMARY | COMMENTS                                                                                                    |  |
| Authentication                                                                                       | hrapp_1     | OAuth       | OAuthRefresh | hrapp_1        | APP_INSTANCE   | SUCCESS        | { "refreshToken": {"version":"1.0",                                                                                      |  |
| Authentication                                                                                       | hrapp_1     | OAuth       | OAuthLogin   | hrapp_1        | APP_INSTANCE   | SUCCESS        | {"accessToken": {"version":"1.0", "hashAlgo": "SHA-256", "tokenHash": "wRpltFHsBafWDAhXey4 roZ4uCqQYbD3VJgDnjzPX9Ng="} } |  |

In the example, the application instance *hrapp\_1* authenticated successfully, obtained a new OAuth token, and was able to retrieve any credential based on its credential entitlement.

- The first event, OAuthRefresh, indicates the success of the OAuth Token renewal. The COMMENTS column records the hash token of the OAuth Refresh Token which was used to renew.
- The second event, OAuthLogin, indicates the success of the OAuth Token login. The COMMENTS column records the hash token of the OAuth Access Token which was used to login.

## Failed credential retrieval by an application instance

In the following example, the RESULT\_SUMMARY of the OAuth Token renewal indicates FAILURE and in the COMMENTS column indicates INVALID\_TOKEN.

This means that the application instance *hrapp\_1* used an invalid OAuth token.

Table 67. Example audit entry when an application instance is unable to retrieve a credential due to an invalid token

| ITIM_EVENT_CATEGORY | ENTITY_NAME | ENTITY_TYPE | ACTION       | INITIATOR_NAME | INITIATOR_TYPE | RESULT_SUMMARY | COMMENTS                                                                                                    |
|---------------------|-------------|-------------|--------------|----------------|----------------|----------------|----------------------------------------------------------------------------------------------------|
| Authentication      | hrapp_1     | OAuth       | OAuthRefresh | hrapp_1        | APP_INSTANCE   | FAILURE        | { "resultCode": "INVALID_TOKEN",<br>"refreshToken": ("version": "1.0",<br>"hashAlgo": "SHA-256", "tokenHash":<br>"OQVuUd7+oNwS1VFB<br>ezoobVLc4FDkxGvq796nRYDYWL0="} } |

Table 68. Example audit entry when an application instance is unable to retrieve a credential because the application fingerprint does not match

| ITIM_EVENT_CATEGORY | ENTITY_NAME | ENTITY_TYPE | ACTION       | INITIATOR_NAME | INITIATOR_TYPE | RESULT_SUMMARY | COMMENTS                                                                                                    |
|---------------------|-------------|-------------|--------------|----------------|----------------|----------------|----------------------------------------------------------------------------------------------------|
| Authentication      | hrapp_1     | OAuth       | OAuthRefresh | hrapp_1        | APP_INSTANCE   | FAILURE        | {"resultCode": "INVALID_FINGERPRINT",   "clientIp": "1.2.3.4",   "nonMatchingFingerprint":   {"userName": "userl",   "hostName": "mycomputer",   "group": "MRScript",   "hostTimezone": "Asia/Singapore",   "os": {"name":   "Windows Server 2008 R2",   "version": "6.1", "arch": "amd64"}} } |

The COMMENTS column is useful for determining the cause of failure. In the event of an invalid fingerprint:

- clientIp always records the originating IP address of the machine where the application instance attempted to retrieve a credential.
- nonMatchingFingerprint lists all the mismatched fingerprint features together with the values which were used to retrieve a credential, except the originating IP address because it will always be logged as clientIp.

In the example, the following features did not match:

- · OS user name
- host name
- group id
- host time zone
- OS

Interpreting the information in parts of the AUDIT EVENT table is useful for troubleshooting, or for detecting any attempts of a malicious attack.

#### Investigating credential retrieval failures

The COMMENTS column for each audit log entry contains information that is useful both for troubleshooting and for identifying patterns of potential malicious attack attempts.

- 1. When there are one or more OAuthRefresh failure events for an application instance with an INVALID\_TOKEN, you can start by tracing the recorded hash token information. The following possibilities might be occurring:
  - The OAuth Token of the application instance is stolen and misused by an attacker. If the hashed token in the last successful OAuthRefresh event is the same as the subsequent failed OAuthRefresh events, it indicates that the OAuth Token is stolen or used more than once. The same application instance cannot possibly have used the same OAuth Token twice because once an OAuth Token is authenticated successfully, the token is invalidated. The application instance be issued with a new token. A suspected third party could have stolen the OAuth Token and used it elsewhere where the fingerprint matches.

Example of audit log event entries:

**Note:** In an actual audit log, there might be other events in between.

| ITIM_EVENT_CATEGORY | ENTITY_NAME | ENTITY_TYPE | ACTION       | INITIATOR_NAME | INITIATOR_TYPE | RESULT_SUMMARY | COMMENTS                                                                                                    |
|---------------------|-------------|-------------|--------------|----------------|----------------|----------------|----------------------------------------------------------------------------------------------------|
| Authentication      | hrapp_1     | OAuth       | OAuthRefresh | hrapp_1        | APP_INSTANCE   | SUCCESS        | { "refreshToken":{"version":"1.0", "hashAlgo":"SHA- 256","tokenHash":"A7nRw310E5 sxHSUknur60ha14L\/JT]HTSy\/1YGh+dec="} }                                             |
| Authentication      | hrapp_1     | OAuth       | OAuthRefresh | hrapp_1        | APP_INSTANCE   | FAILURE        | { "resultCode":"INVALID_TOKEN",<br>"refreshToken":("version":"1.0",<br>"hashAlgo":"SHA-<br>256","tokenHash":"A7nRw310E<br>SSXHSUKnufo6ha14L\/JT1HTSy/<br>1YGh+dec="}} |

- The OAuth Token of the application instance in the application host machine is tampered. If the hashed token in the failed OAuthRefresh event is different from the preceding successful OAuthRefresh event, it indicates that someone might have modified the OAuth Token file.
- 2. When there is one or more OAuthRefresh failure events for an application instance with INVALID\_FINGERPRINT, the client IP, and the non-matching fingerprint features and environment values aid troubleshooting.
  - a. Unidentified IP address or suspicious environment variable values might mean that an attacker is attempting to forge the application host environment to retrieve credentials.
  - b. If Group ID is used by an application instance and since the value is not automatically captured by the AppID, but must be typed by someone, if there is a mismatch, the chance of the mismatch being a malicious attack is high.
  - c. One or more of the application host environments have changed. For example: IP address, OS upgrade. If the source of change is known, for example, if the change is simply part of a scheduled system maintenance, then the threat is lowered.

## **Notices**

This information was developed for products and services offered in the U.S.A.

IBM may not offer the products, services, or features discussed in this document in other countries. Consult your local IBM representative for information on the products and services currently available in your area. Any reference to an IBM product, program, or service is not intended to state or imply that only that IBM product, program, or service may be used. Any functionally equivalent product, program, or service that does not infringe any IBM intellectual property right may be used instead. However, it is the user's responsibility to evaluate and verify the operation of any non-IBM product, program, or service.

IBM may have patents or pending patent applications covering subject matter described in this document. The furnishing of this document does not give you any license to these patents. You can send license inquiries, in writing, to:

IBM Director of Licensing IBM Corporation North Castle Drive Armonk, NY 10504-1785 U.S.A.

For license inquiries regarding double-byte character set (DBCS) information, contact the IBM Intellectual Property Department in your country or send inquiries, in writing, to:

Intellectual Property Licensing Legal and Intellectual Property Law IBM Japan, Ltd. 19-21, Nihonbashi-Hakozakicho, Chuo-ku Tokyo 103-8510, Japan

The following paragraph does not apply to the United Kingdom or any other country where such provisions are inconsistent with local law:

INTERNATIONAL BUSINESS MACHINES CORPORATION PROVIDES THIS PUBLICATION "AS IS" WITHOUT WARRANTY OF ANY KIND, EITHER EXPRESS OR IMPLIED, INCLUDING, BUT NOT LIMITED TO, THE IMPLIED WARRANTIES OF NON-INFRINGEMENT, MERCHANTABILITY OR FITNESS FOR A PARTICULAR PURPOSE.

Some states do not allow disclaimer of express or implied warranties in certain transactions, therefore, this statement might not apply to you.

This information could include technical inaccuracies or typographical errors. Changes are periodically made to the information herein; these changes will be incorporated in new editions of the publication. IBM may make improvements and/or changes in the product(s) and/or the program(s) described in this publication at any time without notice.

Any references in this information to non-IBM Web sites are provided for convenience only and do not in any manner serve as an endorsement of those Web

sites. The materials at those Web sites are not part of the materials for this IBM product and use of those Web sites is at your own risk.

IBM may use or distribute any of the information you supply in any way it believes appropriate without incurring any obligation to you.

Licensees of this program who wish to have information about it for the purpose of enabling: (i) the exchange of information between independently created programs and other programs (including this one) and (ii) the mutual use of the information which has been exchanged, should contact:

IBM Corporation 2Z4A/101 11400 Burnet Road Austin, TX 78758 U.S.A.

Such information may be available, subject to appropriate terms and conditions, including in some cases payment of a fee.

The licensed program described in this document and all licensed material available for it are provided by IBM under terms of the IBM Customer Agreement, IBM International Program License Agreement or any equivalent agreement between us.

Any performance data contained herein was determined in a controlled environment. Therefore, the results obtained in other operating environments may vary significantly. Some measurements may have been made on development-level systems and there is no guarantee that these measurements will be the same on generally available systems. Furthermore, some measurement may have been estimated through extrapolation. Actual results may vary. Users of this document should verify the applicable data for their specific environment.

Information concerning non-IBM products was obtained from the suppliers of those products, their published announcements or other publicly available sources. IBM has not tested those products and cannot confirm the accuracy of performance, compatibility or any other claims related to non-IBM products. Questions on the capabilities of non-IBM products should be addressed to the suppliers of those products.

All statements regarding IBM's future direction or intent are subject to change or withdrawal without notice, and represent goals and objectives only.

This information contains examples of data and reports used in daily business operations. To illustrate them as completely as possible, the examples include the names of individuals, companies, brands, and products. All of these names are fictitious and any similarity to the names and addresses used by an actual business enterprise is entirely coincidental.

#### **COPYRIGHT LICENSE:**

This information contains sample application programs in source language, which illustrate programming techniques on various operating platforms. You may copy, modify, and distribute these sample programs in any form without payment to IBM, for the purposes of developing, using, marketing or distributing application programs conforming to the application programming interface for the operating platform for which the sample programs are written. These examples have not

been thoroughly tested under all conditions. IBM, therefore, cannot guarantee or imply reliability, serviceability, or function of these programs. You may copy, modify, and distribute these sample programs in any form without payment to IBM for the purposes of developing, using, marketing, or distributing application programs conforming to IBM's application programming interfaces.

Each copy or any portion of these sample programs or any derivative work, must include a copyright notice as follows:

© (your company name) (year). Portions of this code are derived from IBM Corp. Sample Programs. © Copyright IBM Corp. \_enter the year or years\_. All rights reserved.

If you are viewing this information in softcopy form, the photographs and color illustrations might not be displayed.

## Terms and conditions for product documentation

Permissions for the use of these publications are granted subject to the following terms and conditions.

## **Applicability**

These terms and conditions are in addition to any terms of use for the IBM website.

#### Personal use

You may reproduce these publications for your personal, noncommercial use provided that all proprietary notices are preserved. You may not distribute, display or make derivative work of these publications, or any portion thereof, without the express consent of IBM.

#### Commercial use

You may reproduce, distribute and display these publications solely within your enterprise provided that all proprietary notices are preserved. You may not make derivative works of these publications, or reproduce, distribute or display these publications or any portion thereof outside your enterprise, without the express consent of IBM.

**Rights** Except as expressly granted in this permission, no other permissions, licenses or rights are granted, either express or implied, to the publications or any information, data, software or other intellectual property contained therein.

IBM reserves the right to withdraw the permissions granted herein whenever, in its discretion, the use of the publications is detrimental to its interest or, as determined by IBM, the above instructions are not being properly followed.

You may not download, export or re-export this information except in full compliance with all applicable laws and regulations, including all United States export laws and regulations

IBM MAKES NO GUARANTEE ABOUT THE CONTENT OF THESE PUBLICATIONS. THE PUBLICATIONS ARE PROVIDED "AS-IS" AND WITHOUT WARRANTY OF ANY KIND, EITHER EXPRESSED OR IMPLIED, INCLUDING BUT NOT LIMITED TO IMPLIED WARRANTIES OF MERCHANTABILITY, NON-INFRINGEMENT, AND FITNESS FOR A PARTICULAR PURPOSE.

#### **Trademarks**

IBM, the IBM logo, and ibm.com® are trademarks or registered trademarks of International Business Machines Corp., registered in many jurisdictions worldwide. Other product and service names might be trademarks of IBM or other companies. A current list of IBM trademarks is available on the web at http://www.ibm.com/ legal/copytrade.shtml.

Adobe, Acrobat, PostScript and all Adobe-based trademarks are either registered trademarks or trademarks of Adobe Systems Incorporated in the United States, other countries, or both.

IT Infrastructure Library is a registered trademark of the Central Computer and Telecommunications Agency which is now part of the Office of Government Commerce.

Intel, Intel logo, Intel Inside, Intel Inside logo, Intel Centrino, Intel Centrino logo, Celeron, Intel Xeon, Intel SpeedStep, Itanium, and Pentium are trademarks or registered trademarks of Intel Corporation or its subsidiaries in the United States and other countries.

Linux is a trademark of Linus Torvalds in the United States, other countries, or both.

Microsoft, Windows, Windows NT, and the Windows logo are trademarks of Microsoft Corporation in the United States, other countries, or both.

ITIL is a registered trademark, and a registered community trademark of the Office of Government Commerce, and is registered in the U.S. Patent and Trademark Office.

UNIX is a registered trademark of The Open Group in the United States and other countries.

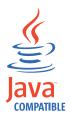

Java and all Java-based trademarks and logos are trademarks or registered trademarks of Oracle and/or its affiliates.

Cell Broadband Engine is a trademark of Sony Computer Entertainment, Inc. in the United States, other countries, or both and is used under license therefrom.

Linear Tape-Open, LTO, the LTO Logo, Ultrium, and the Ultrium logo are trademarks of HP, IBM Corp. and Quantum in the U.S. and other countries.

## **Privacy Policy Considerations**

IBM Software products, including software as a service solutions, ("Software Offerings") may use cookies or other technologies to collect product usage information, to help improve the end user experience, to tailor interactions with the end user or for other purposes. In many cases no personally identifiable information is collected by the Software Offerings. Some of our Software Offerings can help enable you to collect personally identifiable information. If this Software Offering uses cookies to collect personally identifiable information, specific information about this offering's use of cookies is set forth below.

This Software Offering uses other technologies that collect each user's user name, password or other personally identifiable information for purposes of session management, authentication, single sign-on configuration, usage tracking, or functional purposes. These technologies can be disabled, but disabling them will also eliminate the functionality they enable.

This Software Offering does not use cookies to collect personally identifiable information. The only information that is transmitted between the server and the browser through a cookie is the session ID, which has a limited lifetime. A session ID associates the session request with information stored on the server.

If the configurations deployed for this Software Offering provide you as customer the ability to collect personally identifiable information from end users via cookies and other technologies, you should seek your own legal advice about any laws applicable to such data collection, including any requirements for notice and consent.

For more information about the use of various technologies, including cookies, for these purposes, see IBM's Privacy Policy at http://www.ibm.com/privacy and IBM's Online Privacy Statement at http://www.ibm.com/privacy/details/us/en sections entitled "Cookies, Web Beacons and Other Technologies" and "Software Products and Software-as-a Service".

# Index

| A                                                       | Application Programming Interface (API)                                      | command line interface (continued)                              |
|---------------------------------------------------------|------------------------------------------------------------------------------|-----------------------------------------------------------------|
| access request management 159                           | See API                                                                      | virtual appliance 1                                             |
| AUDIT_EVENT values 162                                  | AttributeChangeOperation object,                                             | virtual appliance services 12                                   |
| AUDIT_MGMT_ACCESS_REQUEST                               | JavaScript extension 48 AttributeChangeOperation.attr object,                | configuration response samples 147 container management 178     |
| values 159                                              | JavaScript extension 48                                                      | Container management 176 ContainerSearch object, JavaScript     |
| AUDIT_MGMT_MESSAGE                                      | AttributeChangeOperation.op object,                                          | extension 49                                                    |
| values 162                                              | JavaScript extension 48                                                      | ContainerSearch.searchByFilter object,                          |
| AUDIT_MGMT_OBLIGATION                                   | AttributeChangeOperation.values,                                             | JavaScript extension 49                                         |
| _ATTRIB values 161                                      | JavaScript extension 49                                                      | ContainerSearch.searchByURI object,                             |
| AUDIT_MGMT_OBLIGATION                                   | AUDIT_EVENT 149                                                              | JavaScript extension 50                                         |
| _RESOURCE values 162                                    | access request management 162                                                | content tags                                                    |
| AUDIT_MGMT_OBLIGATION<br>values 160                     | create manual activity event 168                                             | dynamic tags 129                                                |
| AccessAgent 35                                          | escalate manual activity event 171                                           | examples 129                                                    |
| AccessProfiles 21                                       | lifecycle rule 171                                                           | Context object, JavaScript extension 50                         |
| IBM Personal Communications 22                          | AUDIT_EVENT table 158, 172, 178                                              | Context.getAccountParameter object,                             |
| SQL Server 23                                           | column values 150, 151, 154, 155,<br>158, 172, 178, 179, 181, 183, 184, 185, | JavaScript extension 52 Context.getActivityResult object,       |
| VMware vSphere Client 25                                | 186, 189                                                                     | JavaScript extension 52                                         |
| account management 172                                  | table columns 151, 152, 154, 155, 158,                                       | Context.getActivityResultById object,                           |
| ACI                                                     | 163, 171, 172, 173, 179, 180, 182, 183,                                      | JavaScript extension 52                                         |
| management 157                                          | 184, 185, 186, 188, 189, 190, 195, 196                                       | Context.getLoopCount object, JavaScript                         |
| management events 157                                   | AUDIT_MGMT_ACCESS_REQUEST                                                    | extension 53                                                    |
| activity object, JavaScript extension 41                | access request management 159                                                | Context.getLoopCountByID object,                                |
| Activity.auditEvent object, JavaScript                  | AUDIT_MGMT_ACTIVITY                                                          | JavaScript extension 53                                         |
| extension 42<br>Activity.description object, JavaScript | create manual activity event 164                                             | Context.getProcessType object, JavaScript                       |
| extension 43                                            | escalate manual activity event 169                                           | extension 54                                                    |
| Activity.duedate object, JavaScript                     | AUDIT_MGMT_DELEGATE 153                                                      | Context.getRequestee object, JavaScript                         |
| extension 43                                            | AUDIT_MGMT_MESSAGE access request management 162                             | extension 54 Context.getService object, JavaScript              |
| Activity.getSubProcesses(), JavaScript                  | AUDIT_MGMT_OBLIGATION                                                        | extension 54                                                    |
| extension 43                                            | access request management 160                                                | core dump                                                       |
| Activity.guid object, JavaScript                        | AUDIT_MGMT_OBLIGATION _ATTRIB                                                | command line interface 8                                        |
| extension 44                                            | access request management 161                                                | create manual activity 163                                      |
| Activity.id object, JavaScript extension 44             | AUDIT_MGMT_OBLIGATION                                                        | AUDIT_MGMT_PARTICIPANT                                          |
| Activity.index object, JavaScript                       | _RESOURCE                                                                    | values 167                                                      |
| extension 44                                            | access request management 162                                                | create manual activity event                                    |
| Activity.name object, JavaScript                        | AUDIT_MGMT_PARTICIPANT create manual activity 167                            | AUDIT_EVENT values 168 AUDIT_MGMT_ACTIVITY                      |
| extension 45                                            | escalate manual activity 169                                                 | values 164                                                      |
| Activity.participant object, JavaScript                 | AUDIT_MGMT_PROVISIONING                                                      | credential                                                      |
| extension 45                                            | table 172                                                                    | shared access module 55                                         |
| Activity.resultDetail object, JavaScript                | AUDIT_MGMT_TARGET 151                                                        | Credential Lease management                                     |
| extension 45                                            | AUDIT_MGMT_TARGET table 158, 179,                                            | AUDIT_MGMT_LEASE 192                                            |
| Activity.resultSummary object, JavaScript extension 45  | 181                                                                          | column values 193, 195                                          |
| Activity.setResult object, JavaScript                   | AUDIT_MGNT_TARGET table 183                                                  | table columns 194                                               |
| extension 46                                            | auditing schema tables 149                                                   | Credential management 190                                       |
| Activity.started object, JavaScript                     | authentication 150                                                           | column values 190<br>table columns 190                          |
| extension 46                                            |                                                                              | Credential Pool management 191, 192                             |
| Activity.state object, JavaScript                       | C                                                                            | column values 191                                               |
| extension 46                                            | •                                                                            | table columns 191                                               |
| Activity.subtype object, JavaScript                     | check-in                                                                     | Credential. isResetPasswordAtCheckin()                          |
| extension 47                                            | examples 26<br>check-out                                                     | object, JavaScript extension 58                                 |
| Activity.type object, JavaScript extension 47           | examples 26                                                                  | Credential.getAccessMode() 56                                   |
| API 35                                                  | CheckIn 37                                                                   | Credential.isNotifyOnly() object,                               |
| APIs                                                    | CheckOut 35                                                                  | JavaScript extension 58                                         |
| web services API 29                                     | client application 26                                                        | Credential.isPasswordViewable() object, JavaScript extension 58 |
| Application ID management                               | CLT command 119                                                              | javaoeripi extension 50                                         |
| column values 195                                       | command line interface                                                       |                                                                 |

clean 8

Application identity management 195

| D                                                                 | Enrole.traceMin object, JavaScript                                          | JavaScript extension (continued)                                   |
|-------------------------------------------------------------------|-----------------------------------------------------------------------------|--------------------------------------------------------------------|
| default generic workflow templates                                | extension 76 Entitlement workflow management 183,                           | object (continued)  Activity.description 43                        |
| generic workflow default                                          | 185                                                                         | Activity.duedate 43                                                |
| messages 135                                                      | entity operation management 186                                             | Activity.getSubProcesses() 43                                      |
| default organization management templates                         | entity_name column values 187                                               | Activity.guid 44                                                   |
| organization management default                                   | Error object, JavaScript extension 77 Error.getErrorCode object, JavaScript | Activity.id 44 Activity.index 44                                   |
| messages 139                                                      | extension 78                                                                | Activity.name 45                                                   |
| default shared or application identity                            | Error.getMessage object, JavaScript                                         | Activity.participant 45                                            |
| management templates<br>generic workflow default                  | extension 78                                                                | Activity.resultDetail 45                                           |
| messages 143                                                      | Error.setErrorCode object, JavaScript                                       | Activity.getPopult 46                                              |
| delegate authority 153                                            | extension 78 Error.setMessage object, JavaScript                            | Activity.setResult 46 Activity.started 46                          |
| DirectoryObject object, JavaScript                                | extension 77                                                                | Activity.state 46                                                  |
| extension 60                                                      | escalate manual activity 163, 168                                           | Activity.subtype 47                                                |
| DirectoryObject. getPropertyNames object, JavaScript extension 64 | AUDIT_MGMT_PARTICIPANT                                                      | Activity.type 47                                                   |
| DirectoryObject.addProperty object,                               | values 169                                                                  | AttributeChangeOperation 48                                        |
| JavaScript extension 60                                           | escalate manual activity event AUDIT_EVENT values 171                       | AttributeChangeOperation.attr 48 AttributeChangeOperation.op 48    |
| DirectoryObject.dn object, JavaScript                             | AUDIT_MGMT_ACTIVITY                                                         | ContainerSearch 49                                                 |
| extension 61                                                      | values 169                                                                  | ContainerSearch.searchByFilter 49                                  |
| DirectoryObject.getChanges object, JavaScript extension 62        | examples                                                                    | ContainerSearch.searchByURI 50                                     |
| DirectoryObject.getProperty object,                               | check-in behavior 26                                                        | Context 50                                                         |
| JavaScript extension 62                                           | check-out behavior 26<br>mail templates 134                                 | Context.getAccountParameter 52<br>Context.getActivityResult 52     |
| DirectoryObject.getPropertyAsDate                                 | man templates 101                                                           | Context.getActivityResultById 52                                   |
| object 63                                                         |                                                                             | Context.getLoopCount 53                                            |
| DirectoryObject.getPropertyAsString<br>object 64                  | G                                                                           | Context.getLoopCountByID 53                                        |
| DirectoryObject.profileName object,                               | generic workflow default messages                                           | Context.getProcessType 54                                          |
| JavaScript extension 65                                           | default generic workflow                                                    | Context.getRequestee 54<br>Context.getService 54                   |
| dynamic tags                                                      | templates 135                                                               | Credential.                                                        |
| content tags                                                      | get-credential 124<br>getRoleName()                                         | getCheckoutDuration() 56                                           |
| examples 129                                                      | RoleAssignmentAttribute 107                                                 | Credential.                                                        |
|                                                                   | O .                                                                         | getNotificationRecipient() 57 Credential.                          |
| E                                                                 |                                                                             | isCheckoutSearchEnable() 57                                        |
| EmailContext object, JavaScript                                   | I                                                                           | Credential.                                                        |
| extension 67                                                      | IBM Personal Communications 22                                              | isResetPasswordAtCheckin() 58                                      |
| enable trace                                                      | IBM Security Access Manager for                                             | Credential.getNotifyOption() 57                                    |
| command line interface 12                                         | Enterprise Single Sign-On check-in 26                                       | Credential.isNotifyOnly() 58<br>Credential.isPasswordViewable() 58 |
| Enrole.generatePassword object, JavaScript extension 70           | check-out 26                                                                | DirectoryObject 60                                                 |
| Enrole.getAttributeValue object,                                  | IBM Security Identity Manager                                               | DirectoryObject.                                                   |
| JavaScript extension 70                                           | check-in 26                                                                 | getPropertyNames 64                                                |
| Enrole.getAttributeValues object,                                 | check-out 26                                                                | DirectoryObject.addProperty 60                                     |
| JavaScript extension 71 Enrole.localize object, JavaScript        | ITIM group management account management events 181                         | DirectoryObject.dn 61 DirectoryObject.getChanges 62                |
| extension 71                                                      | table 181                                                                   | DirectoryObject.getProperty 62                                     |
| Enrole.log object, JavaScript                                     |                                                                             | DirectoryObject.name 64                                            |
| extension 72                                                      |                                                                             | DirectoryObject.profileName 65                                     |
| Enrole.logError object, JavaScript                                | J                                                                           | EmailContext 67<br>Enrole 69                                       |
| extension 72 Enrole.loginfo object, JavaScript                    | Javascript extension                                                        | Enrole.generatePassword 70                                         |
| extension 73                                                      | RoleAssignmentAttribute.<br>getName() 107                                   | Enrole.getAttributeValue 70                                        |
| Enrole.logWarning object, JavaScript                              | RoleAssignmentAttribute.                                                    | Enrole.getAttributeValues 71                                       |
| extension 74                                                      | getRoleDN 108                                                               | Enrole.localize 71                                                 |
| Enrole.toGeneralizedTime object,                                  | RoleAssignmentObject.                                                       | Enrole.log 72<br>Enrole.logError 72                                |
| JavaScript extension 74 Enrole.toMilliseconds object, JavaScript  | getAssignedRoleDN() 110                                                     | Enrole.loginfo 73                                                  |
| extension 75                                                      | JavaScript extension objec                                                  | Enrole.logWarning 74                                               |
| Enrole.traceMax object, JavaScript                                | Person.                                                                     | Enrole.toGeneralizedTime 74                                        |
| extension 75                                                      | updateRoleAssignmentData() 88                                               | Enrole.toMilliseconds 75 Enrole.traceMax 75                        |
| Enrole.traceMid object, JavaScript extension 75                   | object                                                                      | Enrole.traceMid 75                                                 |
| Caterioria 70                                                     | activity 41<br>Activity.auditEvent 42                                       | Enrole.traceMin 76                                                 |
|                                                                   | Tichting.addicity.com 12                                                    |                                                                    |

| InvaComing outcome in (continued)                   | JavaCanint automaian (continued)                      | higgs (continued)                                               |
|-----------------------------------------------------|-------------------------------------------------------|-----------------------------------------------------------------|
| JavaScript extension (continued) object (continued) | JavaScript extension (continued) o object (continued) | bject (continued) DirectoryObject.getPropertyAsDate 63          |
| Error 77                                            | Role 104                                              | DirectoryObject.getPropertyAsString 64                          |
| Error.getErrorCode 78                               | Role.getAssignmentAttributes 105                      | DirectoryObject.removeProperty,                                 |
| Error.getMessage 78                                 | Role.getOwner 106                                     | JavaScript extension 65                                         |
| Error.setErrorCode 78                               | Role.setAssignmentAttributes 106                      | DirectoryObject.setProperty object,                             |
| Error.setMessage 77                                 | RoleSearch 113                                        | JavaScript extension 66                                         |
| Participant 78                                      | RoleSearch.searchByName 114                           | JavaScript extension                                            |
| Participant.implementation 79                       | RoleSearch.searchByURI 114                            | activity 41                                                     |
| Participant.name 80                                 | service 115                                           | Activity.auditEvent 42                                          |
| Participant.type 80                                 | ServiceSearch 115                                     | Activity.description 43                                         |
| ParticipantType 80                                  | objects 39                                            | Activity.duedate 43                                             |
| Person 82                                           | Role.getAllAssignmentAttributes 105                   | Activity.getSubProcesses() 43                                   |
| Person.                                             | RoleAssignment.addProperty                            | Activity.guid 44                                                |
| getAllAssignmentAttributes() 83                     | object 111                                            | Activity.id 44                                                  |
| Person.                                             | RoleAssignmentAttribute 107                           | Activity.index 44                                               |
| getRoleAssignmentData() 84                          | RoleAssignmentObject.                                 | Activity.name 45                                                |
| Person. removeRole 87                               | getChanges() 111                                      | Activity.participant 45                                         |
| Person.                                             | RoleAssignmentObject.                                 | Activity.resultDetail 45                                        |
| removeRoleAssignmentData() 87                       | getDefinedRoleDN() 110                                | Activity.resultSummary 45                                       |
| Person.getNewRoles 86                               | RoleAssignmentObject.getProperty                      | Activity.setResult 46                                           |
| Person.getRemovedRoles 86                           | object 112                                            | Activity.started 46                                             |
| Person.getRoleAssignmentData 84                     | RoleAssignmentObject.getPropertyNames                 | Activity.state 46                                               |
| Person.getRoles 85                                  | object 112                                            | Activity.subtype 47                                             |
| Person.isInRole 86 PersonSearch 88                  | RoleAssignmentObject.removeProperty                   | Activity.type 47                                                |
| PersonSearch.searchByFilter 89                      | object 113<br>RoleAssignmentObject.setProperty        | AttributeChangeOperation 48 AttributeChangeOperation.attr 48    |
| PersonSearch.searchByURI 89                         | object 113                                            | AttributeChangeOperation.att 46 AttributeChangeOperation.op 48  |
| PostOffice 90                                       | ServiceSearch.searchByFilter                          | ContainerSearch 49                                              |
| PostOffice.                                         | object 115                                            | ContainerSearch.searchByFilter 49                               |
| getAllEmailMessages() 90                            | ServiceSearch.searchByName                            | ContainerSearch.searchByURI 50                                  |
| PostOffice.getEmailAddress 91                       | object 116                                            | Context 50                                                      |
| PostOffice.getPerson                                | ServiceSearch.searchByURI object 117                  | Context.getAccountParameter 52                                  |
| ByEmailAddress 91                                   | ServiceSearch.searchForClosestToPerson                | Context.getActivityResult 52                                    |
| PostOffice.getTopic 91                              | object 117                                            | Context.getActivityResultById 52                                |
| Process 92                                          | •                                                     | Context.getLoopCount 53                                         |
| Process.                                            |                                                       | Context.getLoopCountByID 53                                     |
| getRootRequesterName() 96                           | L                                                     | Context.getProcessType 54                                       |
| Process.auditEvent 94                               | lifecycle rule 171                                    | Context.getRequestee 54                                         |
| Process.comment 94                                  | AUDIT_EVENT values 171                                | Context.getService 54                                           |
| Process.description 94                              | MODII_EVERVI Values 171                               | Credential.                                                     |
| Process.getActivity 94                              |                                                       | getNotificationRecipient() 57                                   |
| Process.getParent 95                                | M                                                     | Credential.                                                     |
| Process.getRootProcess() 95                         |                                                       | isCheckoutSearchEnable() 57                                     |
| Process.getSubProcesses() 96                        | mail templates                                        | Credential.                                                     |
| Process.guid 96                                     | examples 134                                          | isResetPasswordAtCheckin() 58                                   |
| Process.id 97<br>Process.name 97                    | mainframe applications 22                             | Credential.getCheckoutDuration() 56                             |
| Process.name 97 Process.parentId 97                 | methods Pole Assignment Object 100                    | Credential.getNotifyOption() 57 Credential.isNotifyOnly() 58    |
| Process.requesteeDN 97                              | RoleAssignmentObject 109<br>Microsoft Remote Desktop  | Credential.isNothyOffly() 58 Credential.isPasswordViewable() 58 |
| Process.requesteeName 98                            | Connection 22                                         | DirectoryObject 60                                              |
| Process.requestorDN 98                              | Microsoft Remote Desktop Services (RDP)               | DirectoryObject.                                                |
| Process.requestorName 98                            | See RDP                                               | getPropertyNames 64                                             |
| Process.requestorType 99                            | Microsoft Remote Desktop Services (RDS)               | DirectoryObject.addProperty 60                                  |
| Process.resultDetail 99                             | terminal server                                       | DirectoryObject.dn 61                                           |
| Process.resultSummary 99                            | See terminal server                                   | DirectoryObject.getChanges 62                                   |
| Process.setRequesteeData 99                         |                                                       | DirectoryObject.getProperty 62                                  |
| Process.setResult 100                               |                                                       | DirectoryObject.name 64                                         |
| Process.setSubjectData 100                          | 0                                                     | DirectoryObject.profileName 65                                  |
| Process.started 101                                 |                                                       | EmailContext 67                                                 |
| Process.state 101                                   | object 49, 56 Context.isAccountDataChanged object,    | Enrole 69                                                       |
| Process.subject 101                                 | JavaScript extension 55                               | Enrole.generatePassword 70                                      |
| Process.type 102                                    | delegate JavaScript extension 59                      | Enrole.getAttributeValue 70                                     |
| ProcessData 102                                     | DirectoryObject.                                      | Enrole.getAttributeValues 71                                    |
| ProcessData.get 102                                 | removeProperty(name,value),                           | Enrole.localize 71                                              |
| ProcessData.set 103                                 | JavaScript extension 65                               | Enrole.log 72                                                   |
| Reminder 103                                        | · •                                                   | Enrole.logError 72                                              |

| object (continued)               | object (continued)                     | PostOffice object, JavaScript              |
|----------------------------------|----------------------------------------|--------------------------------------------|
| JavaScript extension (continued) | JavaScript extension (continued)       | extension 90                               |
| Enrole.loginfo 73                | Process.setSubjectData 100             | PostOffice. getAllEmailMessages(),         |
| Enrole.logWarning 74             | Process.started 101                    | JavaScript extension 90                    |
| Enrole.toGeneralizedTime 74      | Process.state 101                      | PostOffice.getEmailAddress object,         |
| Enrole.toMilliseconds 75         | Process.subject 101                    | JavaScript extension 91                    |
| Enrole.traceMax 75               | Process.type 102                       | PostOffice.getPersonByEmailAddress         |
| Enrole.traceMid 75               | ProcessData 102                        | object, JavaScript extension 91            |
| Enrole.traceMin 76               | ProcessData.get 102                    | PostOffice.getTopic object, JavaScript     |
| Error 77                         | ProcessData.set 103                    | extension 91                               |
| Error.getErrorCode 78            | Reminder 103                           | Process object, JavaScript extension 92    |
| Error.getMessage 78              | Role 104                               | Process. getRootRequesterName(),           |
| Error.setErrorCode 78            | Role.getAssignmentAttributes 105       | JavaScript extension 96                    |
| Error.setMessage 77              | Role.getOwner 106                      | Process.auditEvent object, JavaScript      |
| Oerson.isInRole 86               | Role.setAssignmentAttributes 106       | extension 94                               |
| Participant 78                   | RoleSearch 113                         | Process.comment object, JavaScript         |
| Participant.implementation 79    | RoleSearch.searchByName 114            | extension 94                               |
| Participant.name 80              | RoleSearch.searchByURI 114             | Process.description object, JavaScript     |
| Participant.type 80              | service 115                            | extension 94                               |
| ParticipantType 80               | ServiceSearch 115                      | Process.getActivity object, JavaScript     |
| Person 82                        | organization management default        | extension 94                               |
| Person.                          | messages                               | Process.getParent object, JavaScript       |
| getAllAssignmentAttributes() 83  | default organization management        | extension 95                               |
| Person.                          | templates 139                          | Process.getRootProcess(), JavaScript       |
| getRoleAssignmentData() 84       | organization role management 179       | extension 95                               |
| Person. removeRole 87            | 8                                      | Process.getSubProcesses(), JavaScript      |
| Person.                          |                                        | extension 96                               |
| removeRoleAssignmentData() 87    | P                                      | Process.guid object, JavaScript            |
| Person.                          | -                                      | extension 96                               |
| updateRoleAssignmentData() 88    | Participant object, JavaScript         | Process.id object, JavaScript extension 97 |
| Person.getNewRoles 86            | extension 78                           | Process.name object, JavaScript            |
| Person.getRemovedRoles 86        | Participant.implementation object,     | extension 97                               |
| Person.getRoleAssignmentData 84  | JavaScript extension 79                | Process.parentId object, JavaScript        |
| Person.getRoles 85               | Participant.name object, JavaScript    | extension 97                               |
| PersonSearch 88                  | extension 80                           | Process.requesteeDN object, JavaScript     |
| PersonSearch.searchByFilter 89   | Participant.type object, JavaScript    | extension 97                               |
| PersonSearch.searchByURI 89      | extension 80                           | Process.requesteeName object, JavaScript   |
| PostOffice 90                    | ParticipantType object, JavaScript     | extension 98                               |
| PostOffice.                      | extension 80                           | Process.requestorDN object, JavaScript     |
| getAllEmailMessages() 90         | person management 151                  | extension 98                               |
| PostOffice.getEmailAddress 91    | Person object, JavaScript extension 82 | Process.requestorName object, JavaScript   |
| PostOffice.getPerson             | Person. getAllAssignmentAttributes(),  | extension 98                               |
| ByEmailAddress 91                | JavaScript extension 83, 84            | Process.requestorType object, JavaScript   |
| PostOffice.getTopic 91           | Person. removeRoleAssignmentData(),    | extension 99                               |
| Process 92                       | JavaScript extension 87                | Process.resultDetail object, JavaScript    |
| Process.                         | Person. removeRoles object, JavaScript | extension 99                               |
| getRootRequesterName() 96        | extension 87                           | Process.resultSummary object, JavaScript   |
| Process.auditEvent 94            | Person. updateRoleAssignmentData(),    | extension 99                               |
| Process.comment 94               | JavaScript extension 88                | Process.setRequesteeData object,           |
| Process.description 94           | Person.getNewRoles object, JavaScript  | JavaScript extension 99                    |
| Process.getActivity 94           | extension 86                           | Process.setResult object, JavaScript       |
| Process.getParent 95             | Person.getRemovedRoles object,         | extension 100                              |
| Process.getRootProcess() 95      | JavaScript extension 86                | Process.setSubjectData object, JavaScript  |
| Process.getSubProcesses() 96     | Person.getRoleAssignmentData,          | extension 100                              |
| Process.guid 96                  | JavaScript extension 84                | Process.started object, JavaScript         |
| Process.id 97                    | Person.getRoles object, JavaScript     | extension 101                              |
| Process.name 97                  | extension 85                           | Process.state object, JavaScript           |
| Process.parentId 97              | Person.isInRole object, JavaScript     | extension 101                              |
| Process.requesteeDN 97           | extension 86                           | Process.subject object, JavaScript         |
| Process.requesteeName 98         | PersonSearch object, JavaScript        | extension 101                              |
| Process.requestorDN 98           | extension 88                           | Process.type object, JavaScript            |
| Process.requestorName 98         | PersonSearch.searchByFilter object,    | extension 102                              |
| Process.requestorType 99         | JavaScript extension 89                | ProcessData object, JavaScript             |
| Process.resultDetail 99          | PersonSearch.searchByURI object,       | extension 102                              |
| Process.resultSummary 99         | JavaScript extension 89                | ProcessData.get object, JavaScript         |
| Process.setRequesteeData 99      | policy                                 | extension 102                              |
| Process.setResult 100            | management 154                         | CACIDIOII 102                              |
| 1100033.3001103411 100           |                                        |                                            |

extension 103 PuTTY, log on 21 R RDP 22 Reconciliation 184 register-additional-instance 122 register-first-instance 120 Reminder object, JavaScript extension 103 Remote Desktop Protocol (RDP) See RDP Remote Desktop Services (RDS) RDP See RDP remote terminals 21 Role object, JavaScript extension 104 Role.getAllAssignmentAttributes object JavaScript extension 105 Role.getAssignmentAttributes object, JavaScript extension 105 Role.getOwner object, JavaScript extension 106 Role.setAssignmentAttributes object, JavaScript extension 106 RoleAssignment.addProperty object JavaScript extension 111 RoleAssignmentAttribute getRoleName() 107 RoleAssignmentAttribute object, JavaScript extension 107 RoleAssignmentAttribute. getName() Javascript extension 107 RoleAssignmentAttribute. getRoleDN Javascript extension 108 RoleAssignmentObject methods 109 RoleAssignmentObject. getAssignedRoleDN() Javascript extension 110 RoleAssignmentObject. getChanges() JavaScript extension 111 RoleAssignmentObject. getDefinedRoleDN() JavaScript extension 110 RoleAssignmentObject.getProperty object JavaScript extension 112 RoleAssignmentObject.getPropertyNames JavaScript extension 112 RoleAssignmentObject.removeProperty object JavaScript extension 113 RoleAssignmentObject.setProperty object

JavaScript extension 113 RoleSearch object, JavaScript

RoleSearch.searchByName object, JavaScript extension 114

RoleSearch.searchByURI object, JavaScript

extension 113

extension 114 runtime events 189

ProcessData.set object, JavaScript

# S

schema

access request management 159 create manual activity 163 escalate manual activity 163, 168 lifecycle rule 171 SecureCRT, log on 21 self-password change 189 service object, JavaScript extension 115 ServiceSearch object, JavaScript extension 115 ServiceSearch.searchByFilter object JavaScript extension 115 ServiceSearch.searchByName object JavaScript extension 116 ServiceSearch.searchByURI object JavaScript extension 117 ServiceSearch.searchForClosestToPerson object JavaScript extension 117 shared access JavaScript APIs 33 shared access module credential 55 Shared Access Policy management 195 shared or application identity management default messages default shared or application identity management templates 143 SQL Server 23 SQL Server Management Studio 23 system configuration 186

## Т

terminal host 21 terminal server 21

## ۷

virtual appliance 25 command line interface 1 virtual machine 25 VMware vSphere Client 25

# IBM.

Printed in USA